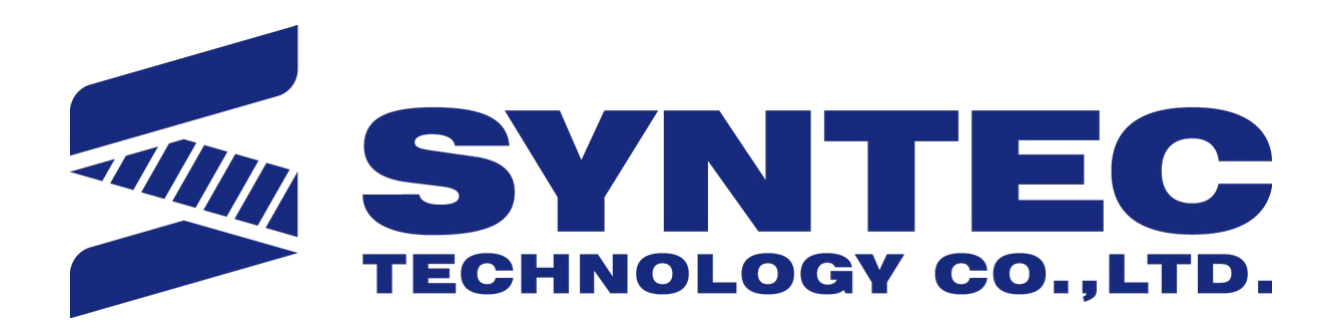

# OpenCNC\_MACRO發展工具操作手冊

匯出日期:2023-05-10 修改日期:2022-09-11

# 1 **前言**

為增加控制器應用彈性,新代控制器提供MACRO程式編輯功能。

當加工程式被宣告成MACRO格式後,該檔案將如同一般程式語言,可使用特定數學函數,如此一來,除了原本 出流工作我族工具然所以的有效及,政治系統和, 放任实品と<br>即有的移動和補償指令功能,更擁有邏輯判斷及數學演算功能。

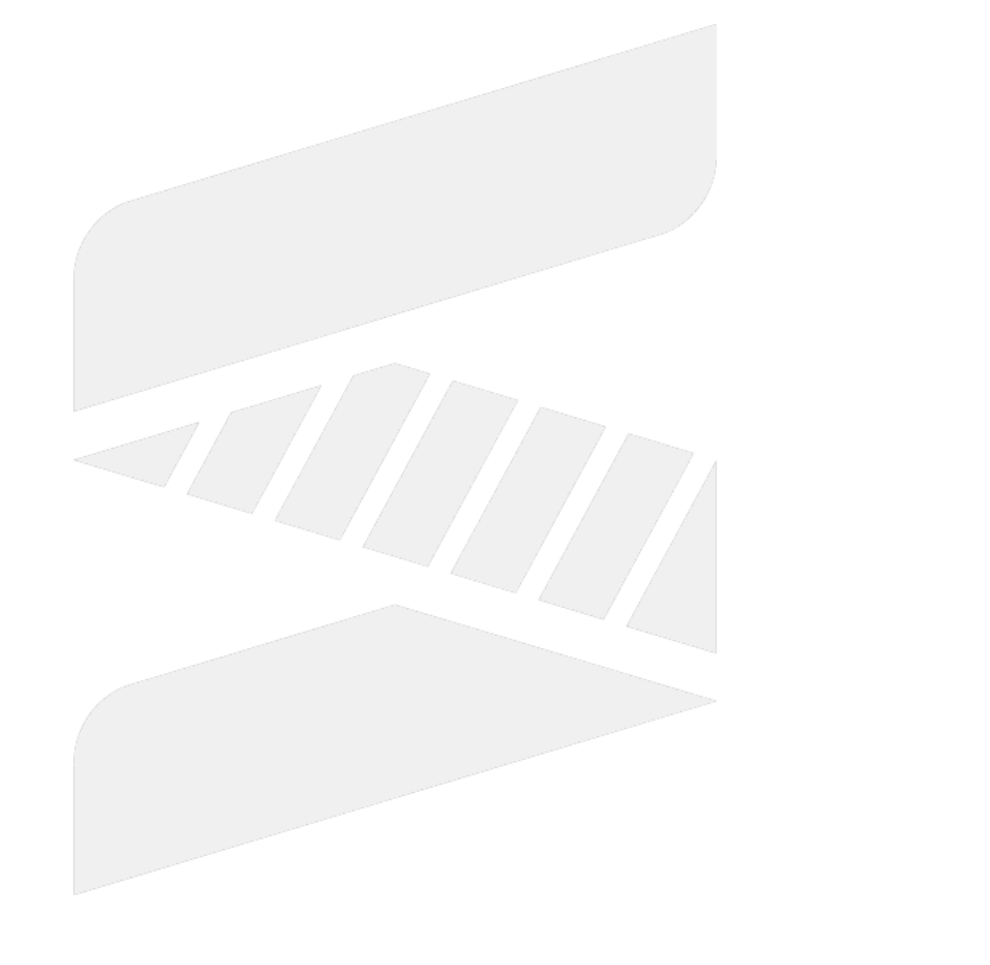

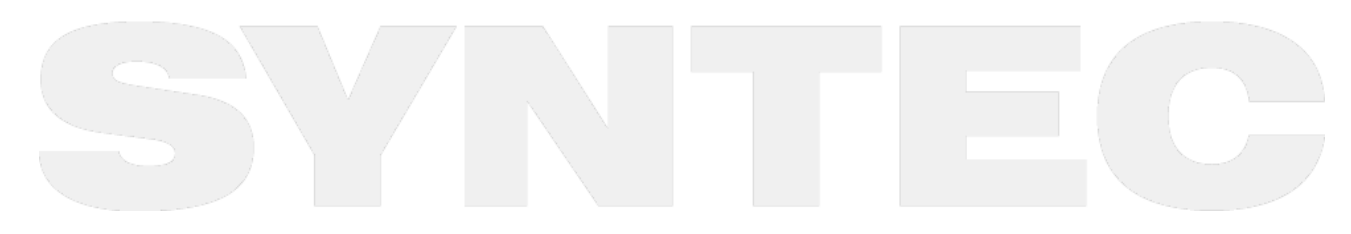

 $\sim$  –  $\sim$  –  $\sim$ 

# 2 **檔案格式**

程式內容第一行需使用"%"宣告為標題行,并加入關鍵字"@MACRO",才會被視為 MACRO 格式檔處理。否則該 檔案將被視為ISO格式檔處理。

ISO 格式檔與 MACRO 格式檔的程式內容解讀差異如下

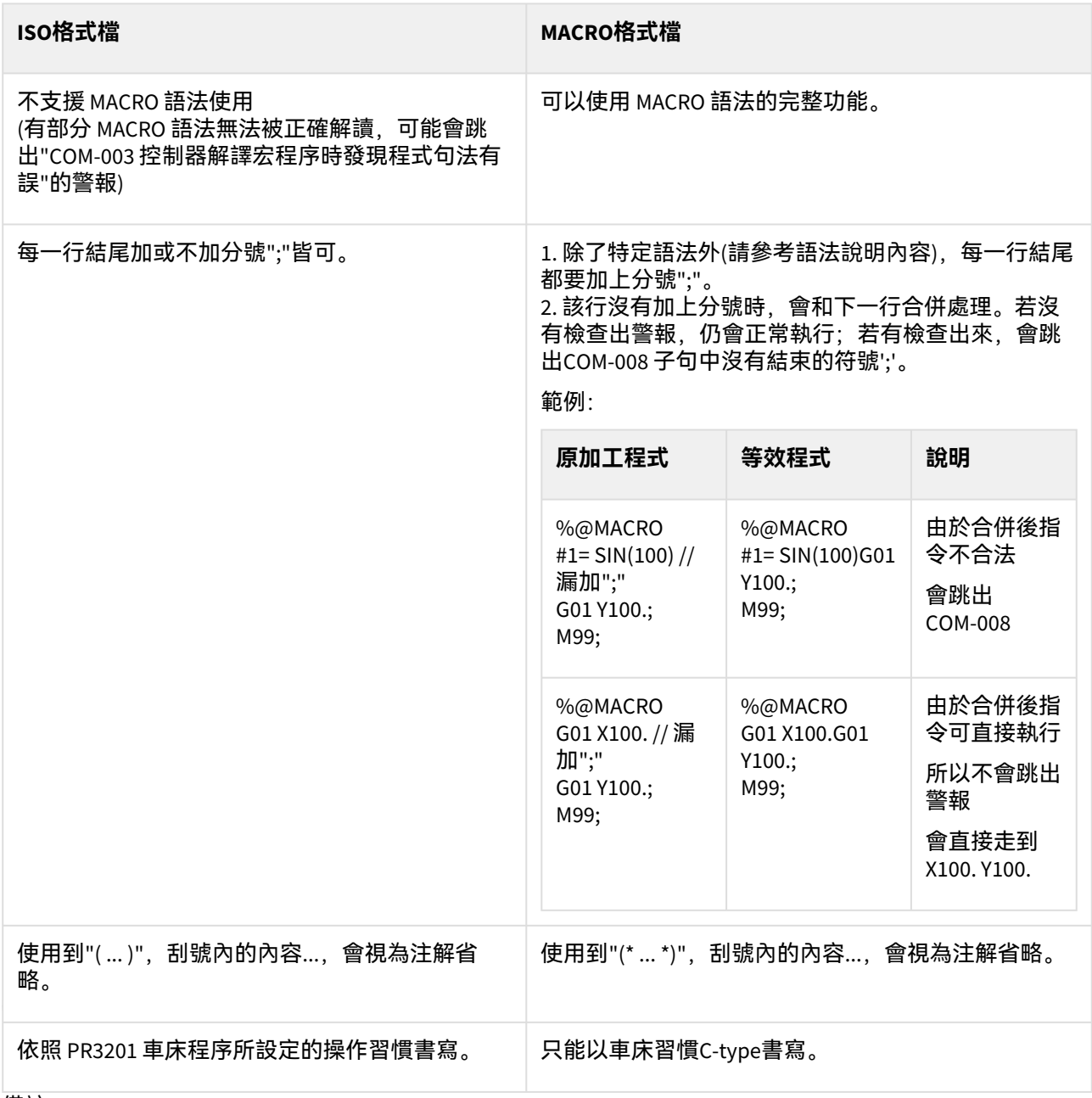

備註:

1. 被當作副程式(子程式)或巨集呼叫的加工檔,建議不要使用多軸群檔案(含\$1、\$2)。 若有此應用情境,多軸群副程式檔案必須小於60KB(60000bytes),否則控制器將報警COR-203 加工程序 格式不符;單軸群副程式則不在此限。

2. 不支援MACRO格式的多軸群(含\$1、\$2)的副程式。

 $\sim$  –  $\sim$  –  $\sim$ 

OpenCNC\_MACRO發展工具操作手冊

- 3. 檔案若超過60KB(60000bytes),無法支援IF、CASE、REPEAT、FOR、WHILE等等有範圍區間的語法,否則  $\overset{\cdots}{\cong} \mathbb{R}$ 警COR-204 檔案太大。
- 4. 除了程式註解、使用字串做為引數的Macro語法以外,僅允許以ASCII撰寫加工程式。若使用者在加工程 式中撰寫了ASCII以外的字元,將會跳警報COM-027 無效的字元。
- 5. 支援 CR ("\r")、LF ("\n")、CR LF ( "\r\n" ) 三種換行方式。

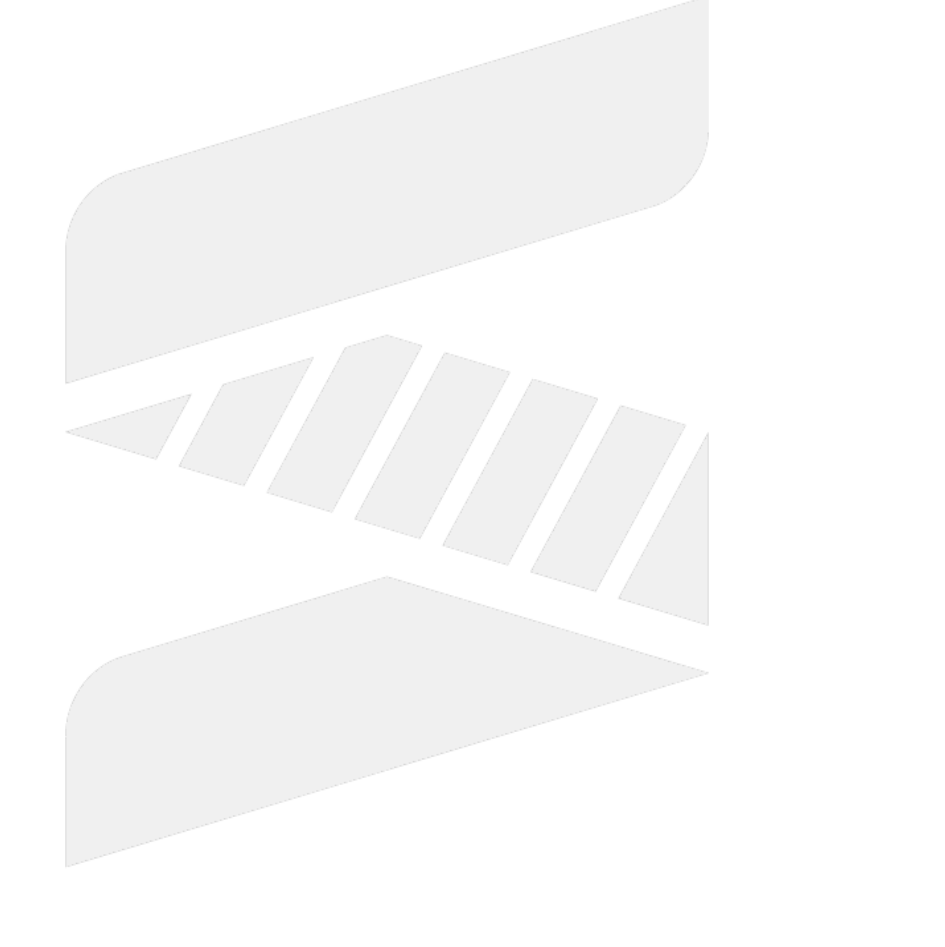

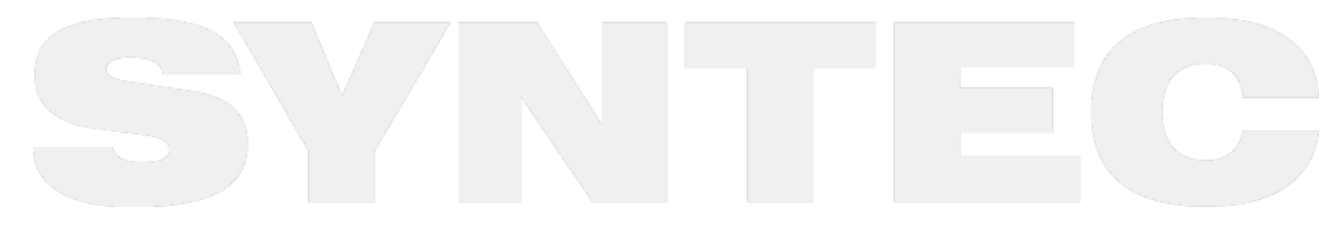

# 3 **指令格式Block Format**

#### 單行動作控制指令的撰寫格式敘述如下:

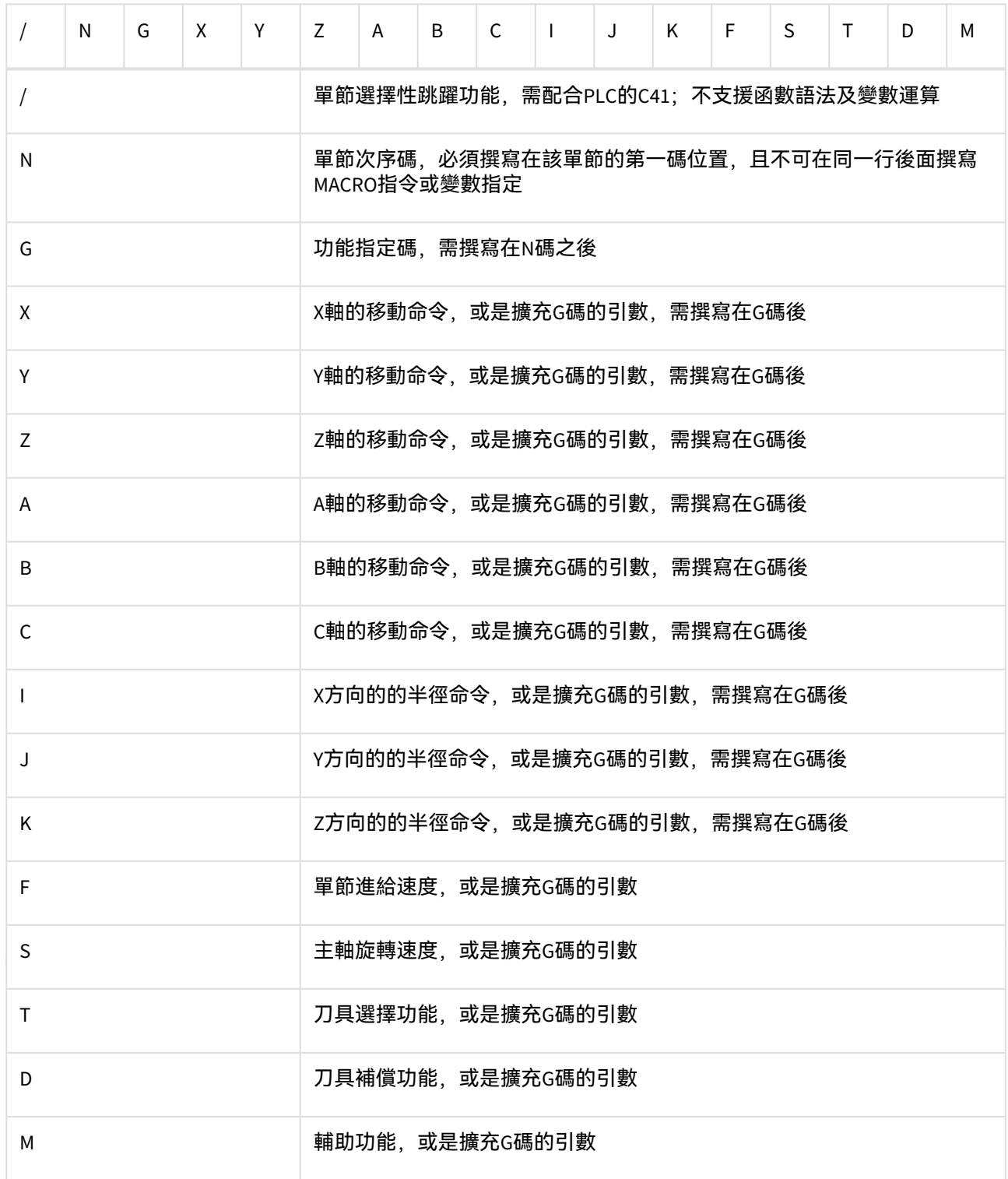

核心解譯處理順序(1.最先~10.最後):

- 1. 模態G碼(G15、G17、G70等)、擴充G碼巨集(G73、G84等)
- 2. M碼巨集、T碼巨集
- 3. S碼
- 4. F碼
- 5. H碼
- 6. D碼
- 7. T碼
- 8. M碼
- 9. B碼
- 10. 插值G碼(G0、G1等)、功能G碼(G4、G51、G68等)

備註:

- 1. 其餘未說明之指令格式由相關G碼以引數形式帶入
- 2. 一般在副程式中會使用"GETARG"函數來讀取引數內容,而在主程式(父程式)中可使用之引數形式規 則如下:
	- a. 使用引數D、E、H、I、J、K、L、M、P、Q、R、T,僅能使用單一符號傳入引數,例如「G101 X30. Y40. D50. ;」,若在其後附帶數字將引發警報,例如「G101 X30. Y40. D1=50. ;」
	- b. 使用引數A、B、C、F、S、U、V、W、X、Y、Z,除了使用單一符號傳入引數,亦可在其後附帶 數字, 例如「G101 X30. Y40. Z1=50.;」
	- c. 以上所有動作指令之後,僅可使用數值或存值為數值之變數,否則可能因程式解譯之編碼限制而 造成系統錯誤,此誤用情況不在控制器的保護範圍內。

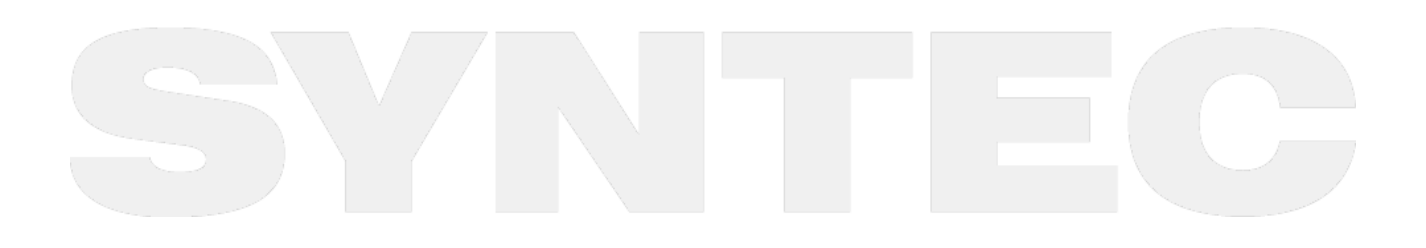

# 4 **運算子(Operator)**

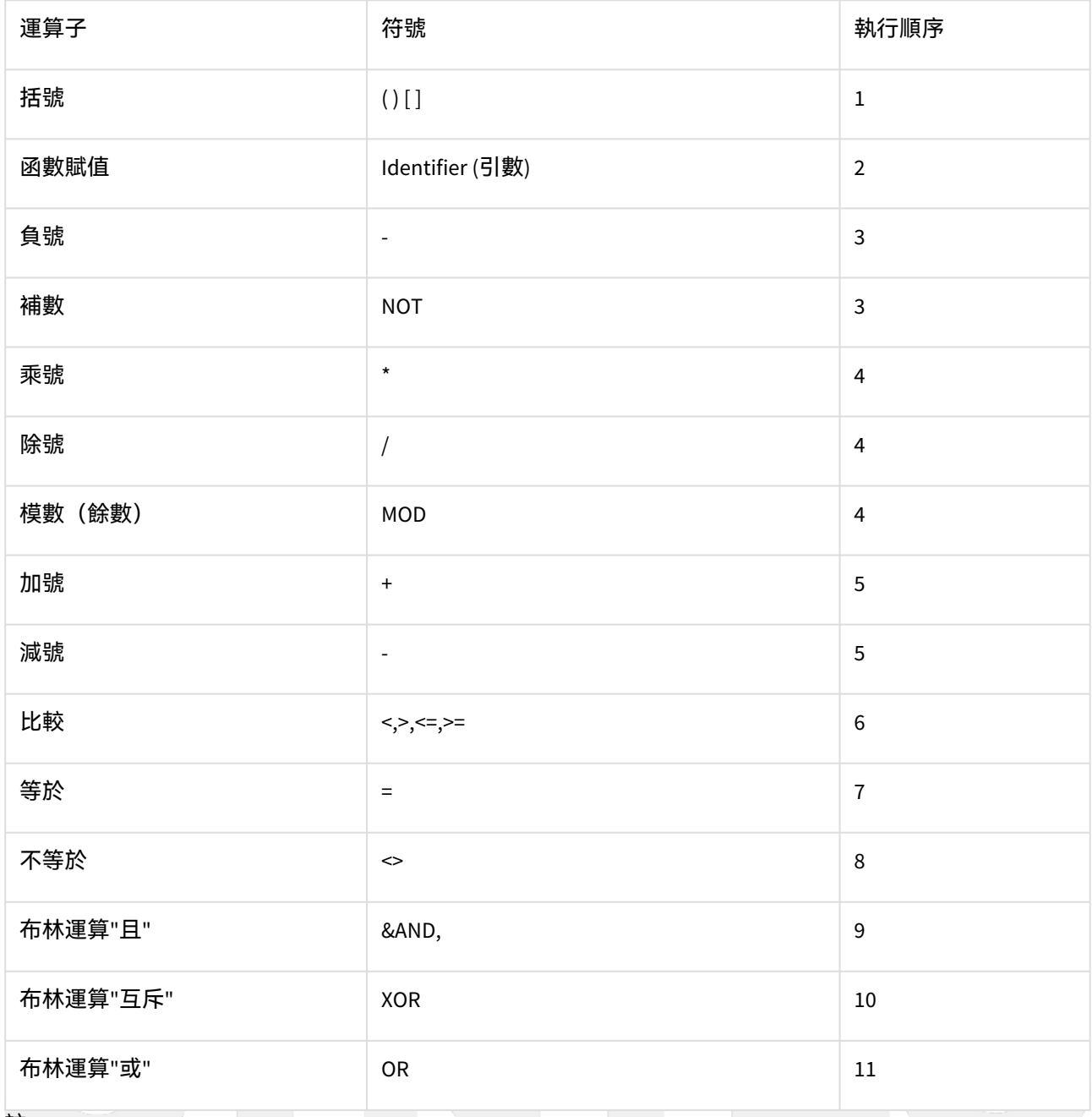

註1:

使用『/』元件(除號)時,需注意若分子與分母都是整數,所得結果仍為整數。整數及非整數之差別在有無 加入小數點。

範例:

- 分子為非整數:1. / 2 = 0.5
- 分母為非整數:1/ 2.0 = 0.5
- 分子、分母均為整數:1/2 = 0

• 刮號內均為整數:(1/2)\*1.0 = 0

註2:

MOD運算子(模數)僅適用於數值型態為Long,若數值型態為Double,則會出現下述警報訊息。 範例:

%@MACRO @1:= 4. MOD 3; M99;

Coordinate 42 第1加工程式L2: 邏輯運算元必須是整數或空的

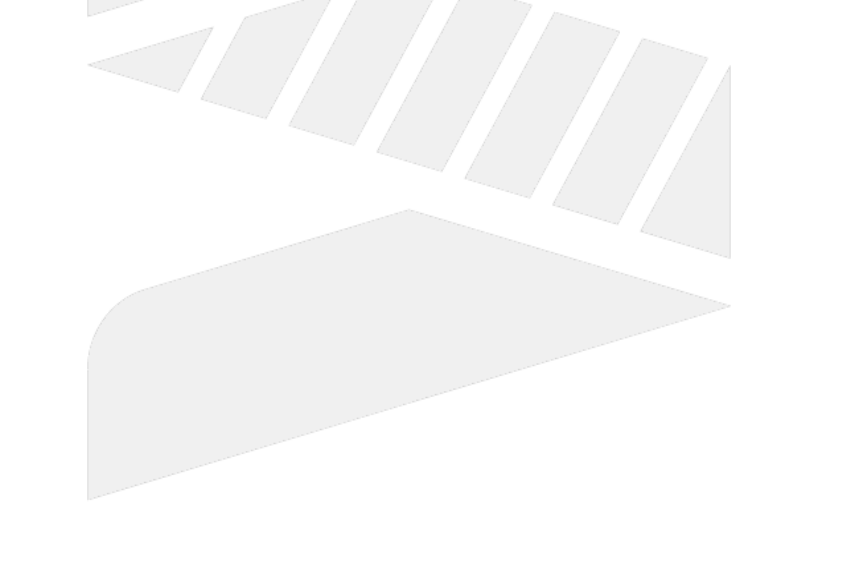

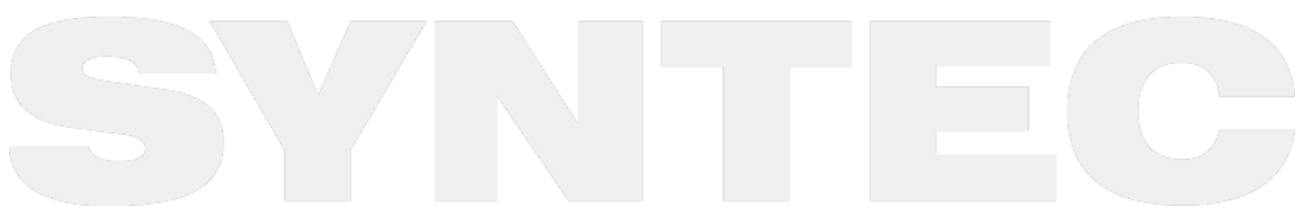

# 5 **語法說明**

# 5.1 變數指定

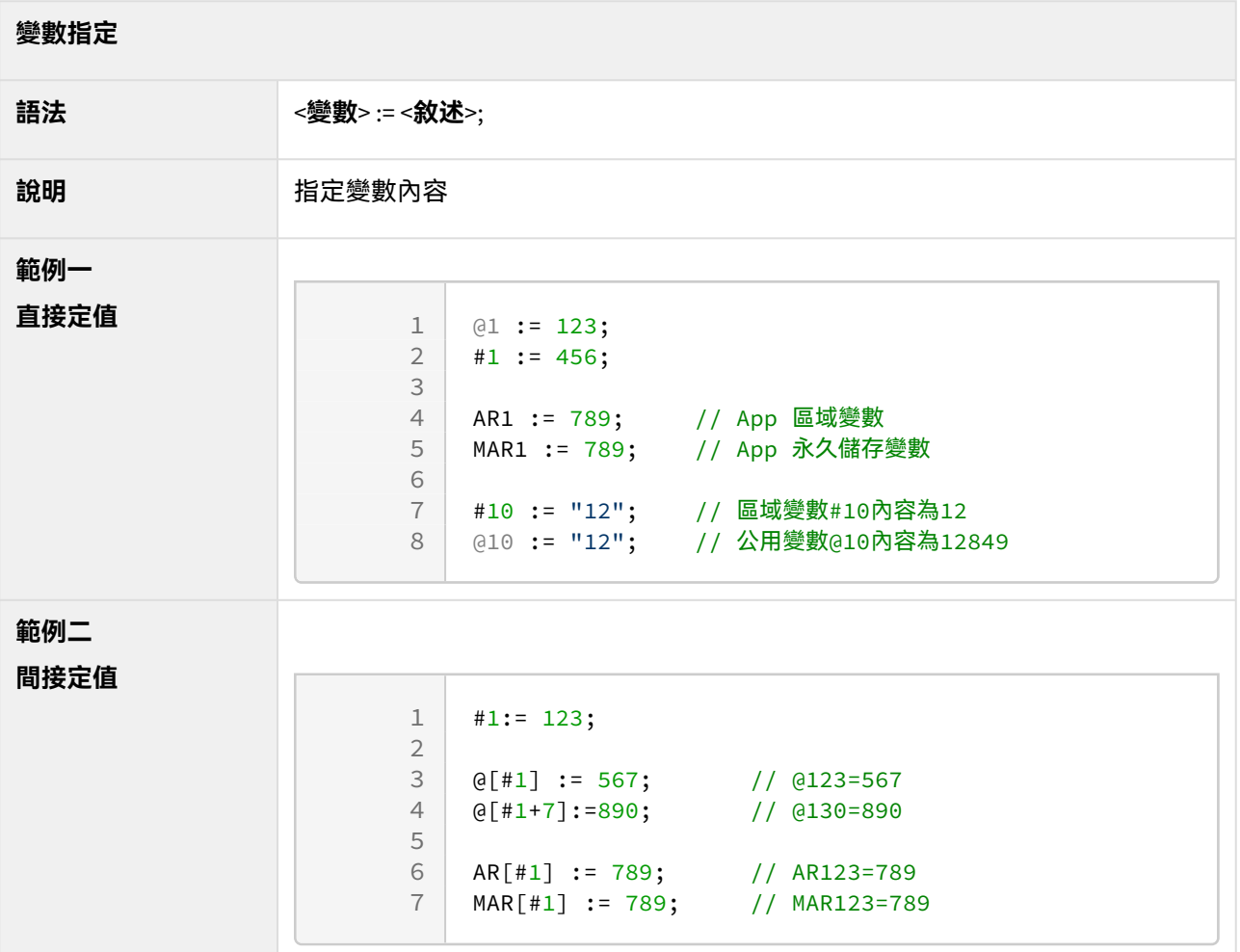

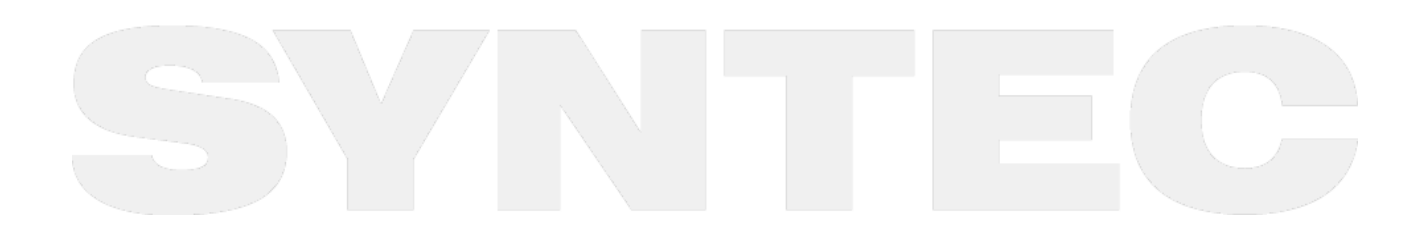

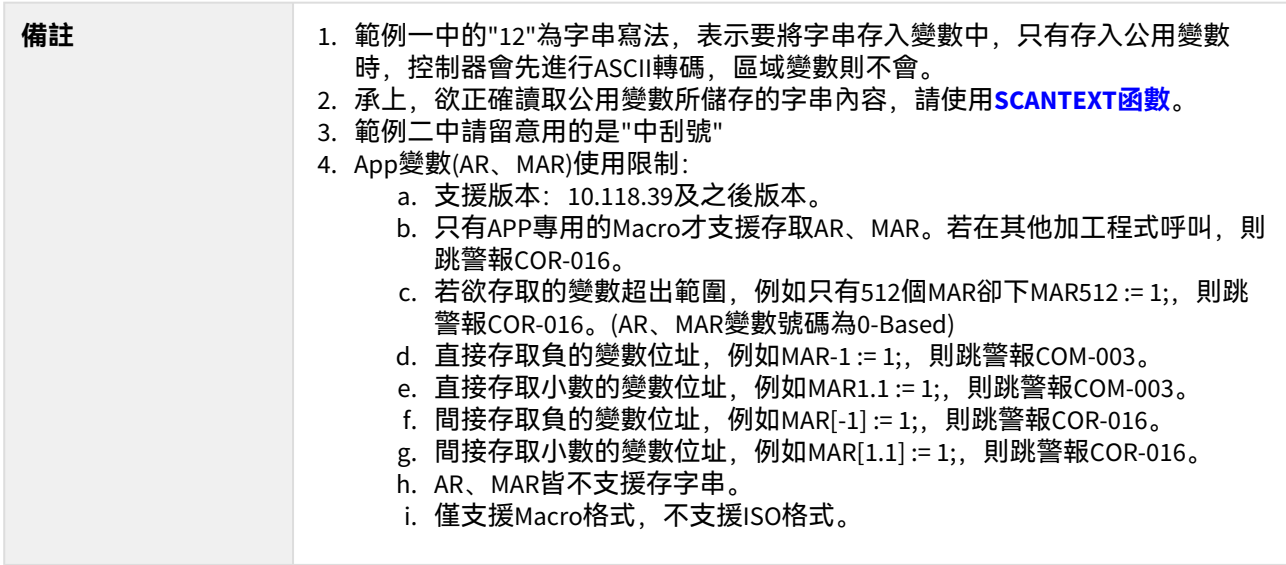

# 5.2 GOTO

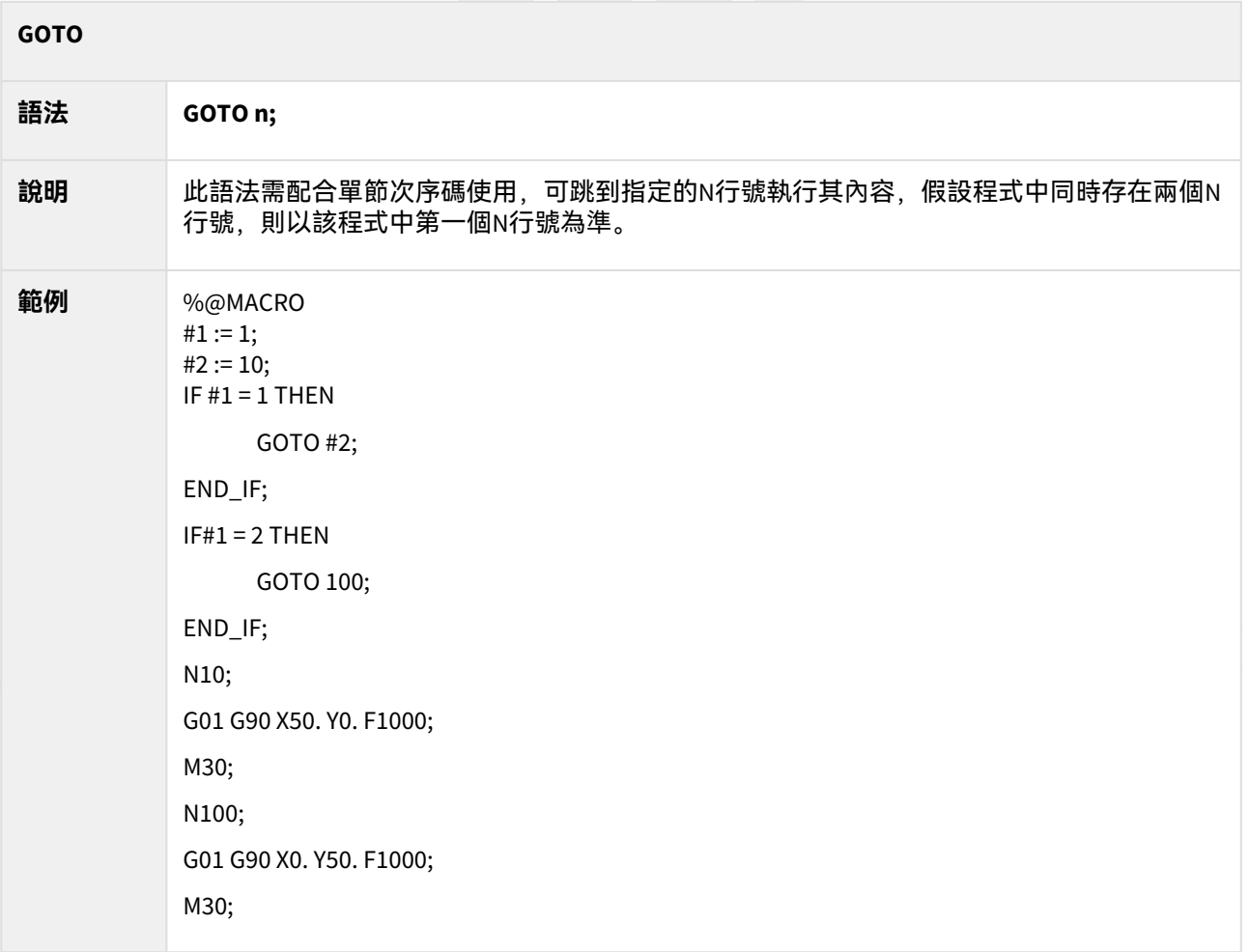

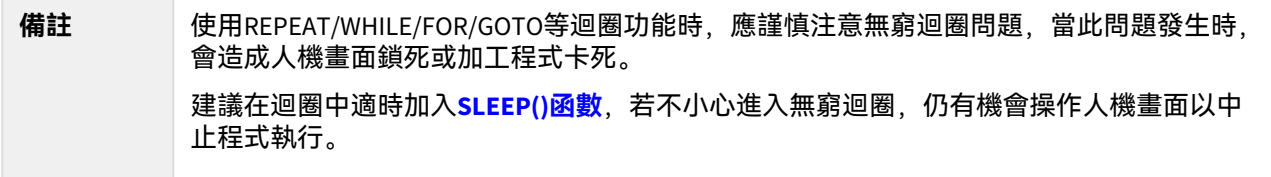

# 5.3 CASE

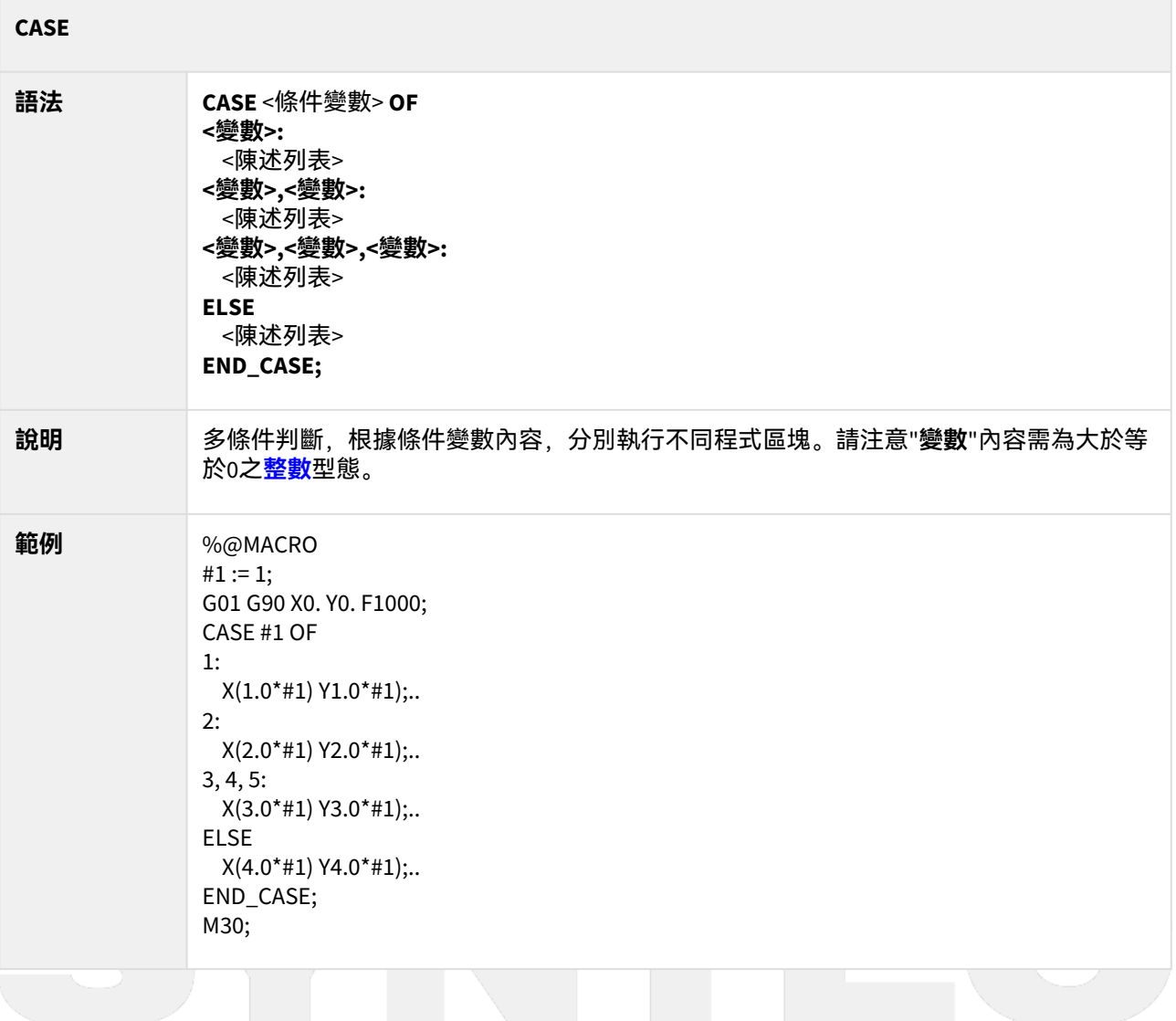

5.4 IF

**IF**

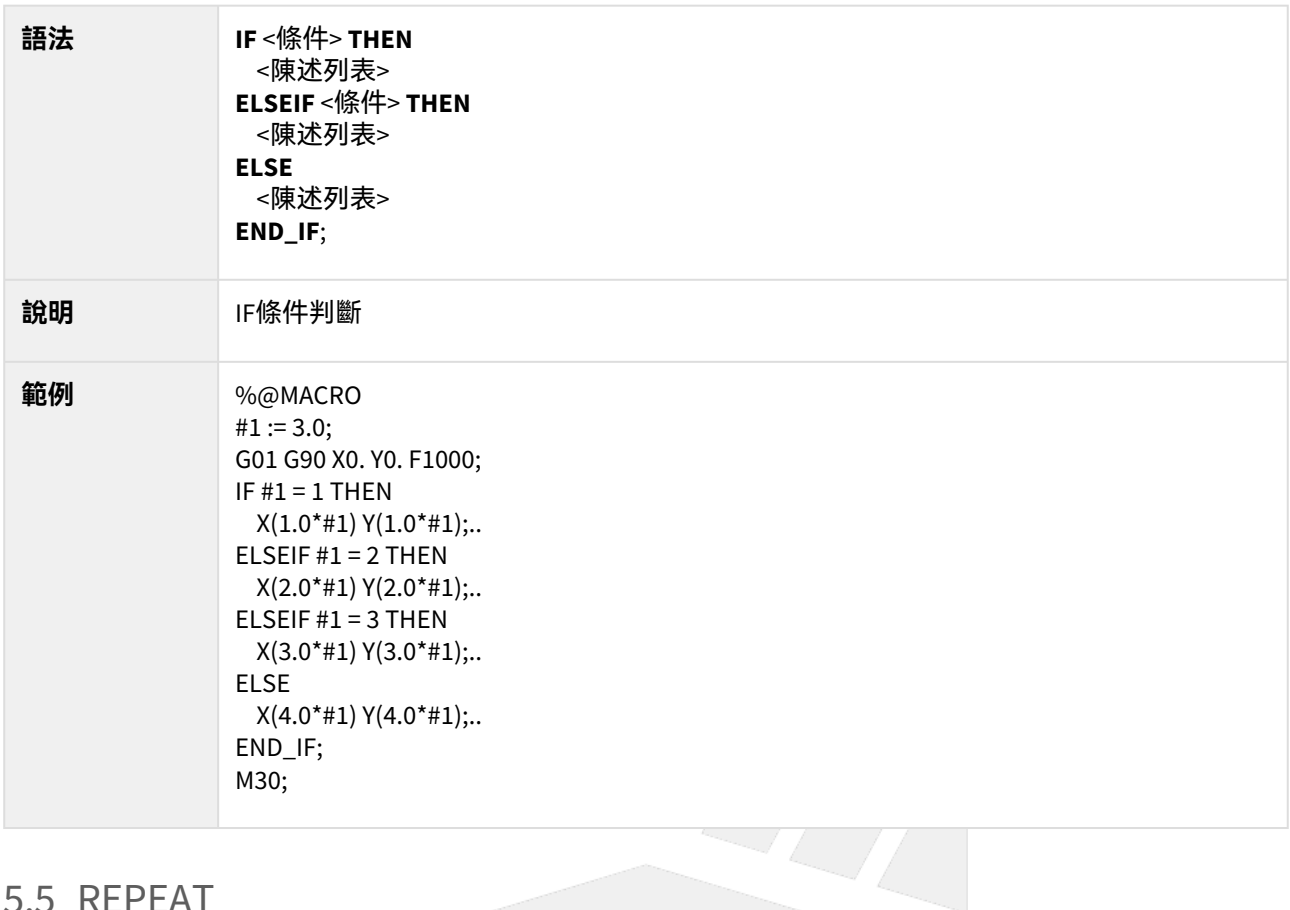

# 5.5 REPEAT

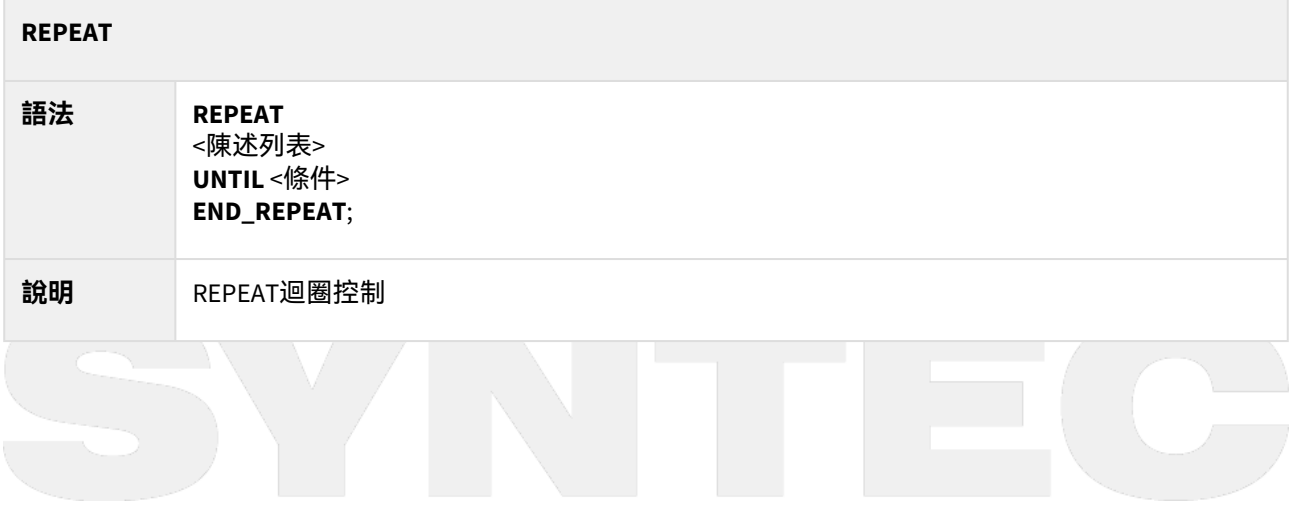

 $\sim$  –  $\sim$  –  $\sim$ OpenCNC\_MACRO發展工具操作手冊

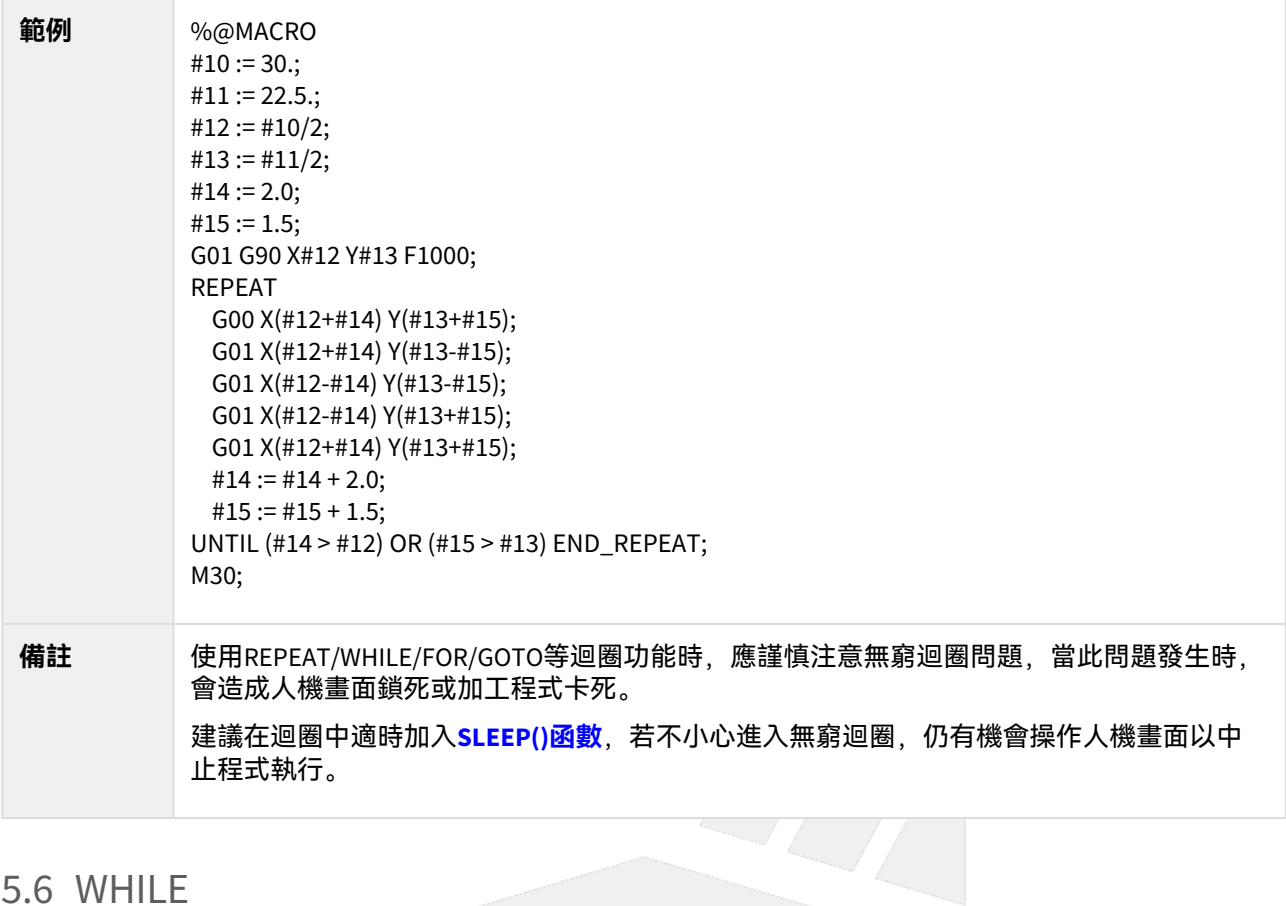

# 5.6 WHILE

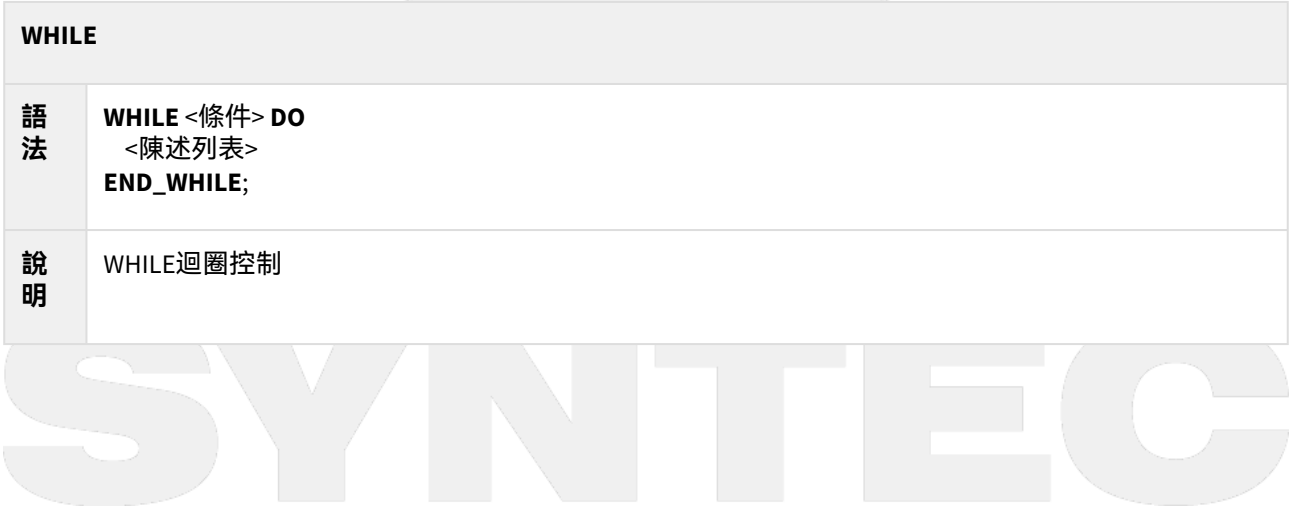

 $\sim$  –  $\sim$  –  $\sim$ 

OpenCNC\_MACRO發展工具操作手冊

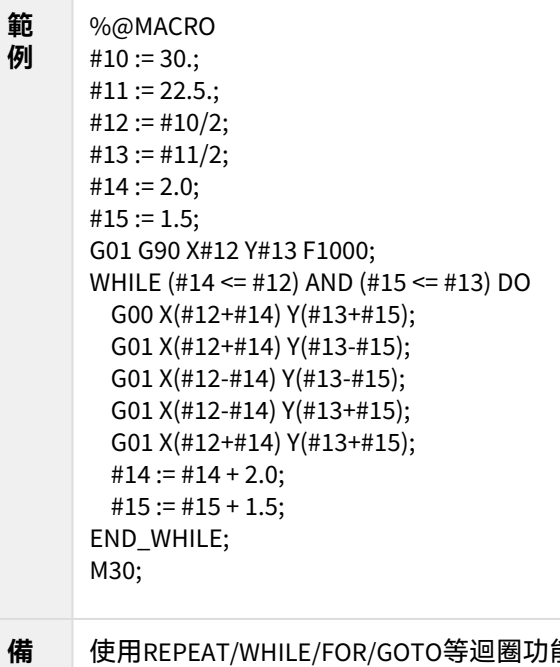

#### **註** 圈功能時,應謹慎注意無窮迴圈問題,當此問題發生時,會造成 人機畫面鎖死或加工程式卡死。

建議在迴圈中適時加入**SLEEP()函數**,若不小心進入無窮迴圈,仍有機會操作人機畫面以中止程式執 行。

 $L$  //

# 5.7 FOR

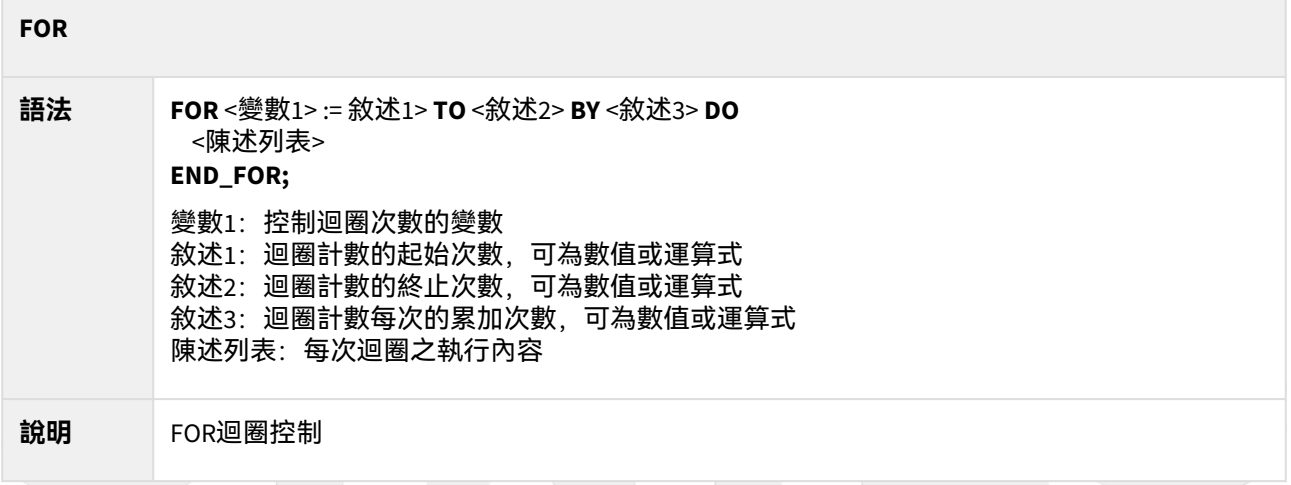

 $\sim$  –  $\sim$  –  $\sim$ OpenCNC\_MACRO發展工具操作手冊

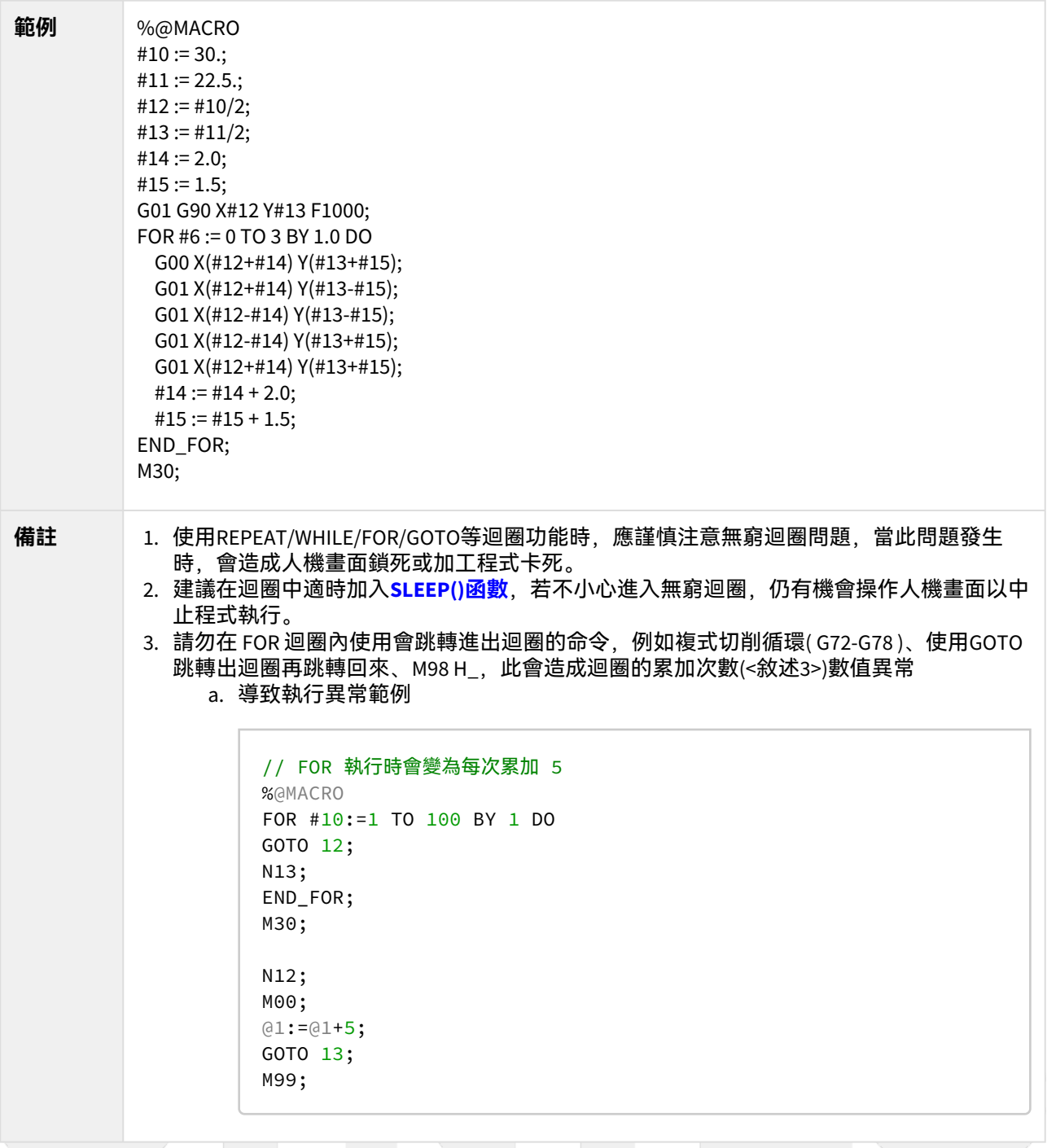

# 5.8 EXIT

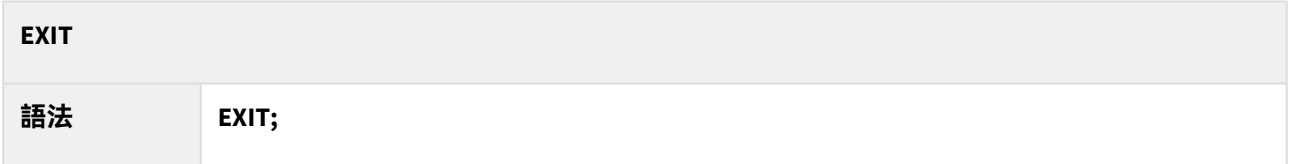

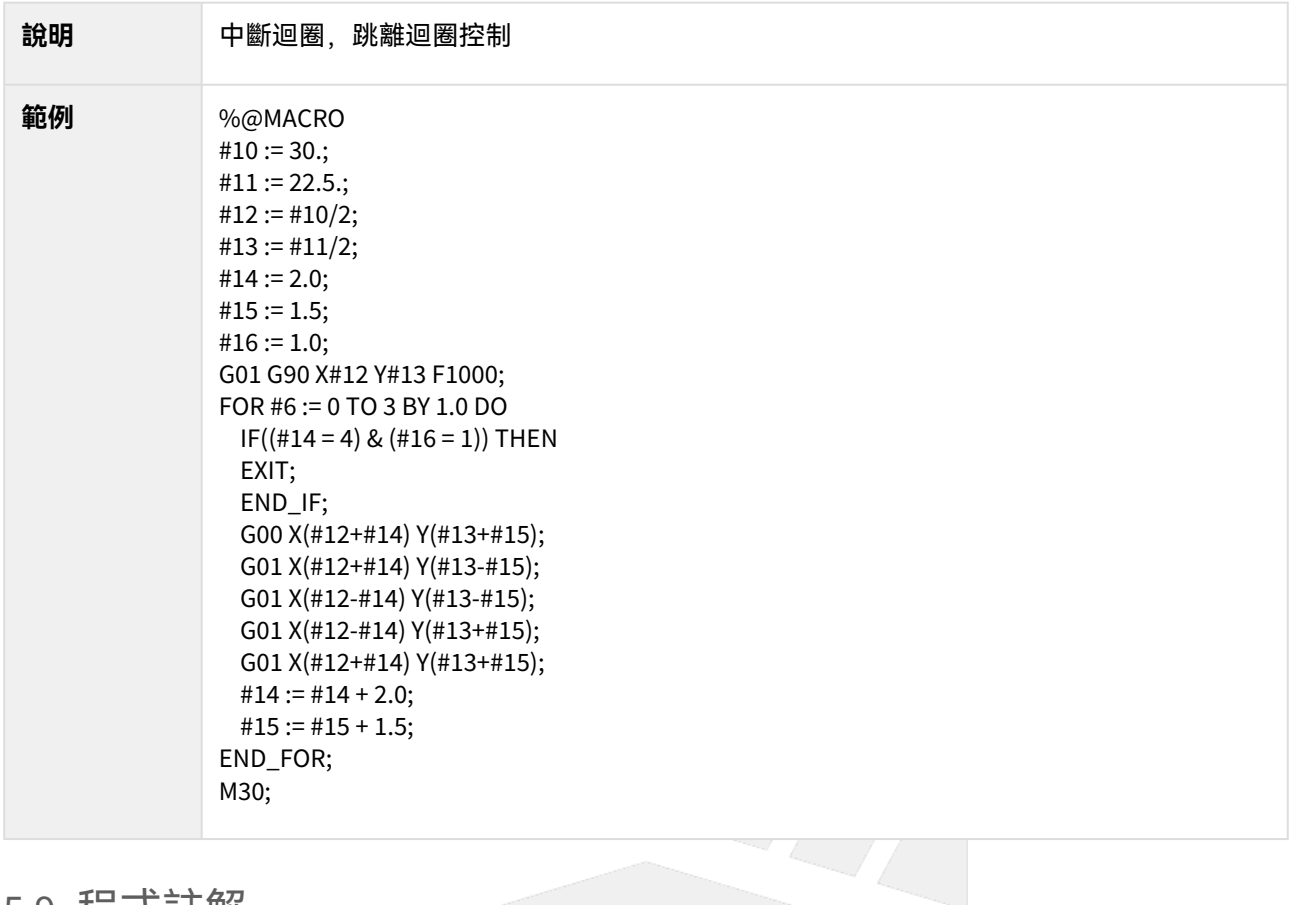

# 5.9 程式註解

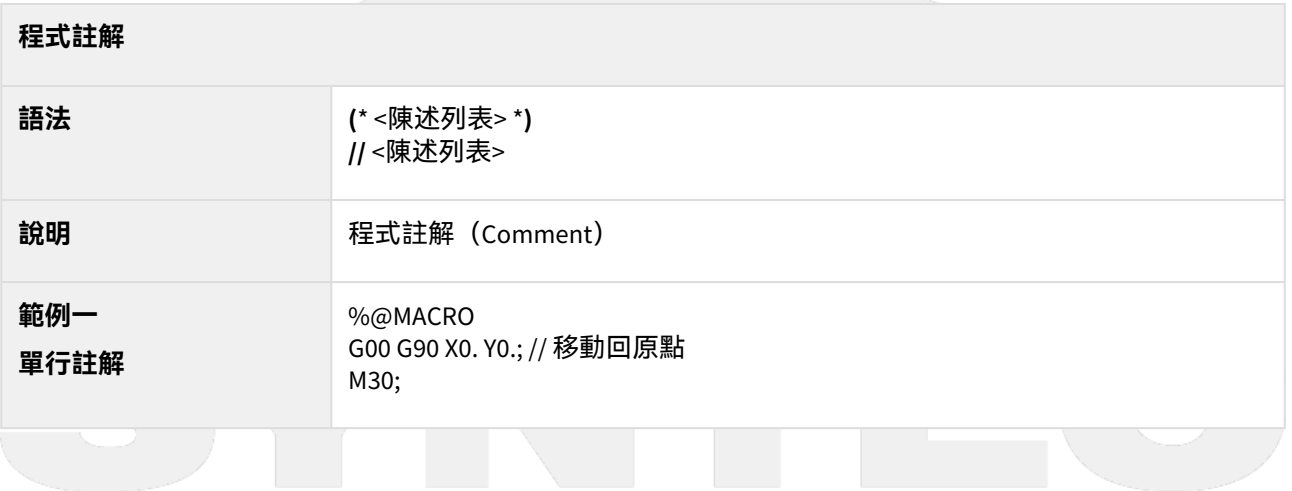

 $\sim$  –  $\sim$  –  $\sim$ OpenCNC\_MACRO發展工具操作手冊

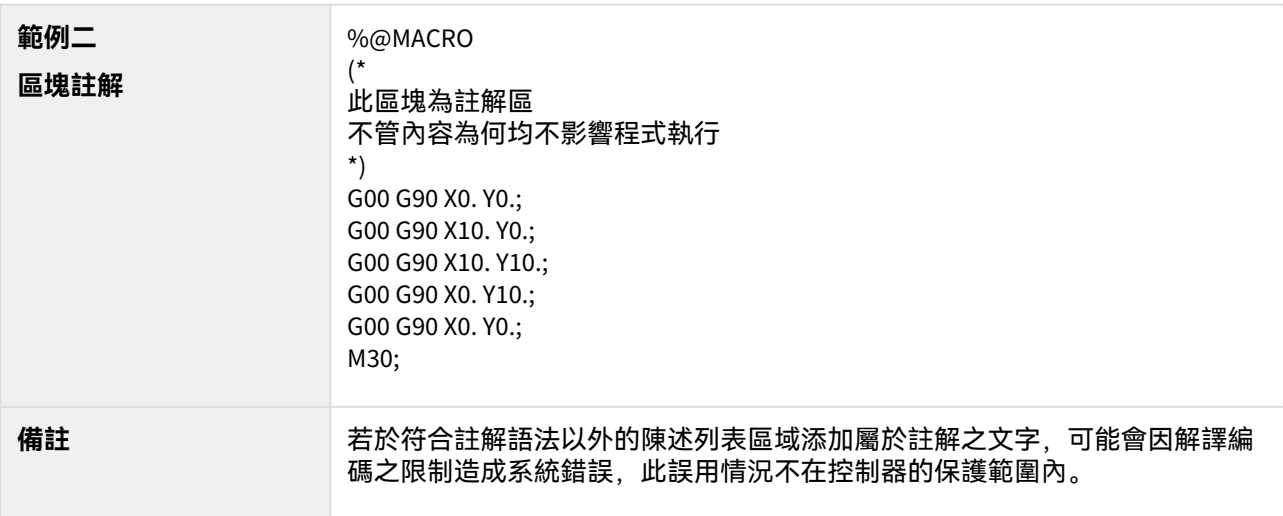

# 5.10 程式執行範圍

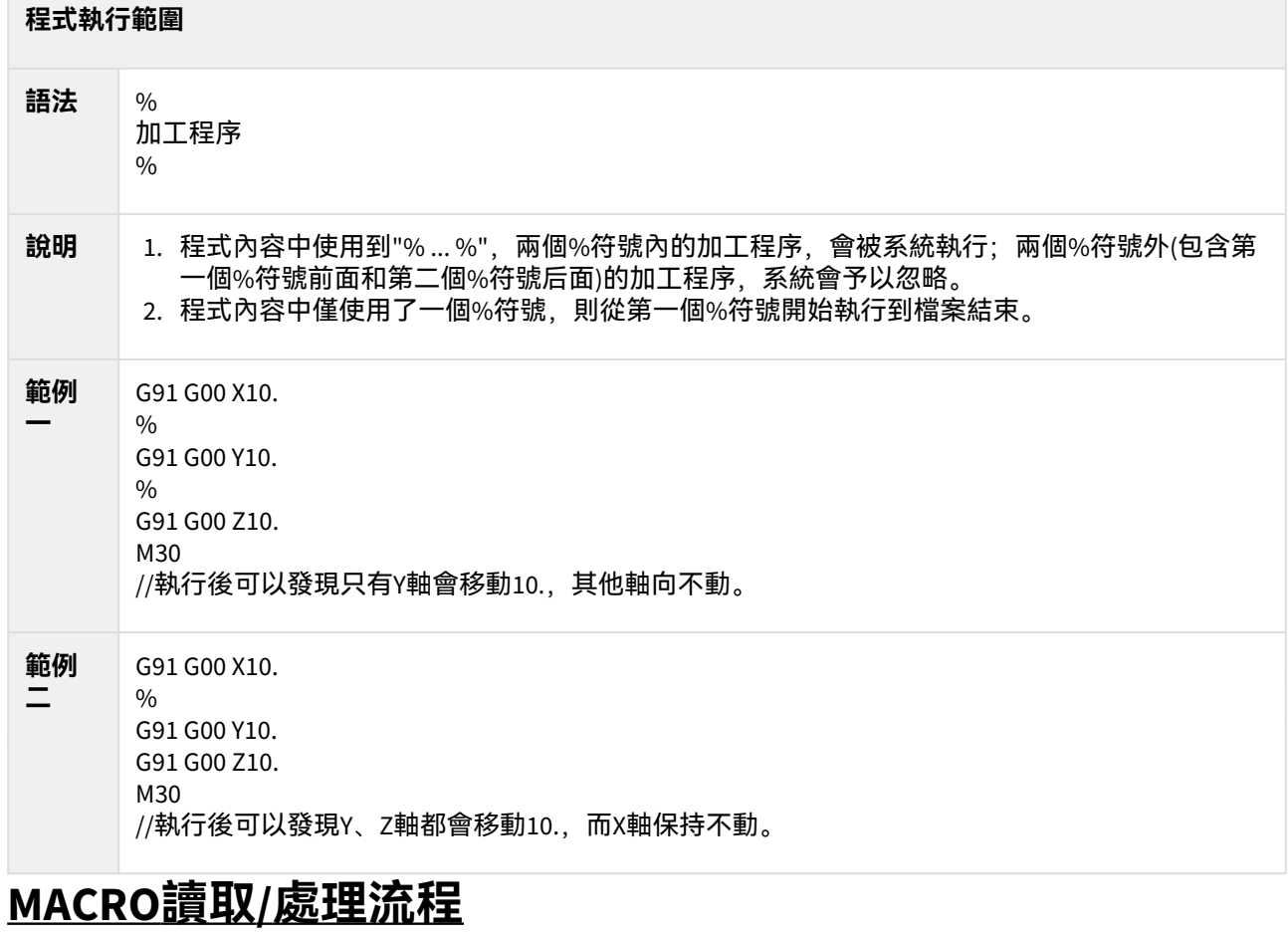

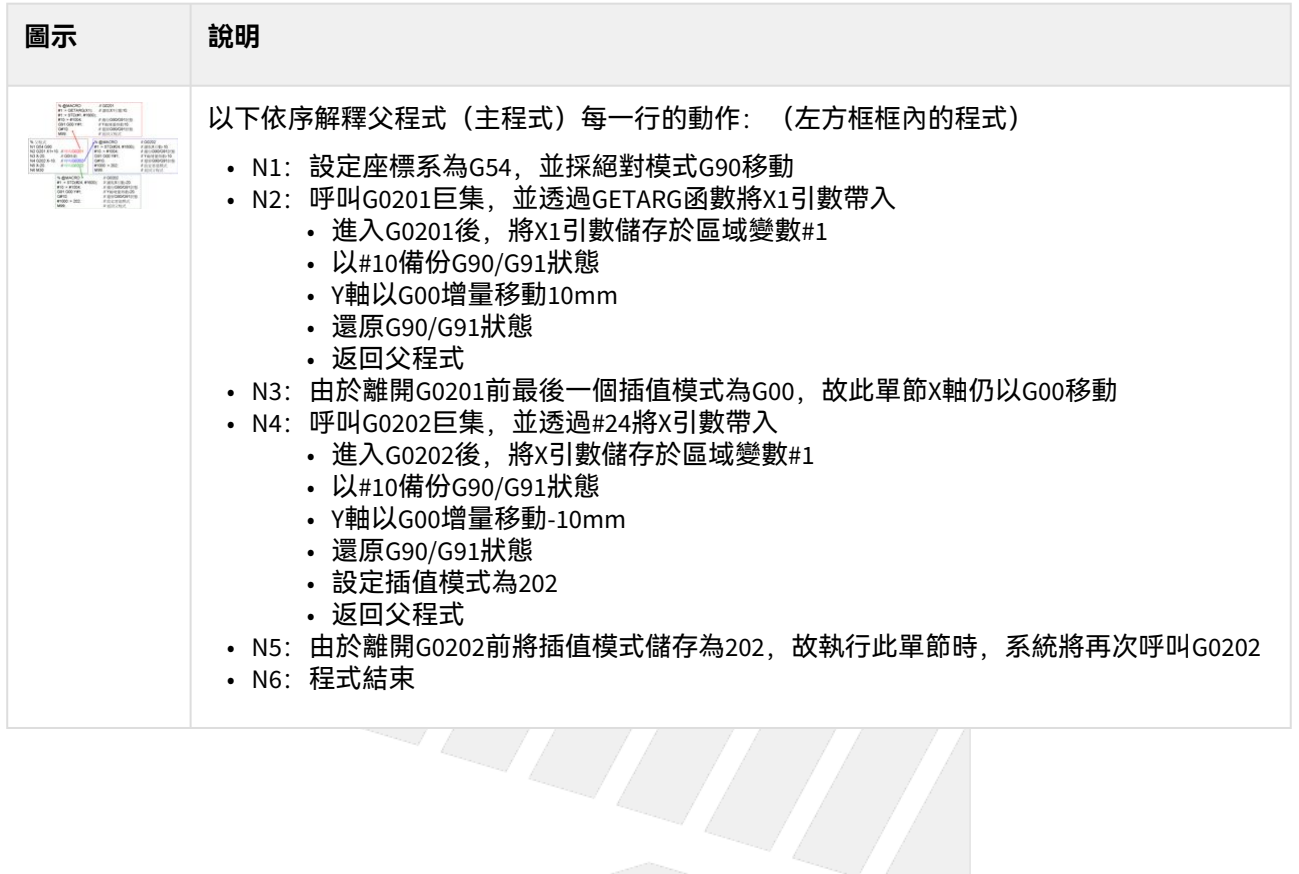

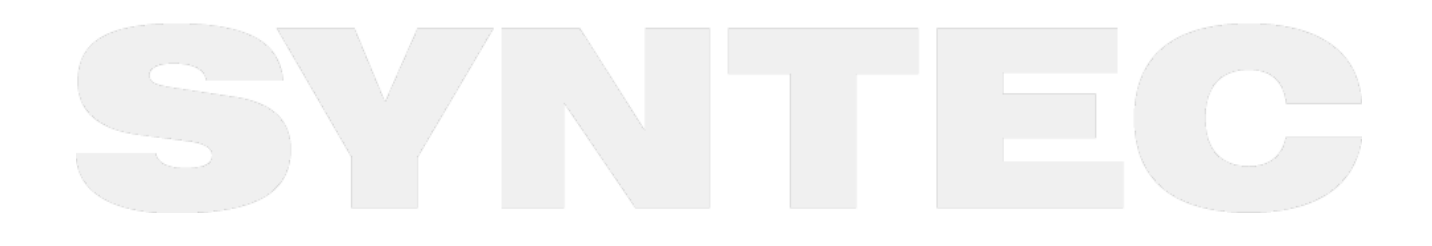

# 6 **MACRO撰寫注意事項**

- MACRO內建議多使用區域變數(Local Variables,#1~#400),除非有跨MACRO的需求才使用公用變數 (Global Variables,  $@1 \sim @165535$ )
- 執行MACRO時,使用者的資料是透過引數(A\_、B\_、…,、Z\_、X1=、*Y1=*、…)傳入,引數與區域變數 相通,下表為引數與區域變數之關係。
- 針對擴充之引數位址,例如X1引數,請使用GETARG函數來讀取其數值。

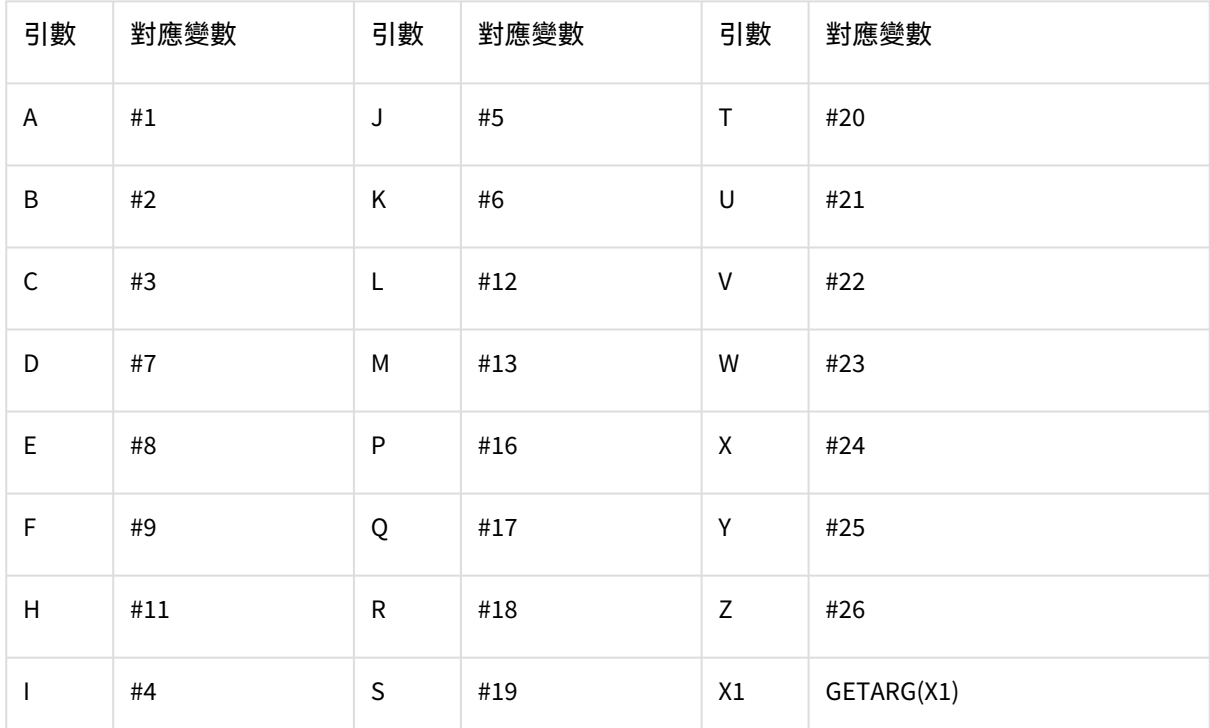

- 模式變數(Modal Variables,#2001~#2100、#3001~#3100)在系統重置時,會回復成VACANT狀態,因 此可應用於多個MACRO間進行資料交換之時機,以節省變數資源之使用。
- MACRO若需要內定初始值,可多加利用使用者參數(Customer Parameter,#4001 ~ #4100、#5001 ~ #5100)。
- 執行MACRO副程式(子程式)時,若模式G碼會被改變(G91/G90、G40/G41/G42,...等),請在一進入 MACRO時,即備份當前的狀態,待離開MACRO前再回復原有狀態。
- 若想在離開MACRO後,繼續保留此MACRO之插值模式(#1000),建議在離開MACRO前,將#1000指定 • 插值模式在遇到G00/G01/G02/G03/G31/G33或#1000內容變動時,將被自動改寫。 為該MACRO之號碼。爾後只要是軸向位移之指令單節,系統將自動呼叫此MACRO,而不用再次指定。
- 對於長度或角度的引數,在運算前請使用STD函數將單位標準化,以符合工具機使用習慣。
- 不可改變座標系統設定,像是G92/G54/G52等與座標系統相關之指令,否則圖形模擬功能將失去參考意 義。
- 執行加工時,核心會預解MACRO內容,因此MACRO執行速度會超前G/M碼指令,若變數指定或資料讀取 需與G/M碼動作同步,請於變數指定或資料讀取前加入WAIT函數,以確保動作正確。 注意:WAIT 函數目的是為了確保在運動指令執行完畢前,就因預解而提早讀寫相關數值所造成的錯 誤,因此,其只確保 WAIT 前的 G/M 碼執行完畢前不會繼續往後預解 ( 其中 M98、M99、M198 三者為例 外 ),對其他指令則不會有作用。
- MACRO程式最後需加"M99;",才能返回主程式(父程式)。
- 請養成良好習慣,在程式中多加入註解,增加程式可讀性,幫助後續維護及問題排除。

# 6.1 登錄G碼巨集

• 開發人員可以根據機臺需求來新增標準G碼以外的G碼巨集,也可以客制標準G碼的內容。

• 透過【Pr3701~3710 登錄G碼呼叫巨集】設定,登錄想要客制的標準G碼,當程序中執行到對應的G碼 時,將不再執行標準G碼之動作,而是執行客制G碼巨集之內容。

<sup>•</sup> 以下是【Pr3701~3710 登錄G碼呼叫巨集】設定值與目前開放客制的標準G碼對照表

| Pr3701           | 標準G碼            | G碼巨集檔案名稱 |
|------------------|-----------------|----------|
| $\pmb{0}$        | 無               | 無        |
| $^{\rm -1}$      | G00             | G0000    |
| $\mathbf 1$      | G01             | G0001    |
| $\overline{2}$   | G <sub>02</sub> | G0002    |
| $\mathbf{3}$     | G03             | G0003    |
| $\overline{4}$   | G53             | G0053    |
| $\overline{5}$   | G40             | G0040    |
| $\,6\,$          | G41             | G0041    |
| $\bf 7$          | G42             | G0042    |
| $\,8\,$          | G43             | G0043    |
| $\boldsymbol{9}$ | G44             | G0044    |
| $10\,$           | G49             | G0049    |
| $11\,$           | G <sub>04</sub> | G0004    |

• 以下是登錄G碼巨集之運作規格

• 巨集特性視同G碼巨集特性

• 登錄G碼巨集程序內的所有G碼,均是標準G碼

- 標準G碼中為插值模式的G碼(例如G00、G01、G02、G03)在登錄客製G碼後,仍然具有繼承功 能
	- 例如執行

G00 X100.

 $\sim$  –  $\sim$  –  $\sim$ 

OpenCNC\_MACRO發展工具操作手冊

Y100.

- 其中Y100.也會執行G00巨集,并且會讀取占用Y引數
- 若登錄巨集中,有改變插值模式,則務必在離開登錄巨集前,將插值模式還原
	- 例如登錄G00為登錄G碼巨集 在G0000巨集中,如果將插值狀態變更為G01 則在離開G0000前,需將插值模式變更回G00 避免離開登錄巨集之後的狀態錯亂
- 登錄G碼巨集遇到以下指令時,將無法運作
	- 車床 G7.1
	- 車床 G12.1
	- 車床 ,A
	- 車床,R
	- 車床,c
	- 車床 所有加工循環指令
	- 銑床 所有加工循環指令
	- T碼巨集
- 相容性異動

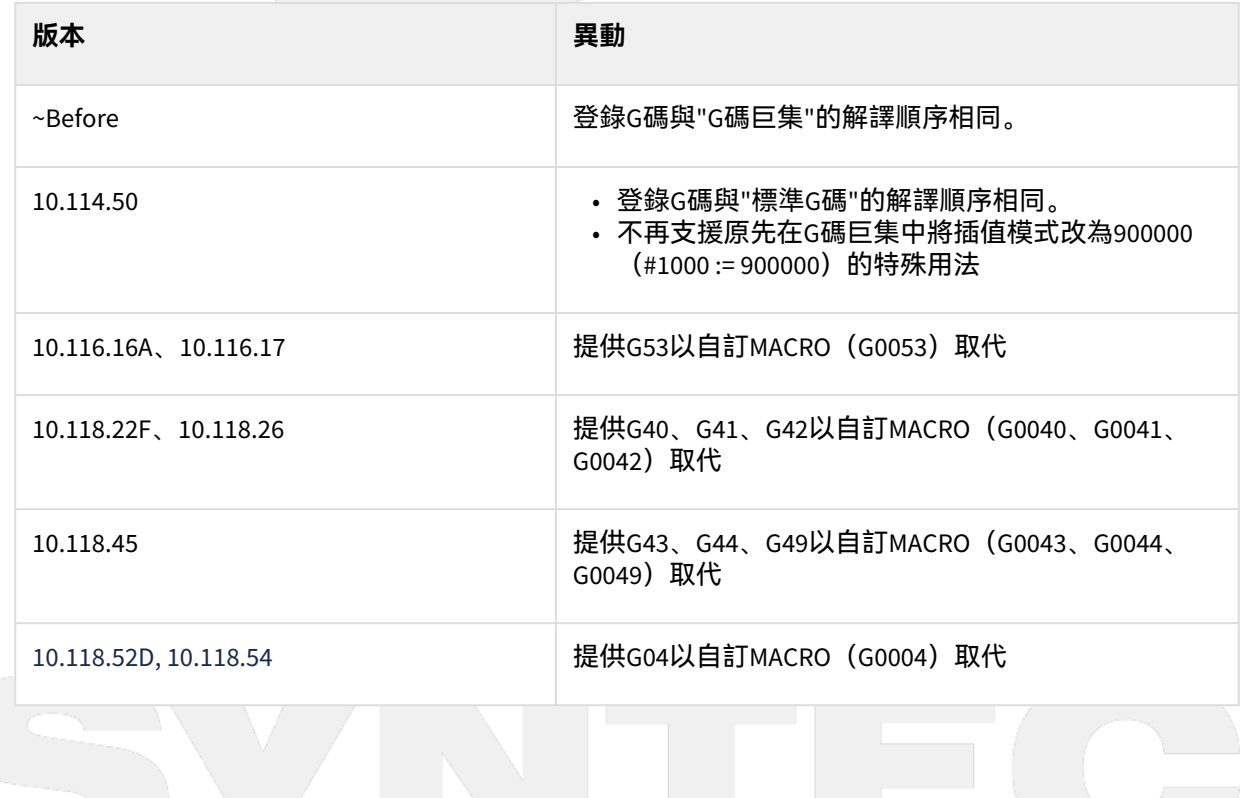

# 7 **函數表(Function List)**

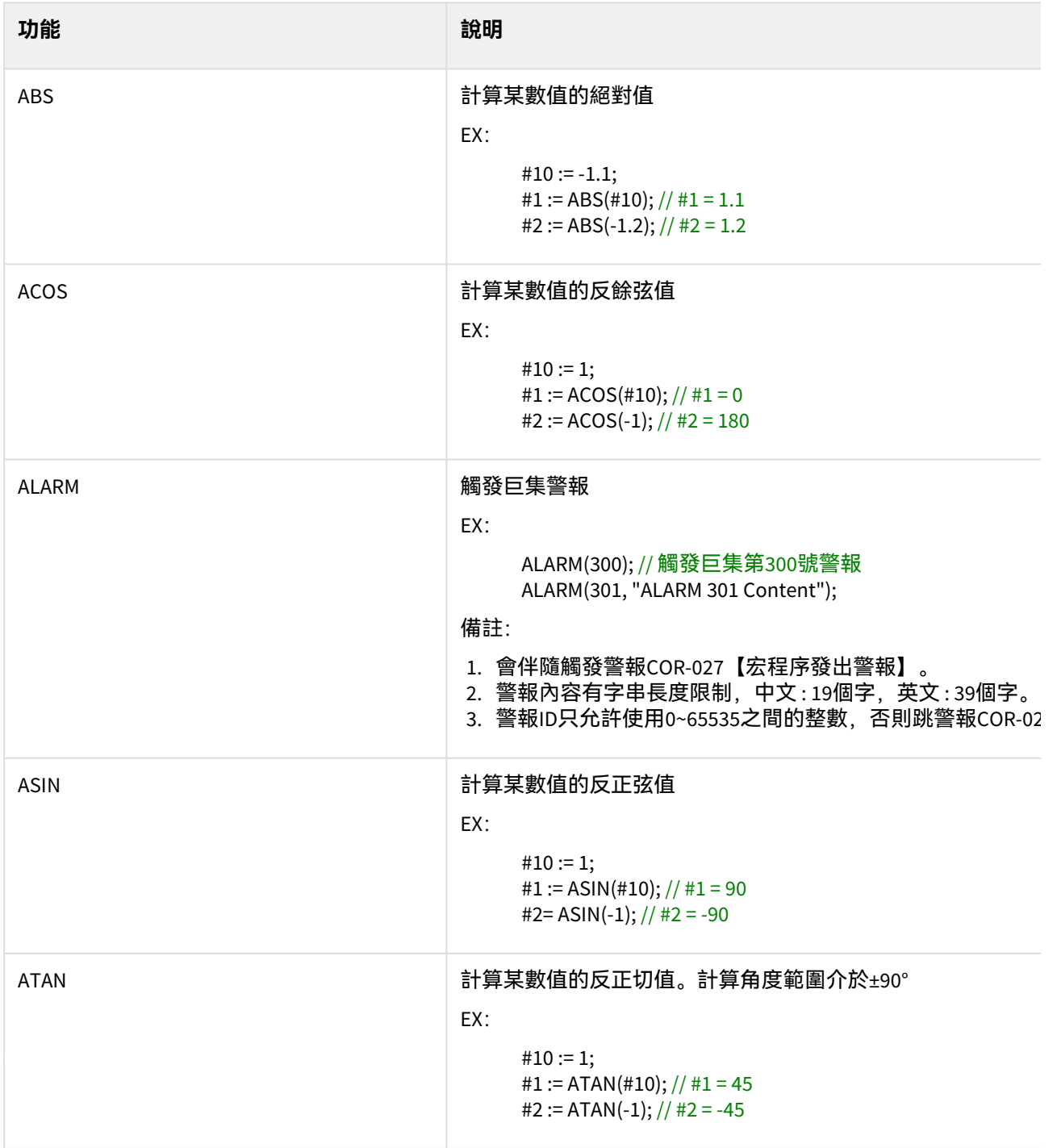

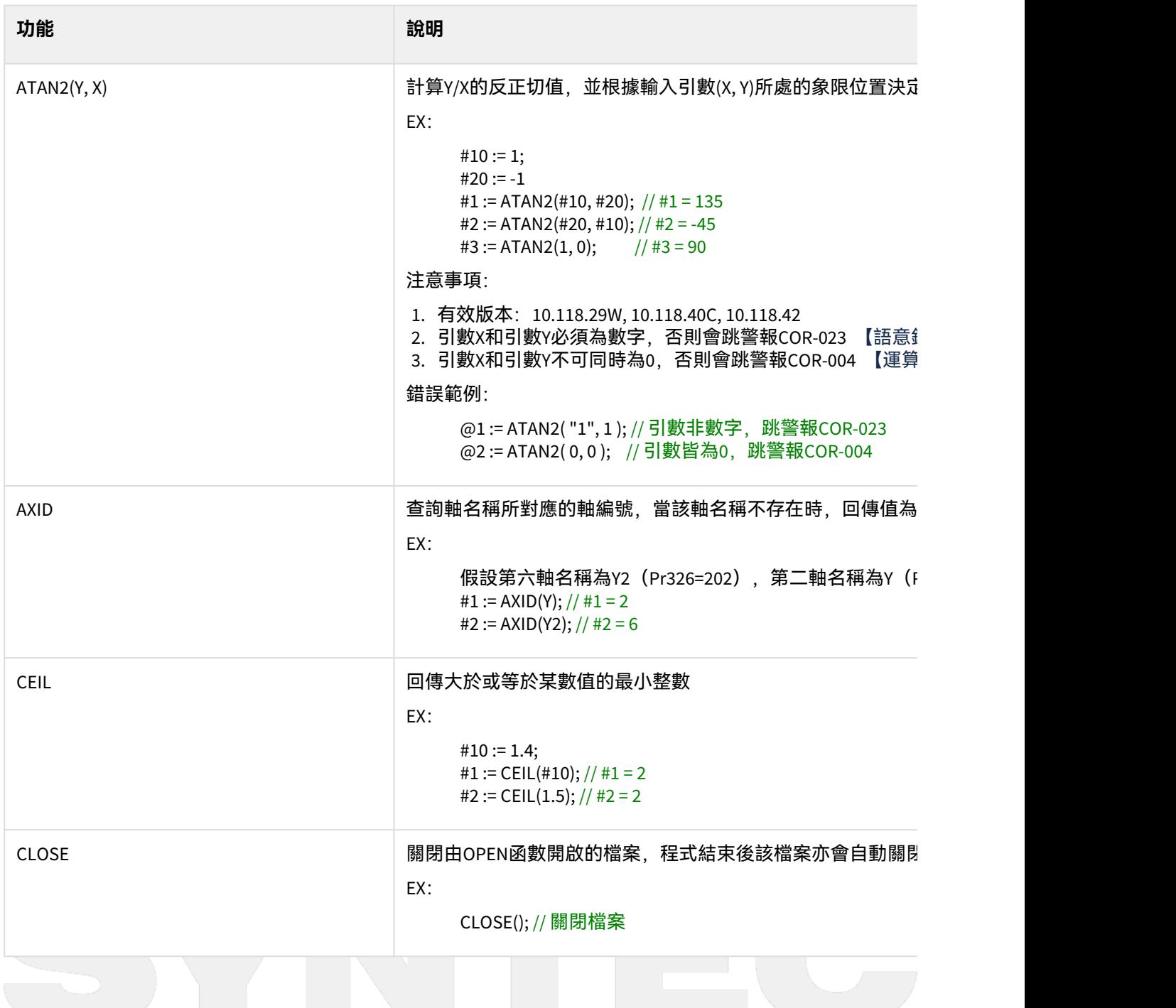

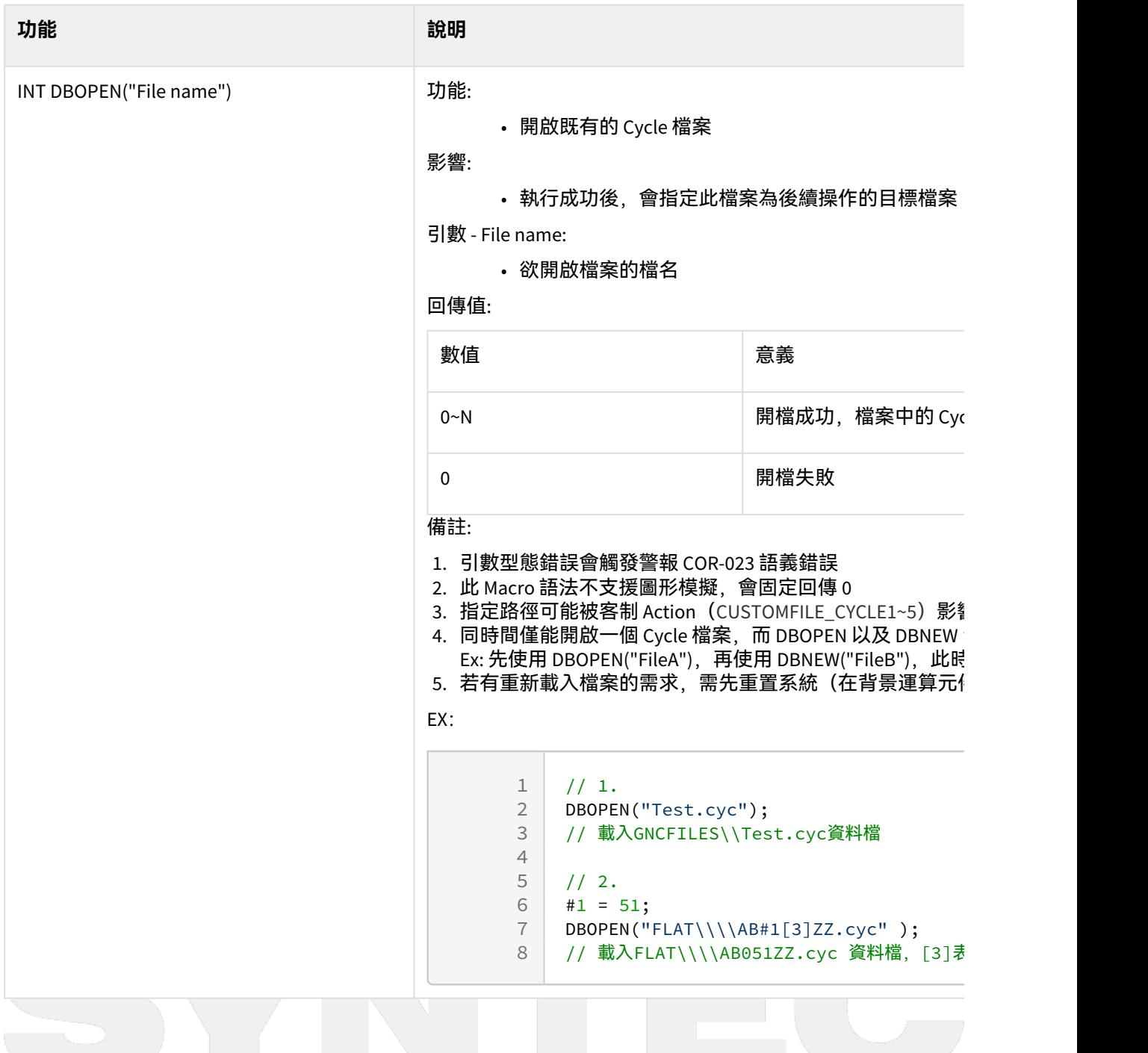

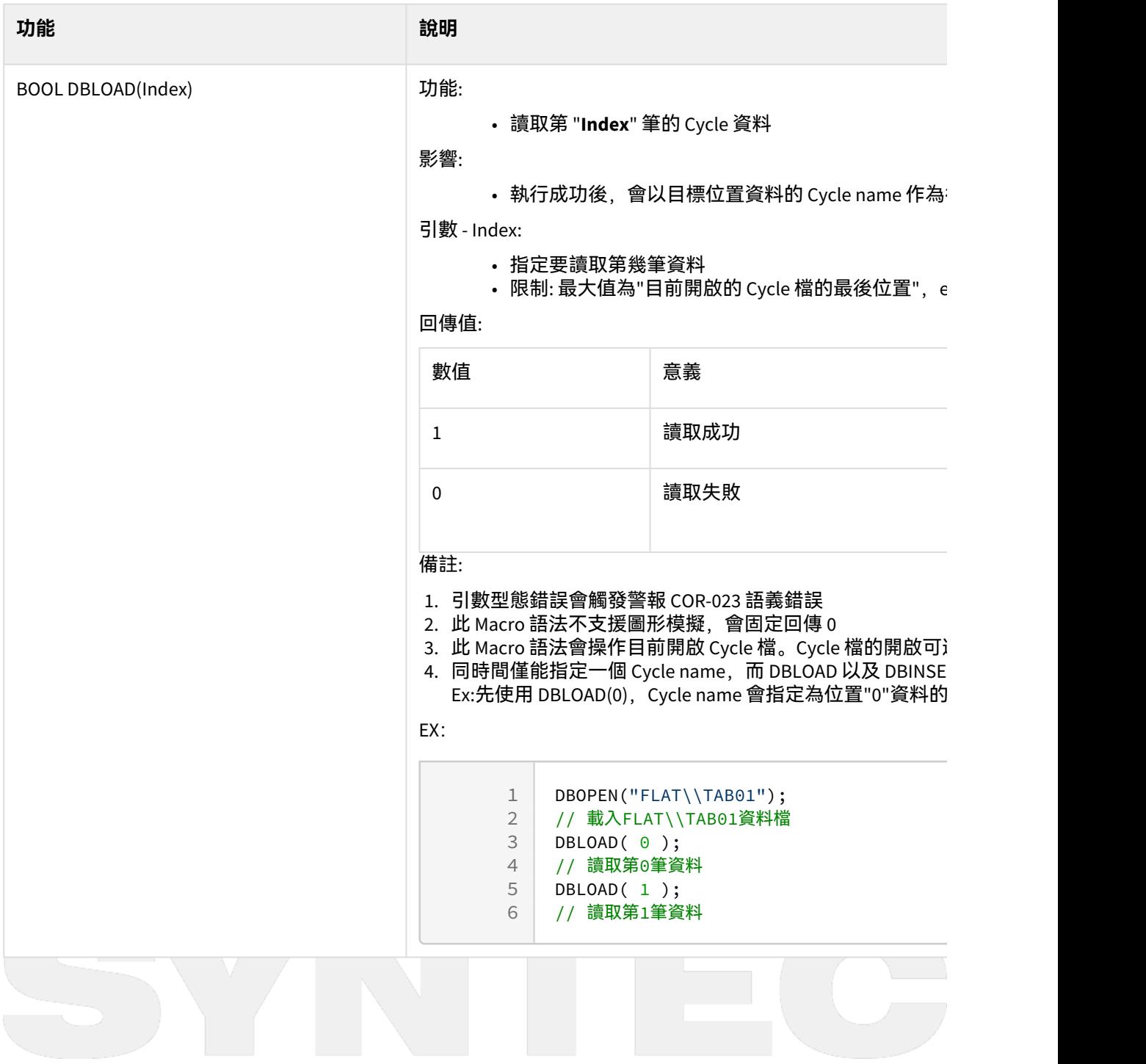

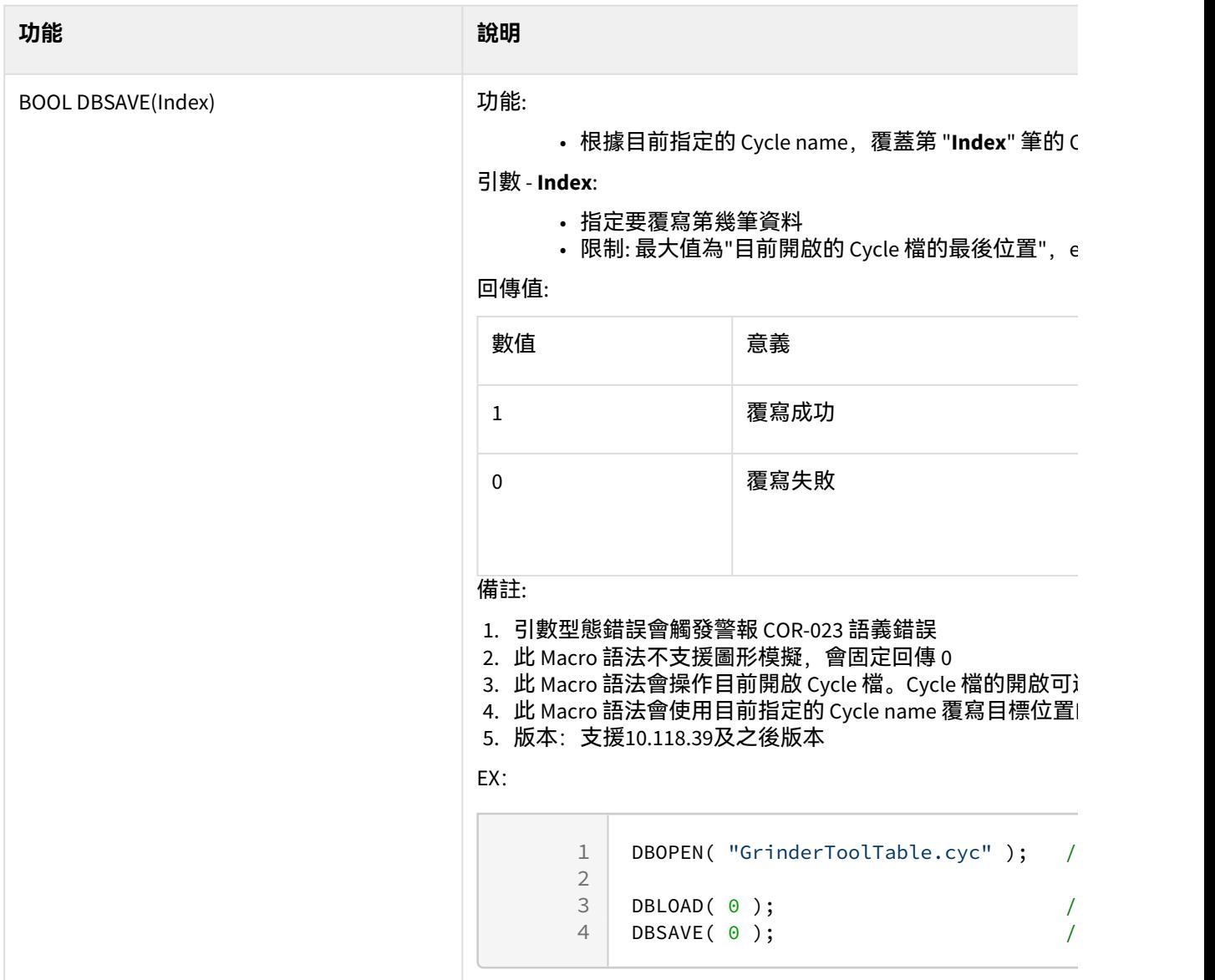

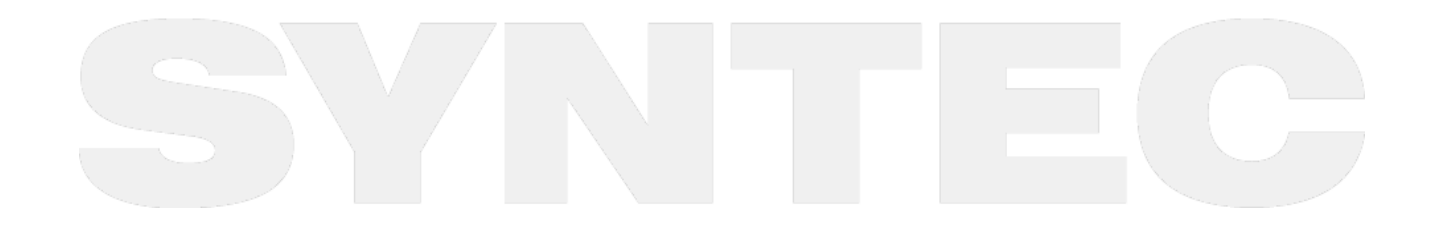

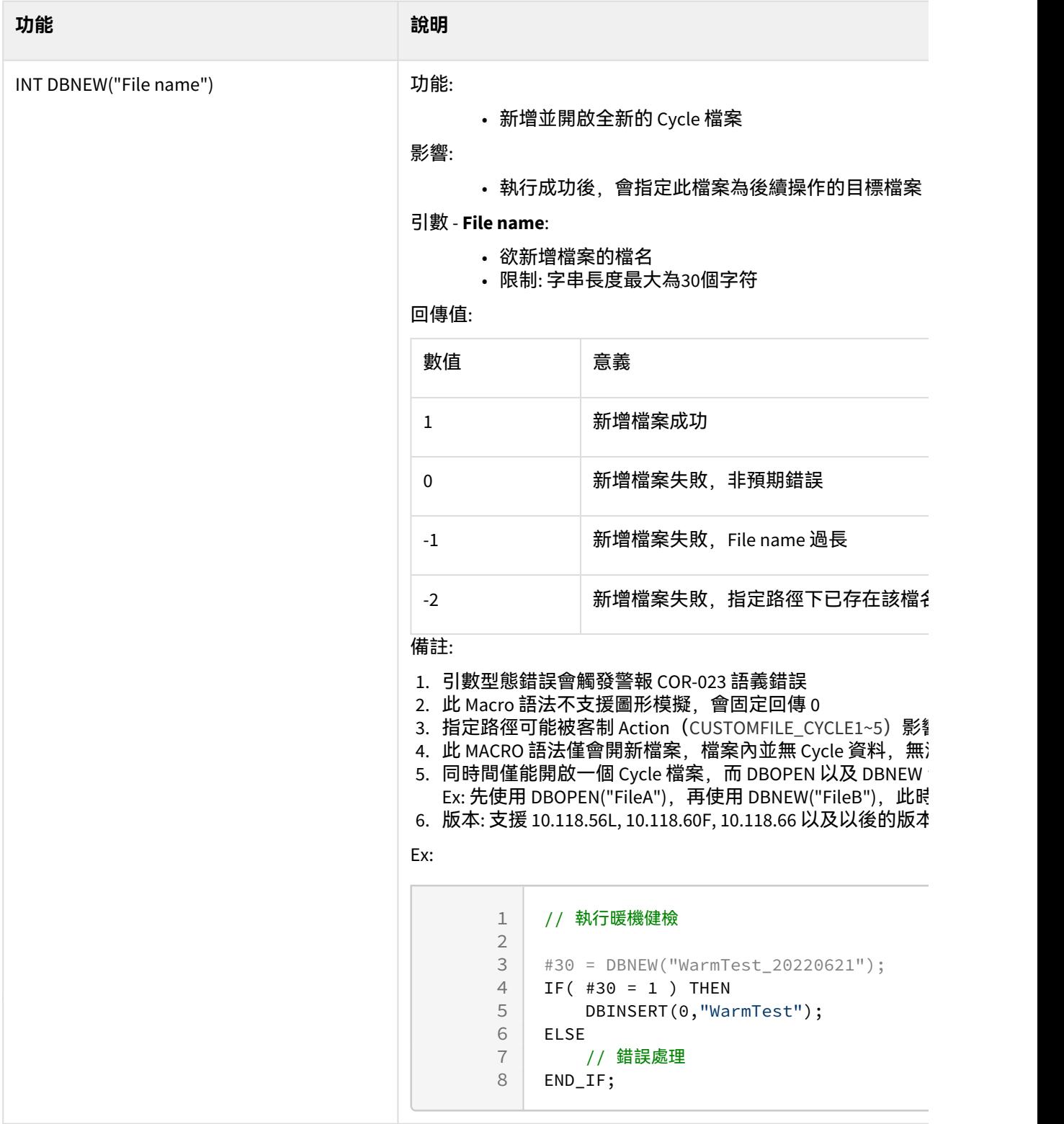

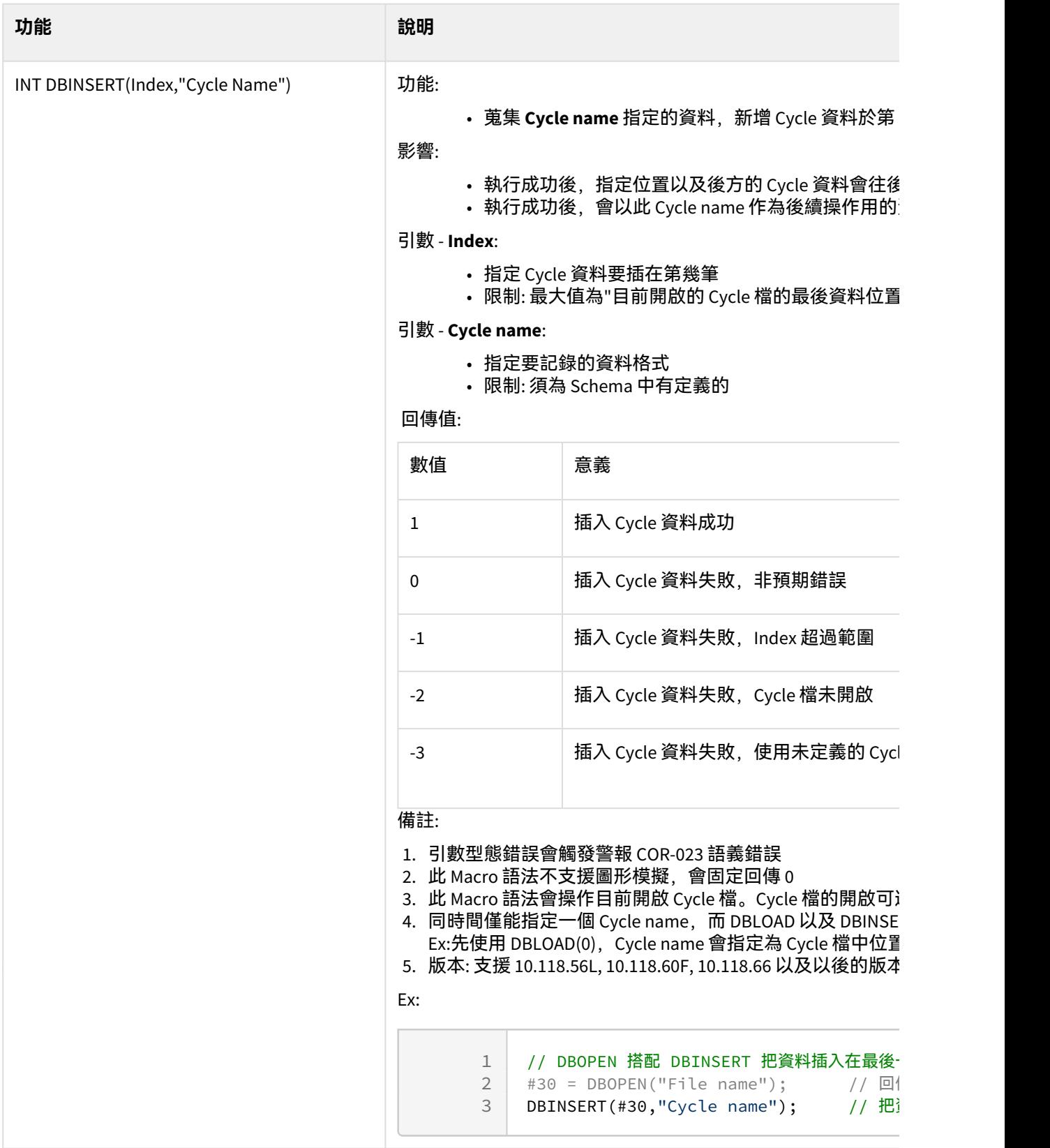

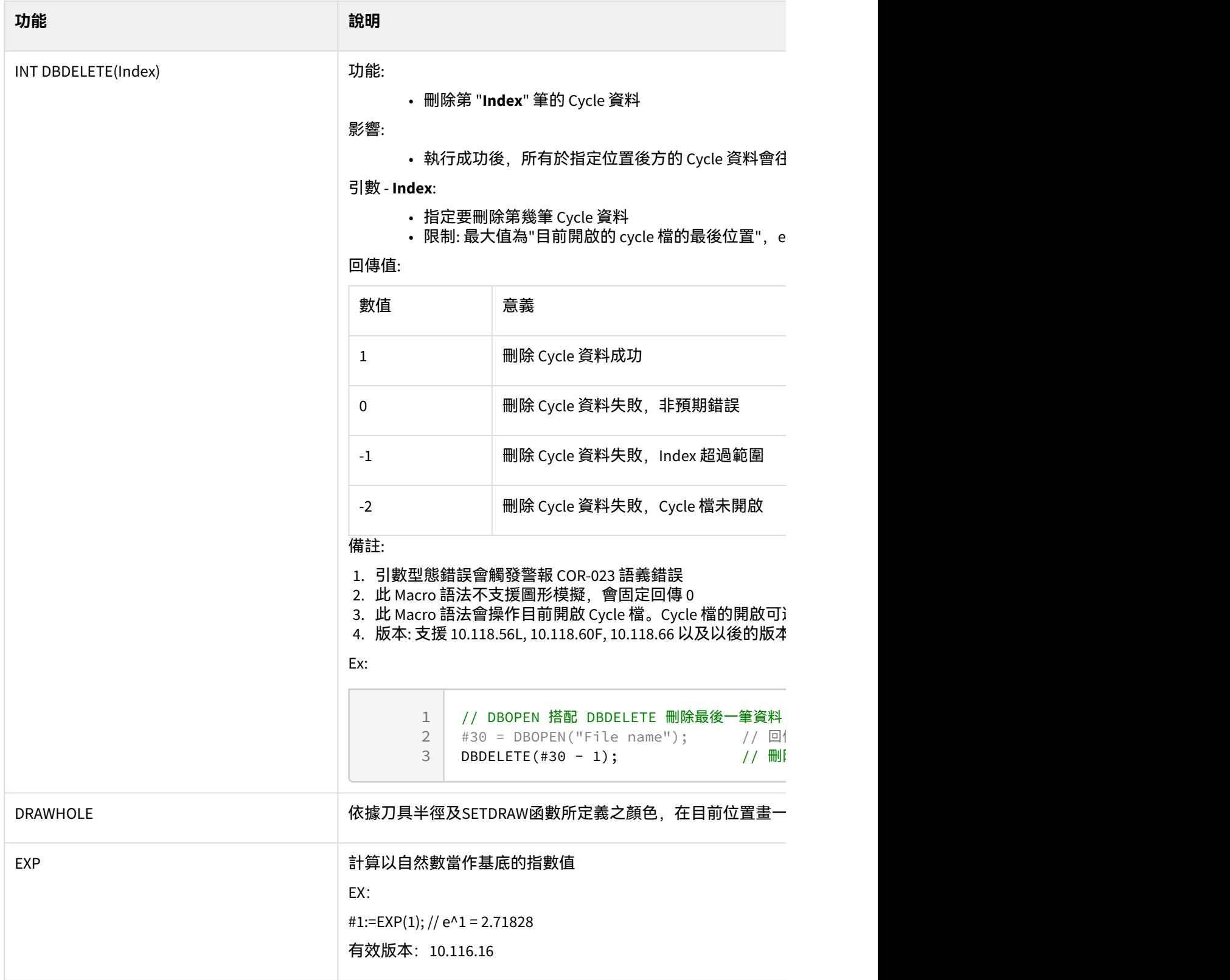

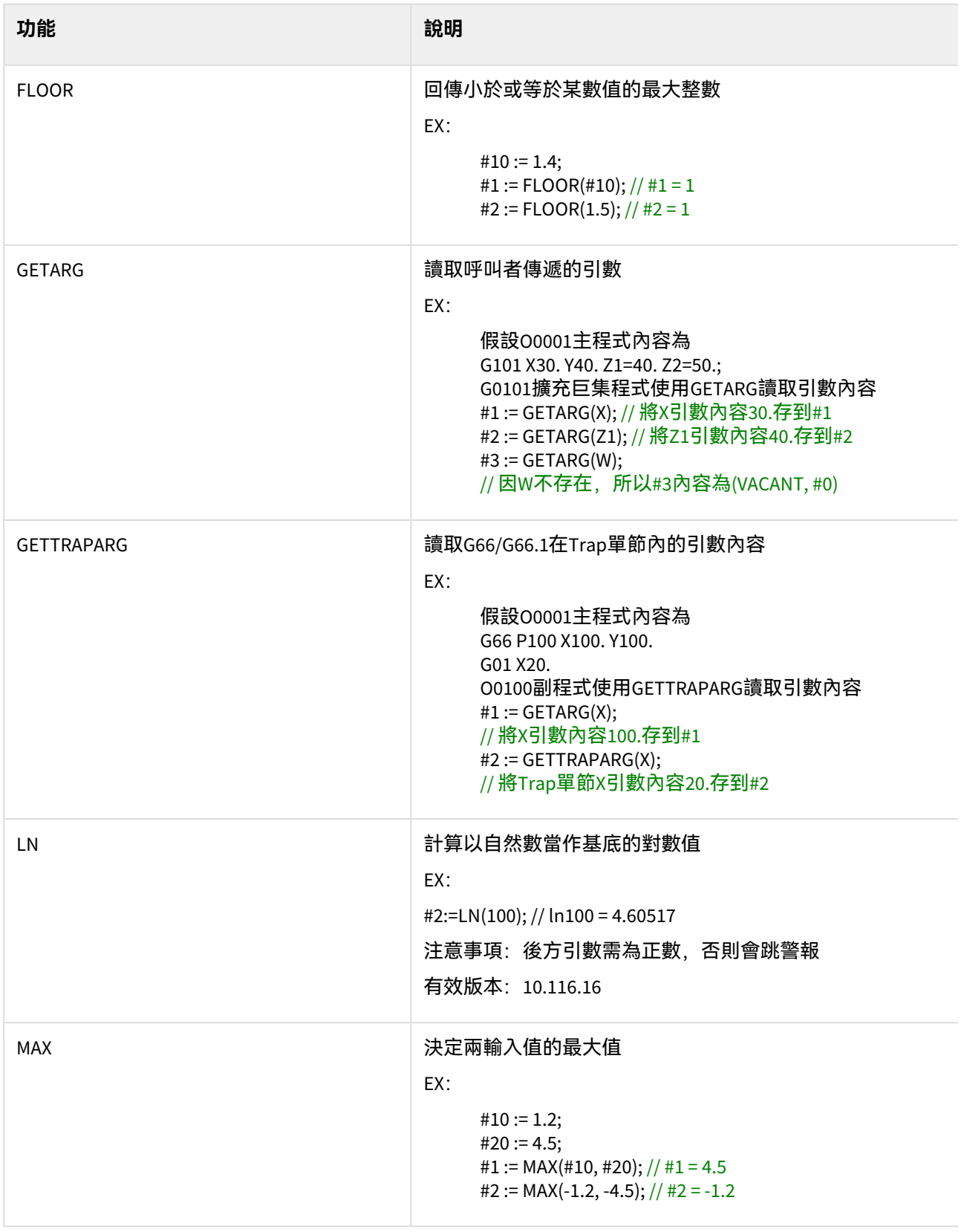

 $\sim$  –  $\sim$  –  $\sim$ OpenCNC\_MACRO發展工具操作手冊

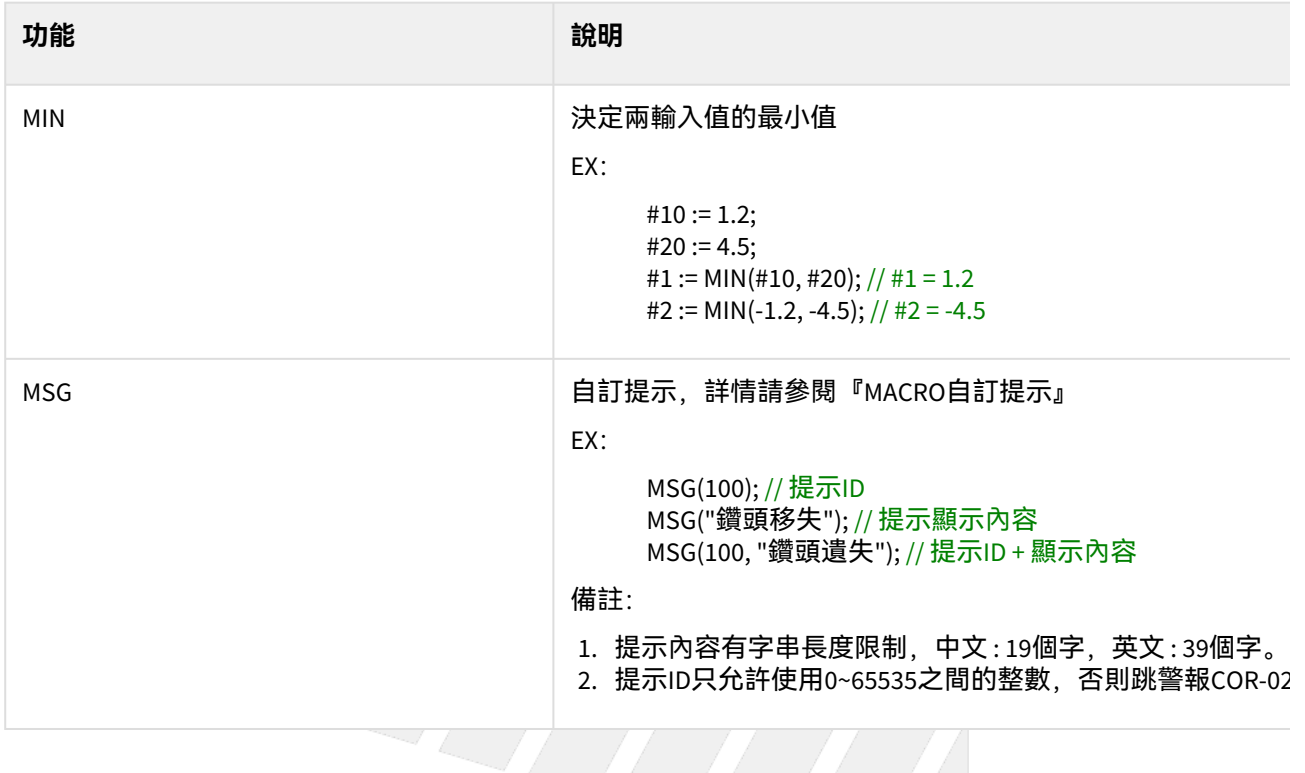

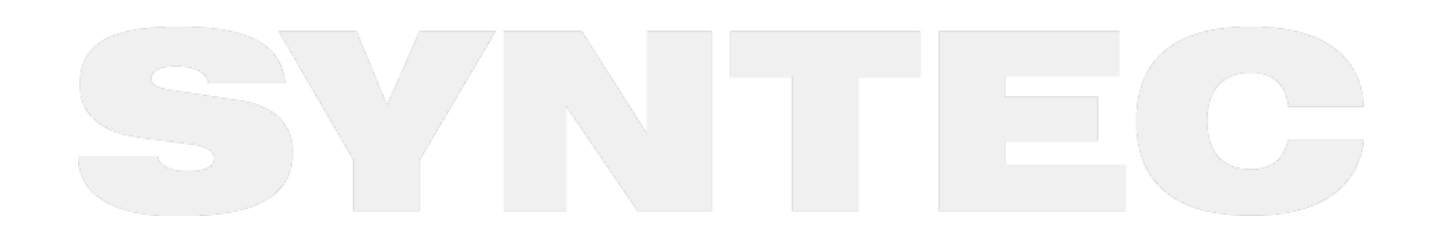

函數表 (Function List) - 31

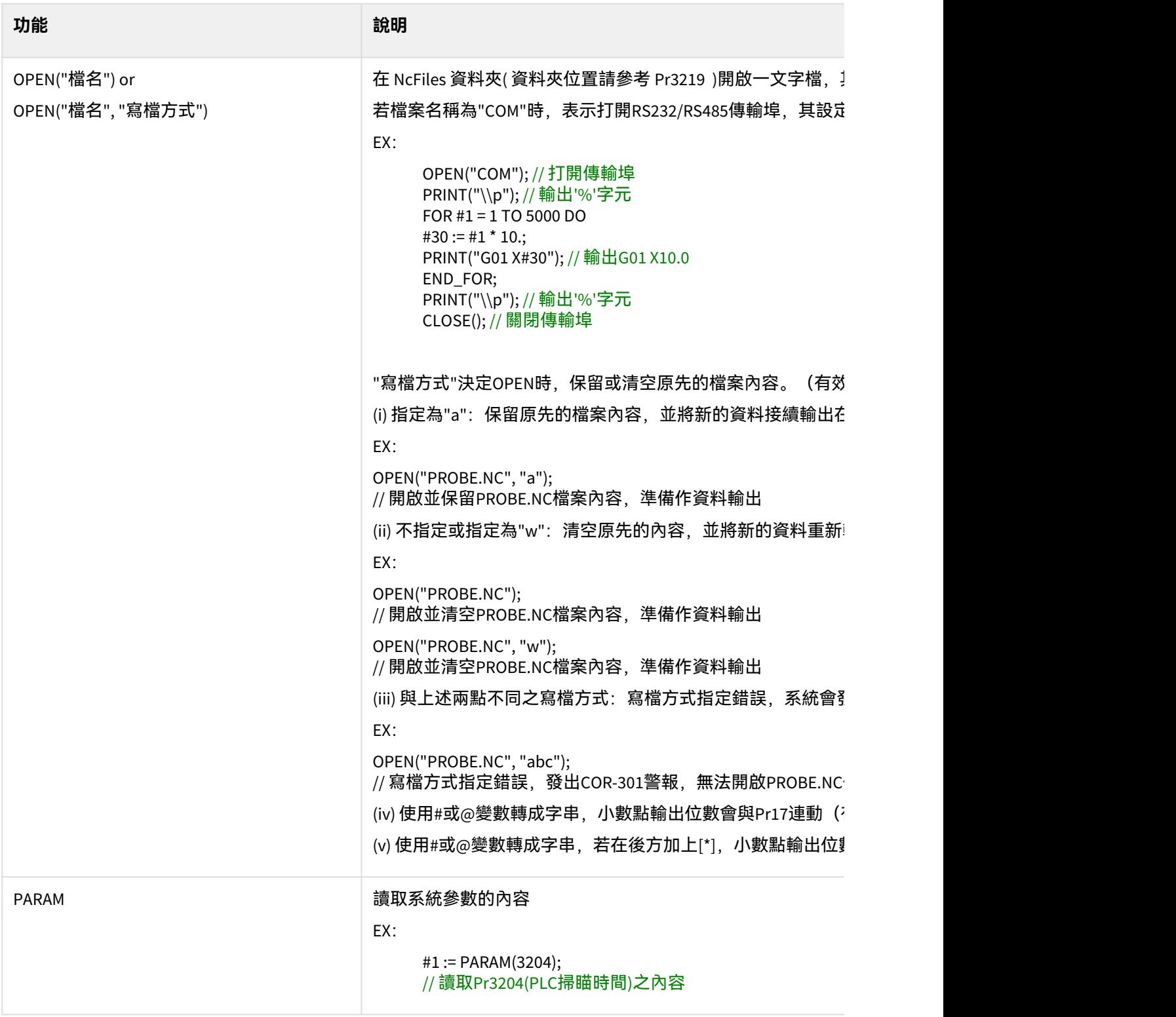

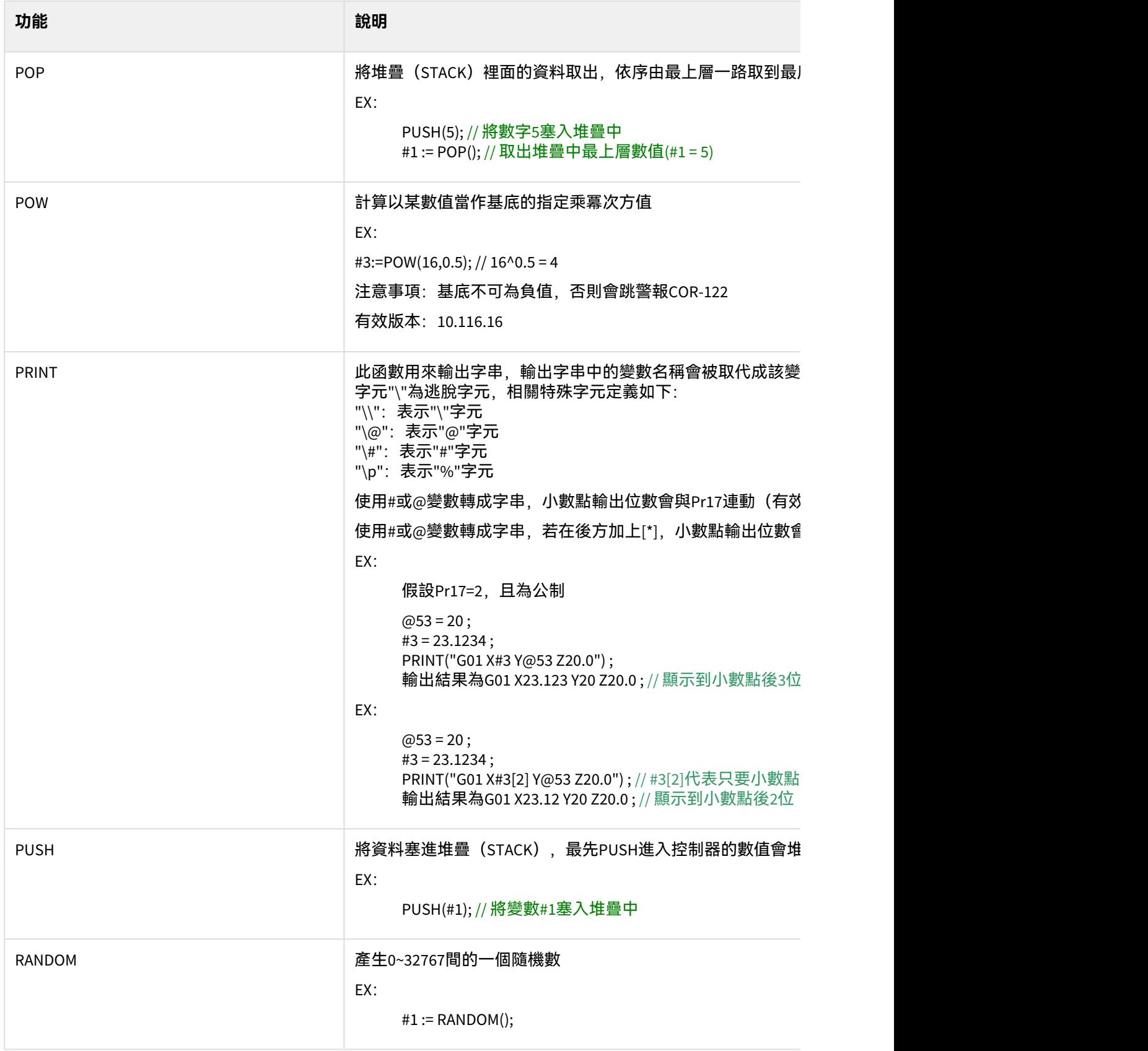

 $\sim$  –  $\sim$  –  $\sim$ 

OpenCNC\_MACRO發展工具操作手冊

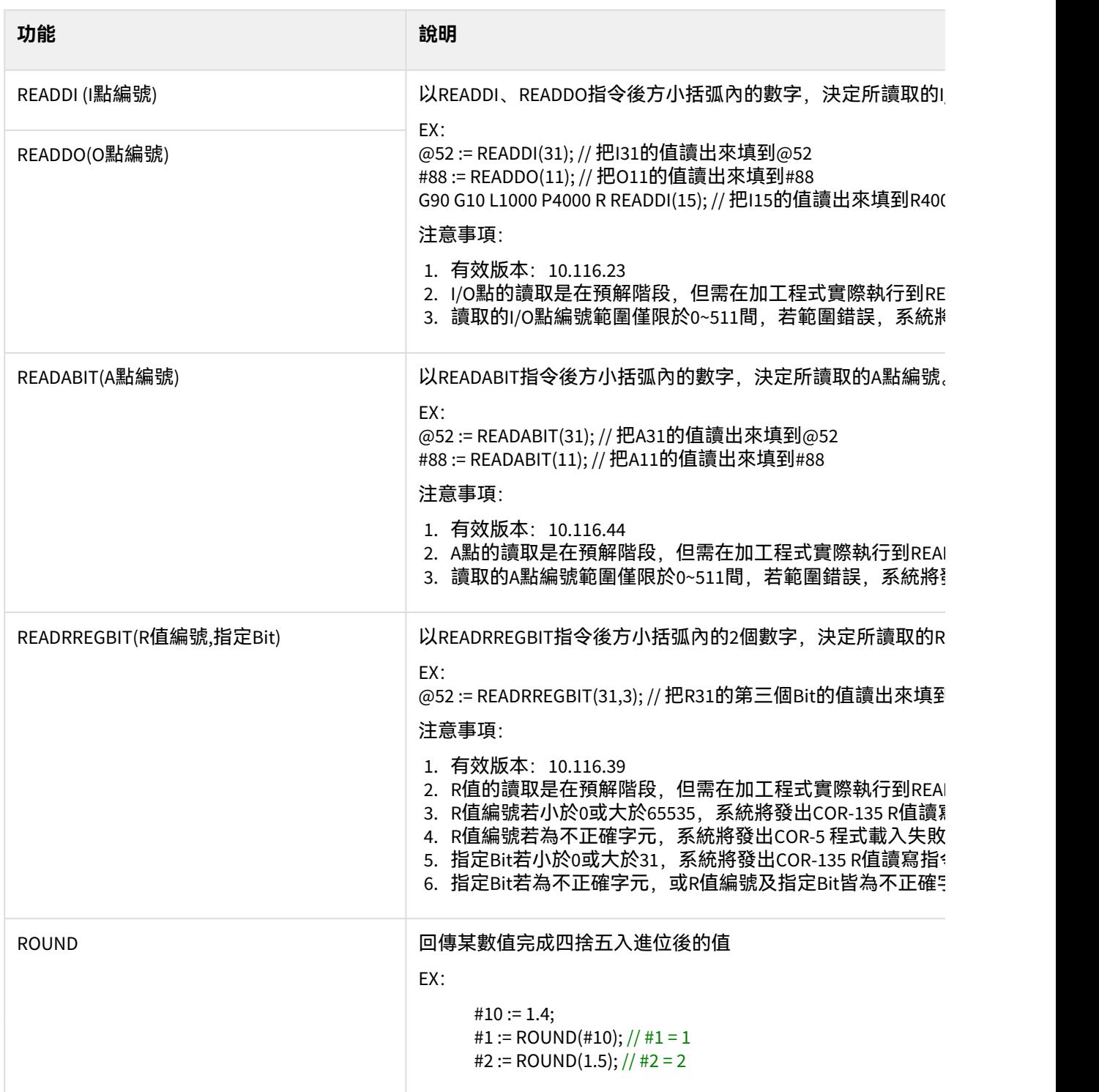

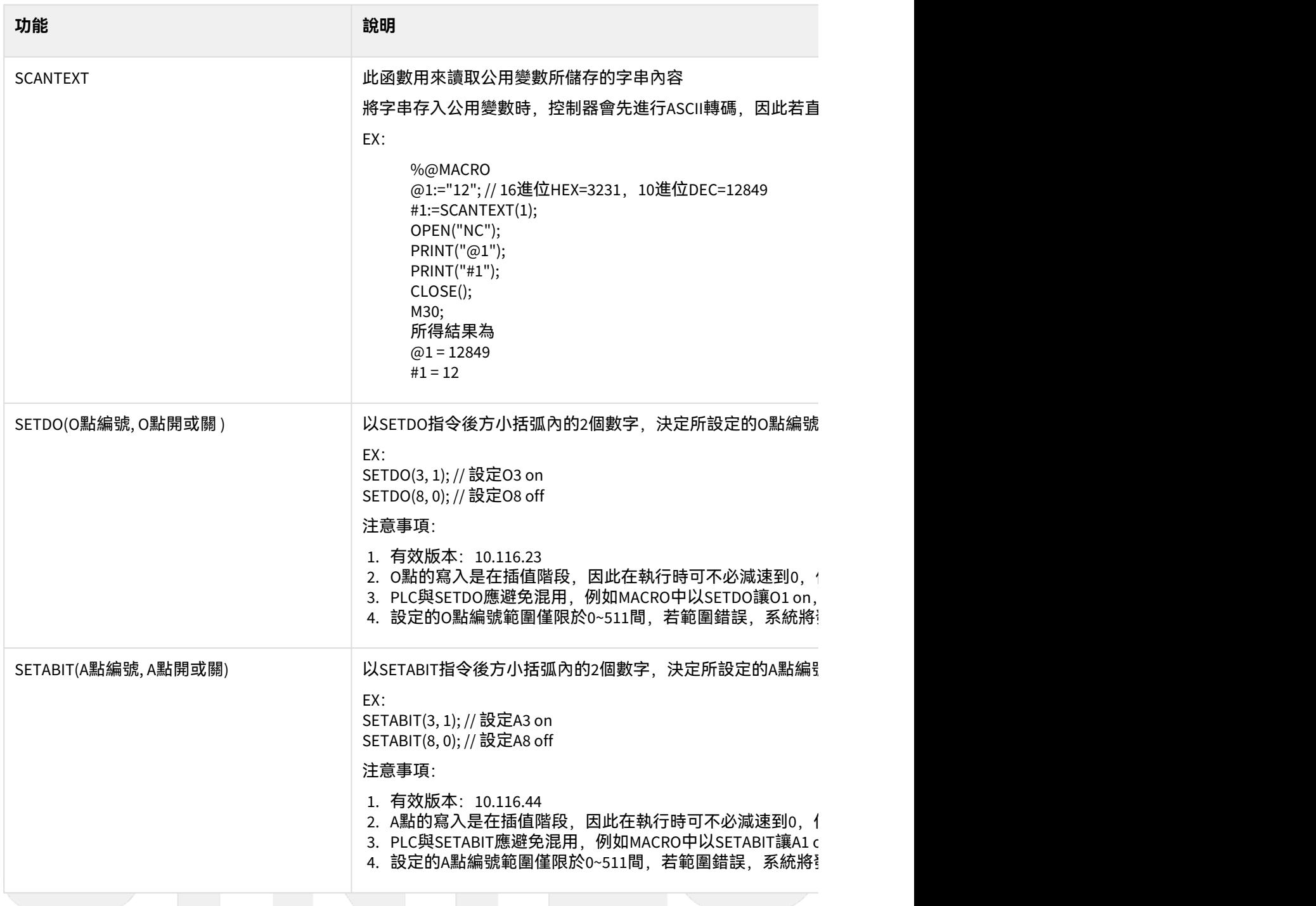

 $\sim$  –  $\sim$  –  $\sim$ 

OpenCNC\_MACRO發展工具操作手冊

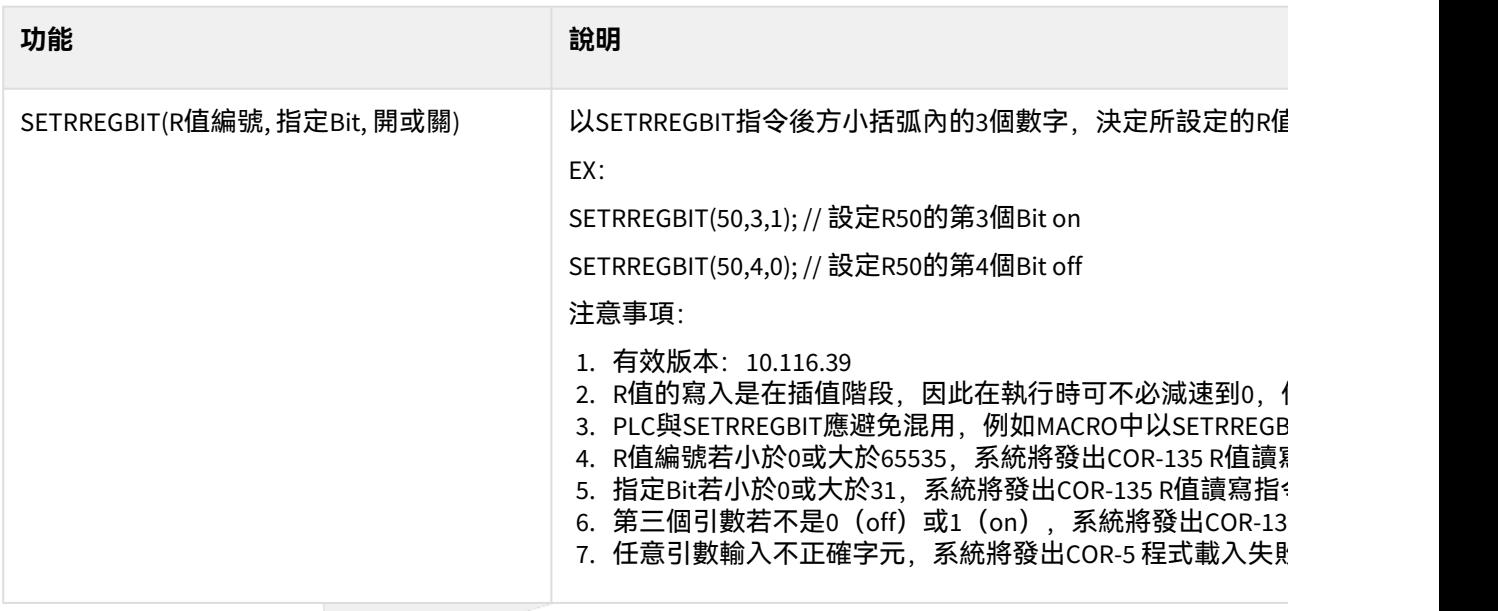

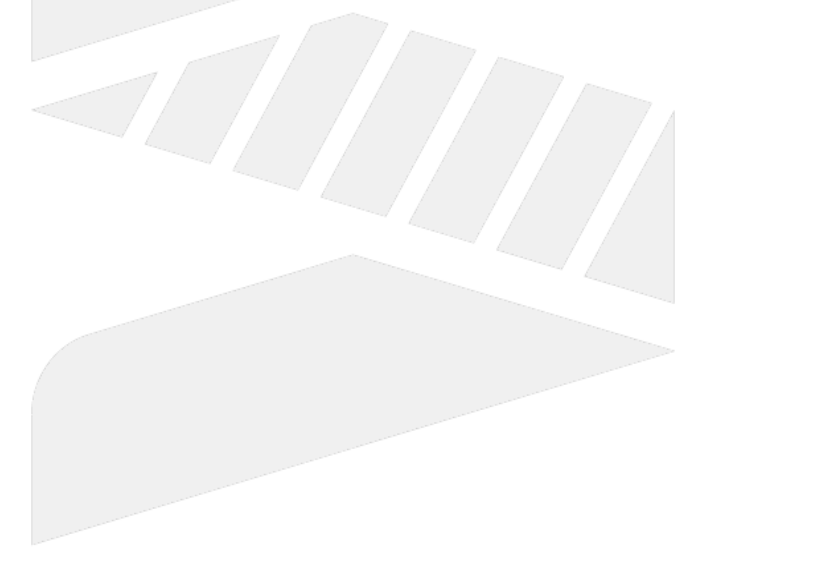

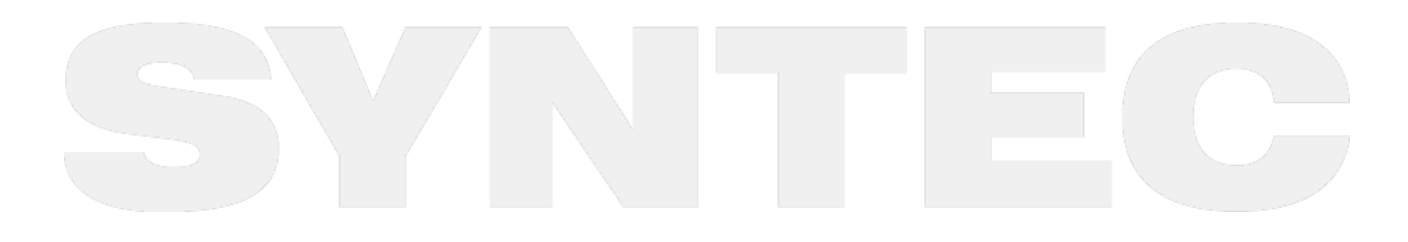

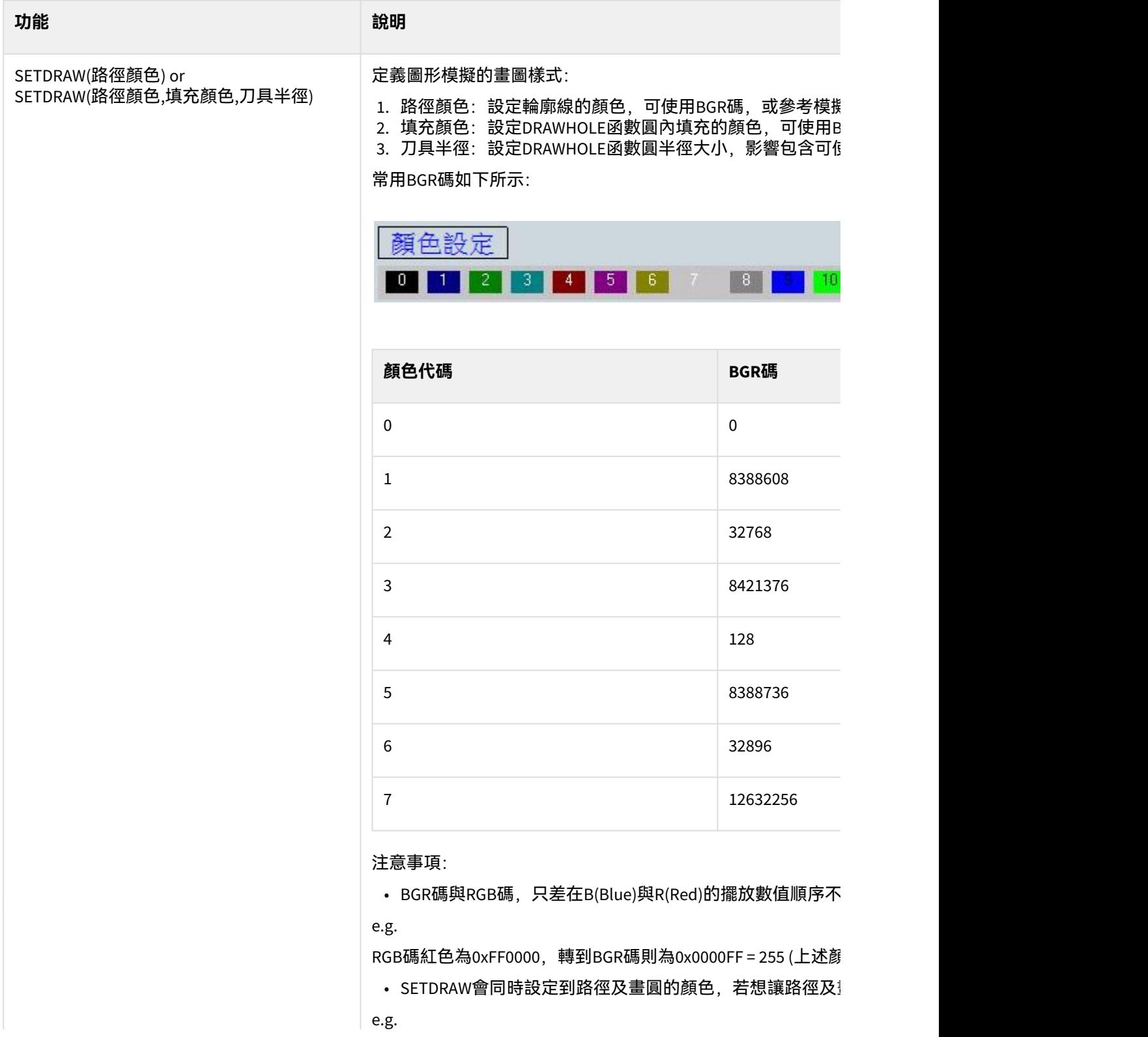

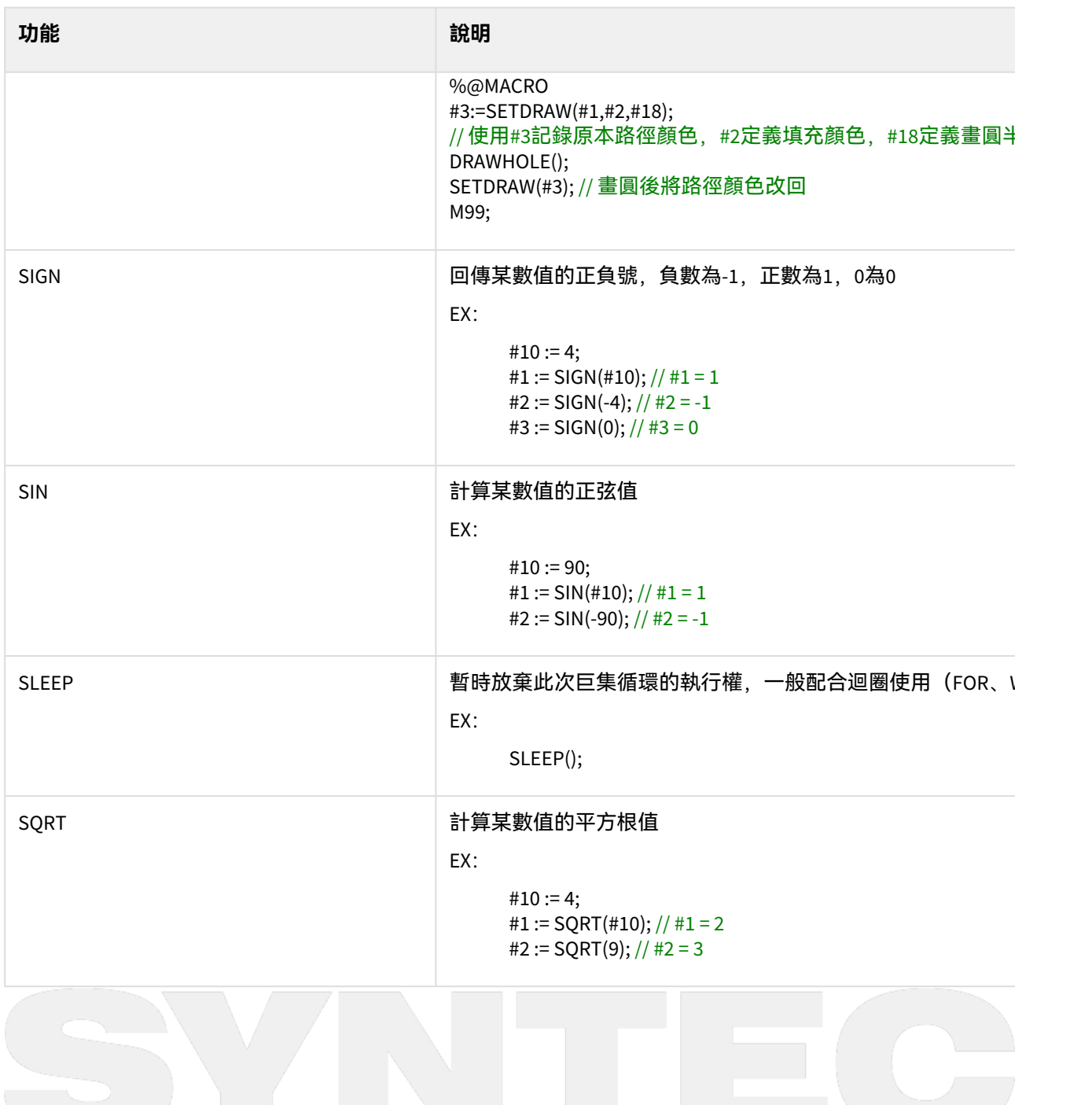

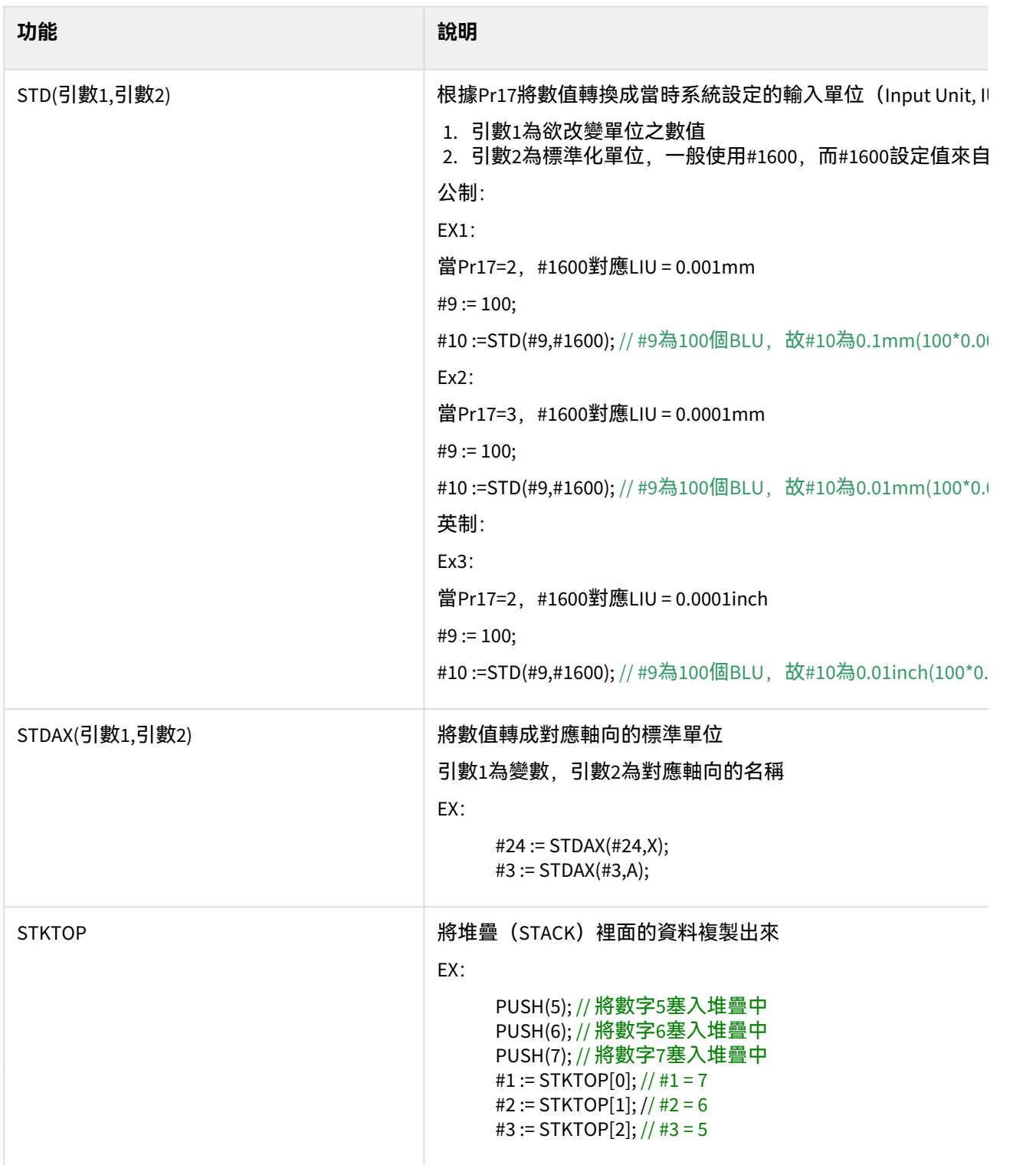

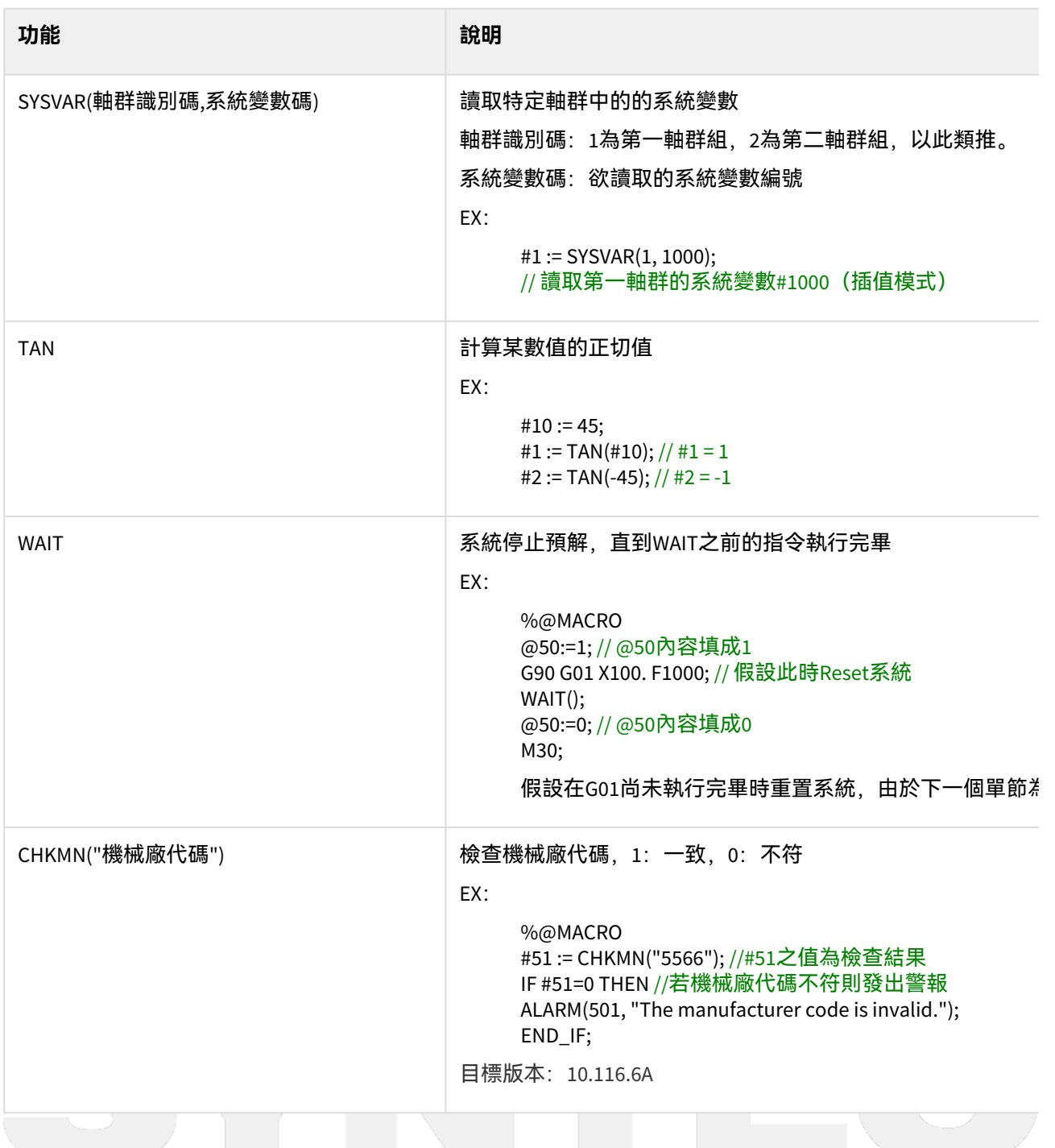

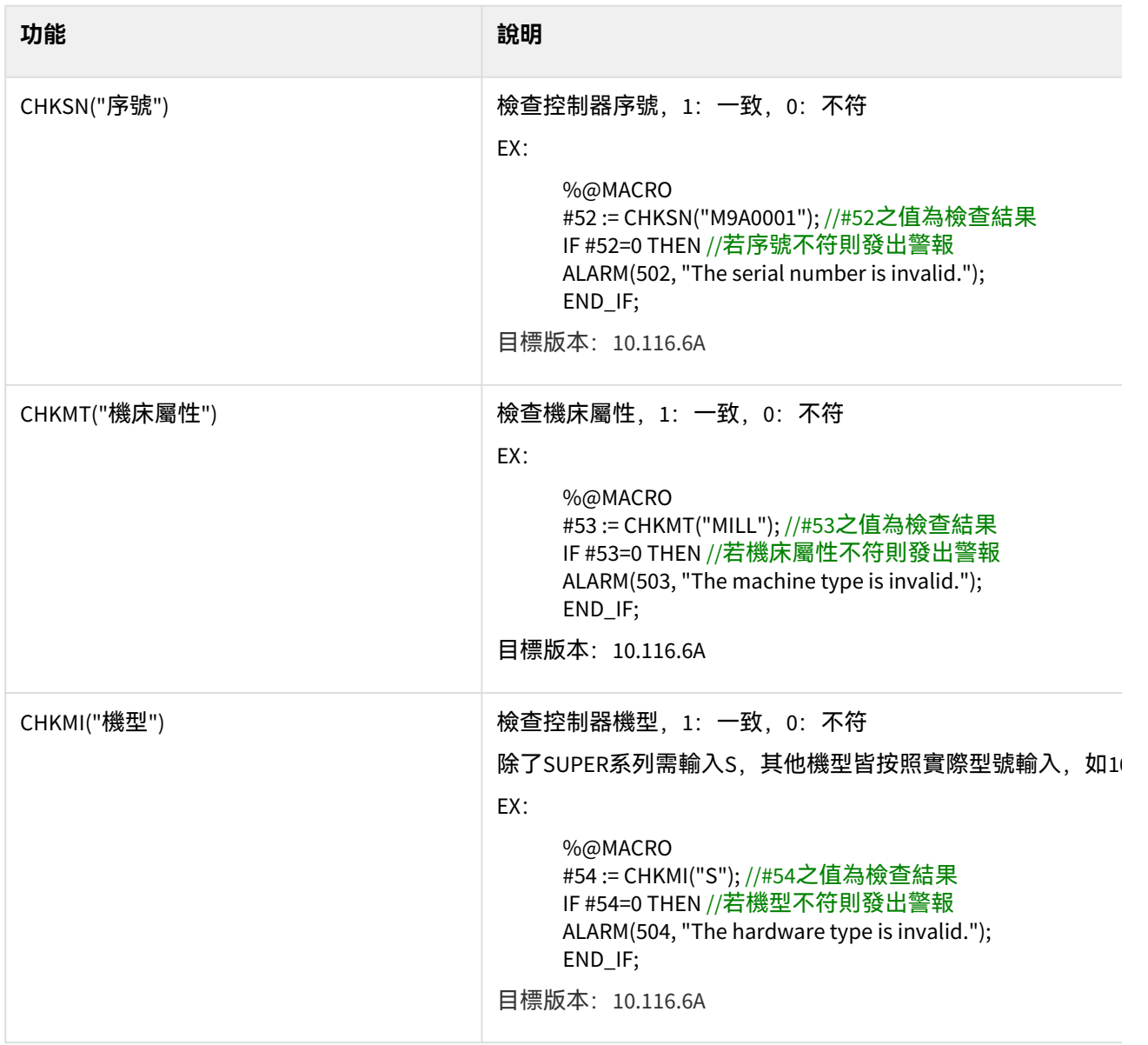

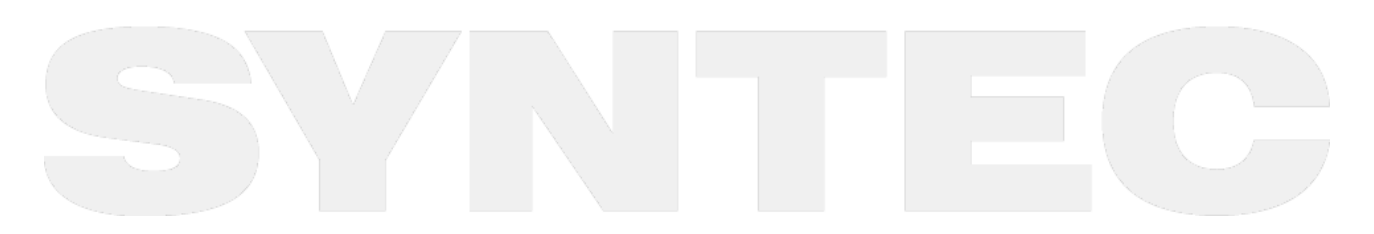

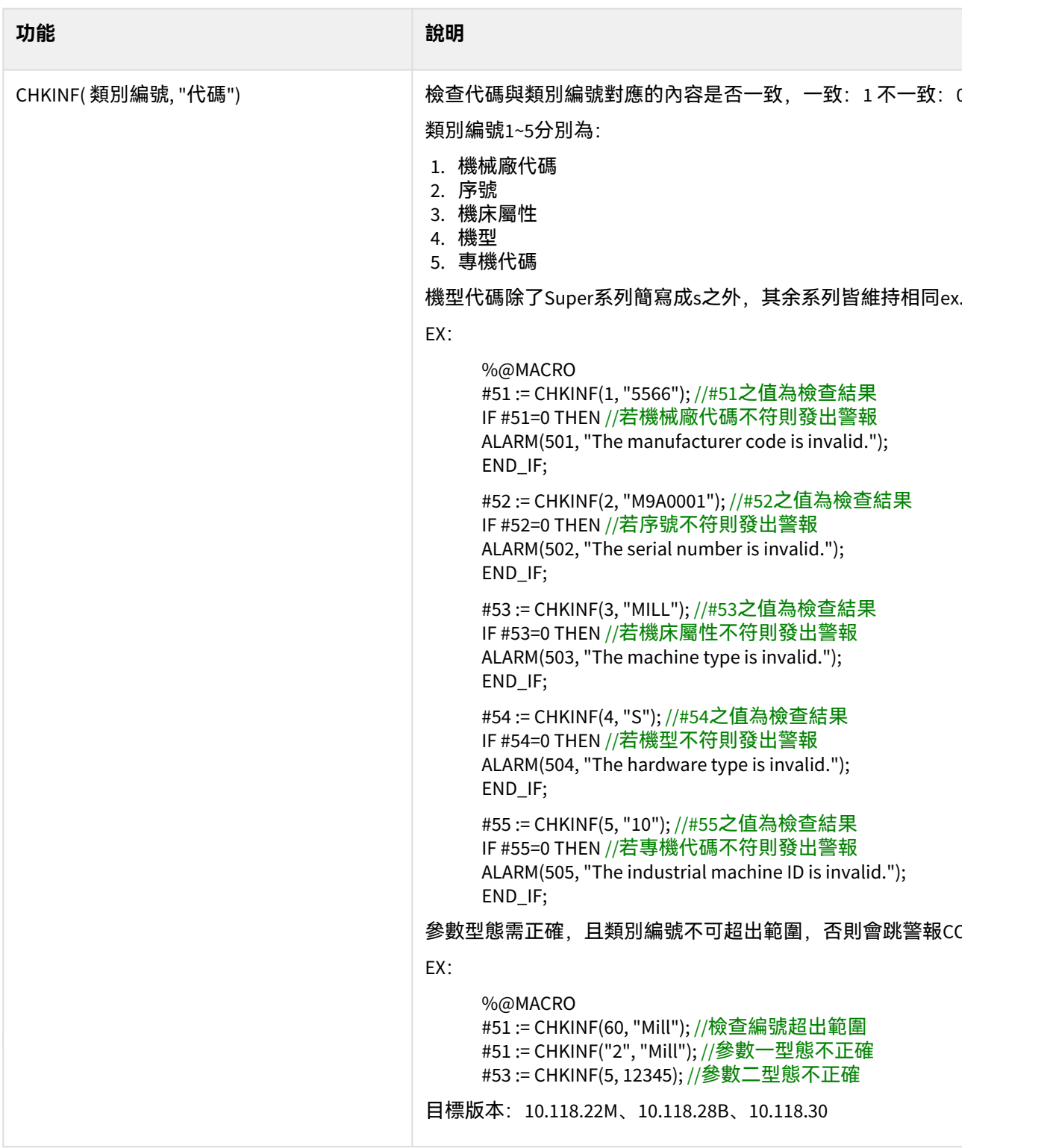

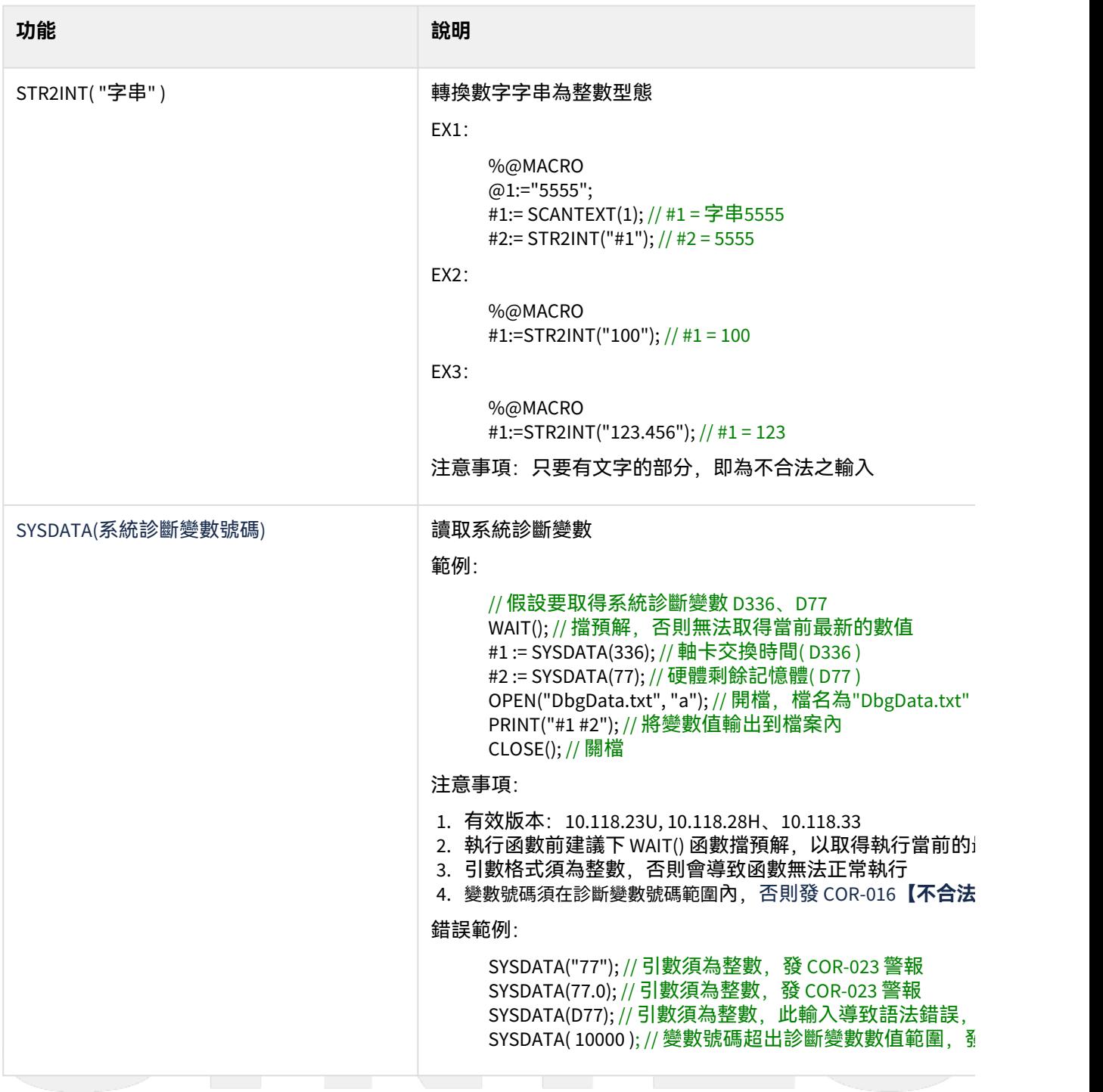

 $\sim$  –  $\sim$  –  $\sim$ 

OpenCNC\_MACRO發展工具操作手冊

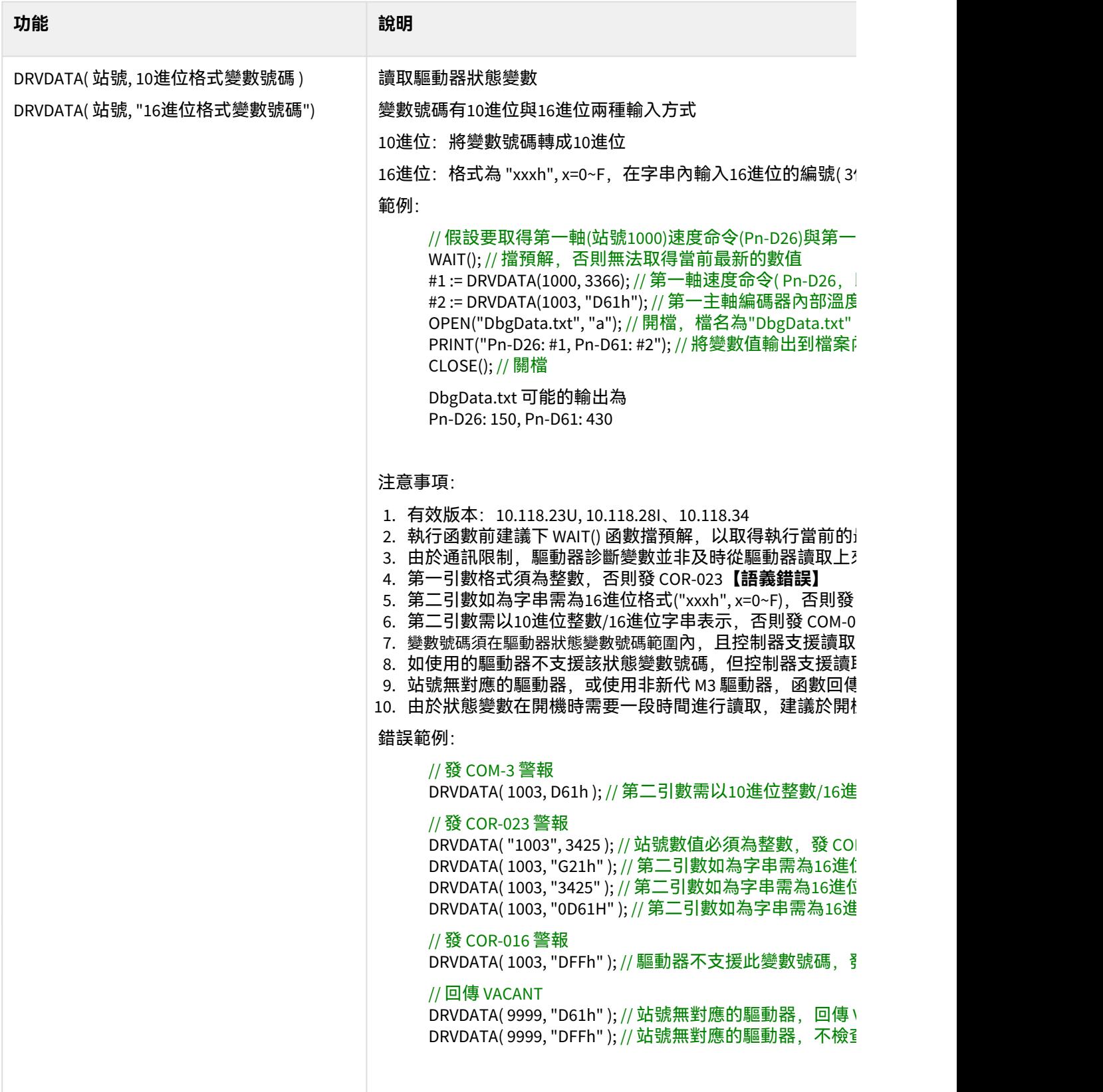

# 8 **副程式呼叫**

# 8.1 呼叫方式

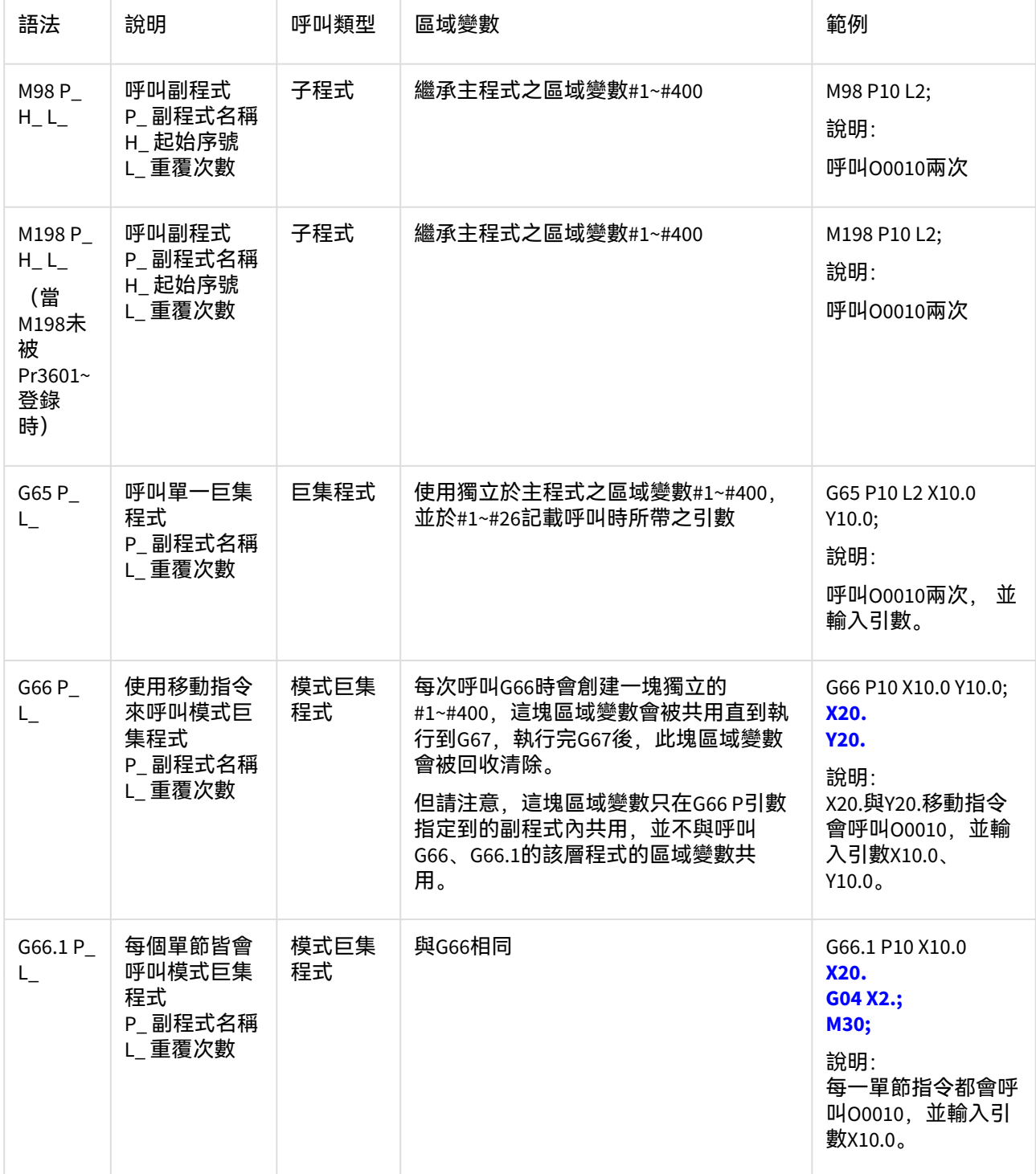

 $\sim$  –  $\sim$  –  $\sim$ OpenCNC\_MACRO發展工具操作手冊

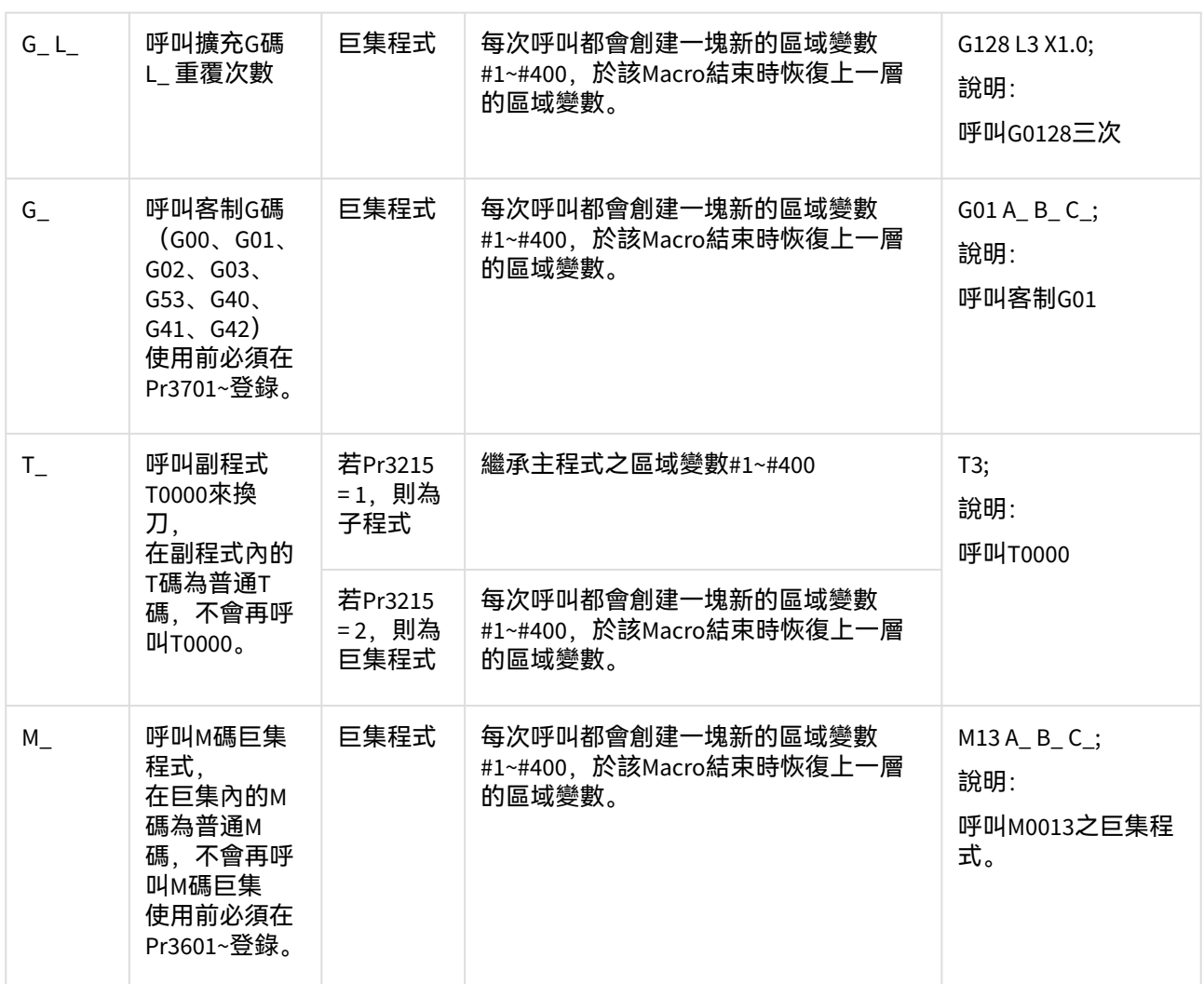

### 備註:

• 上表內之L引數未指定時,系統內定預設值為1。

• 上表內呼叫的副程式之區域變數(#1~#400), 其生命週期請參考Macro變數規格。

變數生命週期之範例:

 $\sim$  –  $\sim$  –  $\sim$ OpenCNC\_MACRO發展工具操作手冊

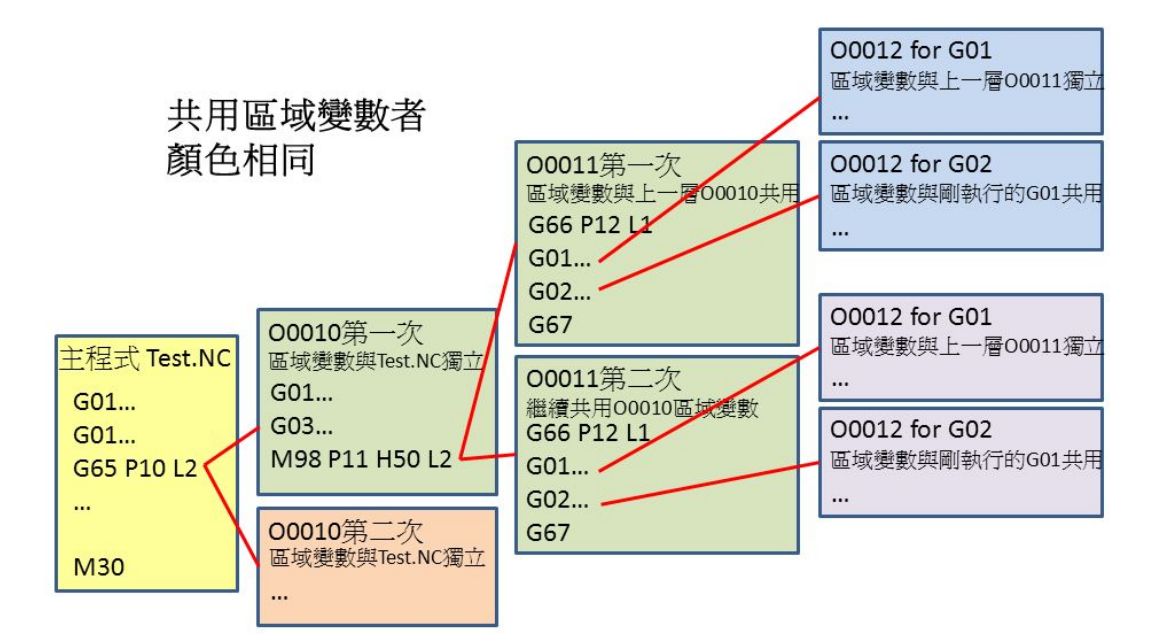

# 8.2 返回方式

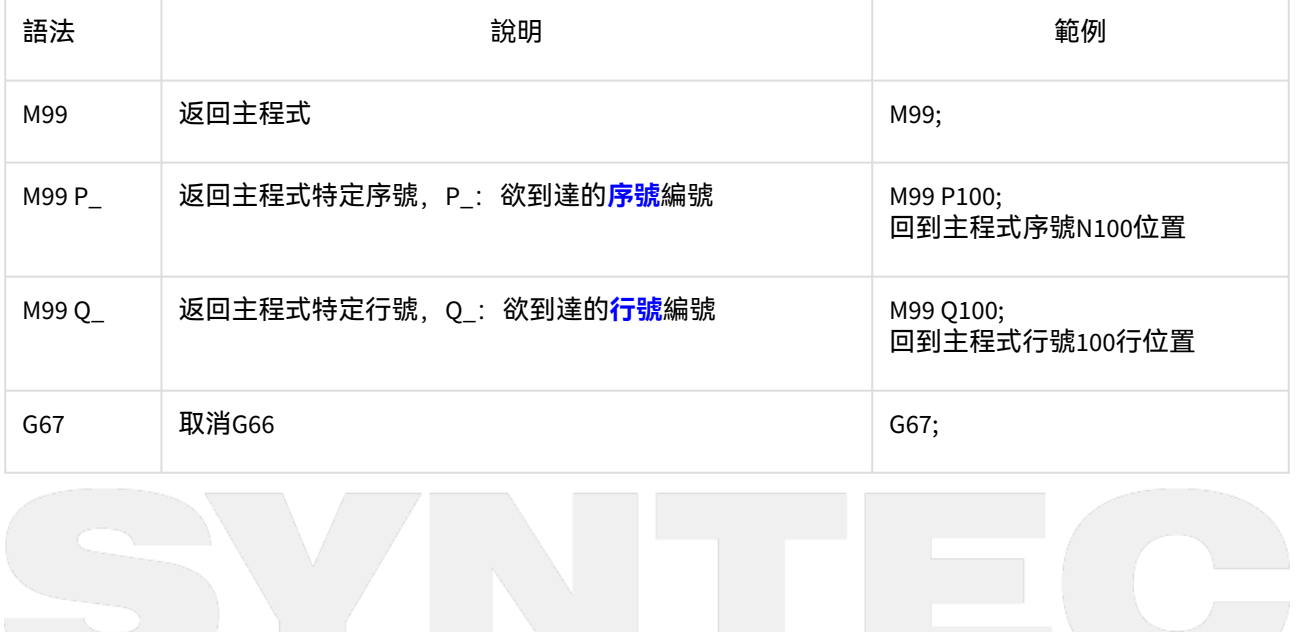

**TERM** 

# 9 **變數規格**

- 有關#及@的變數規格說明,請參考Macro變數規格
- 將不同型態的變數(Long和Double)一起做四則運算,會強制轉型為Double再做計算,例如

@1 := 1; // 以Long型態指派變數 @1 @2 := 2.0; // 以Double型態指派變數 @2 @3 := @1 + @2; // 得到結果為"@3 := 3.0"型態為Double @4 := 2; // 以Long型態指派變數 @4 @5 := 100; // 以Long型態指派變數 @5 @6 := @4 \* @5; // 得到結果為"@6 := 200"型態仍為Long

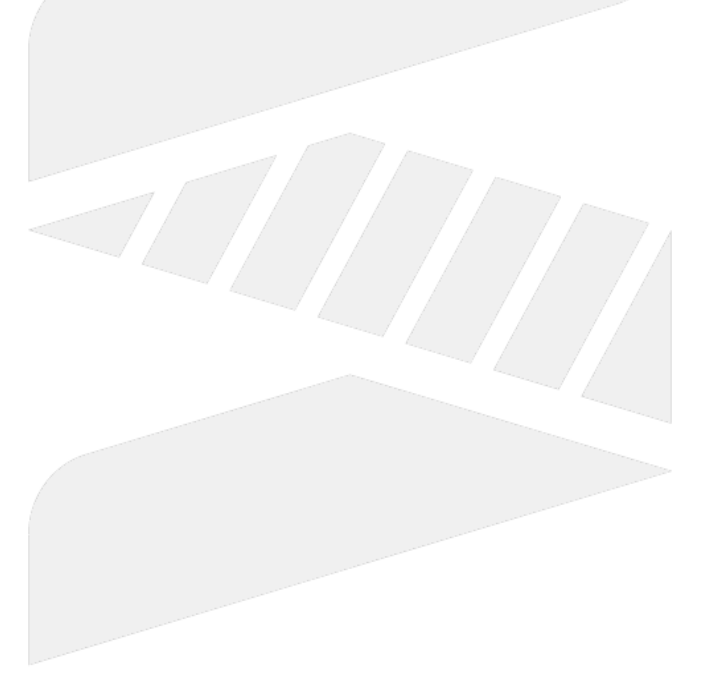

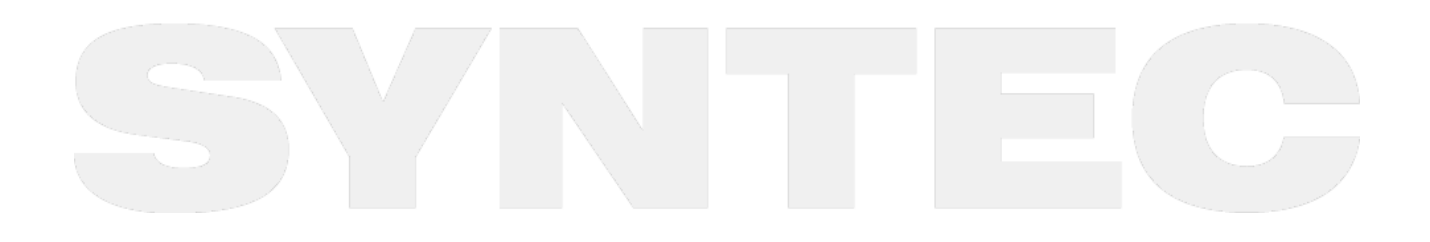

# 10 **MACRO自訂警報**

10.1 MACRO警報觸發語法

%@MACRO ALARM(xxx);// xxx為警報編號 M30;

# 10.2 DOS系統警報內容編輯說明

- 檔案路徑:
	- -> 繁簡中文: C:\\CNC\\EXE\\APPDATA.RES\\CNCCHI.STR
	- -> 英文版: C:\\CNC\\EXE\\APPDATA.RES\\CNCENG.STR
	- -> 其他: C:\\CNC\\EXE\\APPDATA.RES\\CNCLOC.STR
- 內容格式:**24**xxx**="1;MSG=警報內容",**其中xxx為警報編號,請選擇未使用過的號碼作為自訂警報編 號,並請注意識別代號為**24**。
- 範例: -> CNCCHI.STR: 24003="1;MSG=**最大圓弧弦長小於或等於0**"

 -> CNCENGSTR: 24003="1;MSG= **max arc length can not be negative**"

- 10.3 WinCE系統警報內容編輯說明
	- 檔案路徑:
		- -> 中文版: DiskC\\OCRes\\CHT\\String\\AlarmMacro\_CHT.Xml
		- -> 英文版: DiskC\\OCRes\\Common\\String\\AlarmMacro\_Com.Xml
		- -> 通則:DiskC\\OCRes{color:#0000ff}**L**\\String\\AlarmMacro**\_L**.Xml,**其中L為各語系之名稱**
	- 檔案格式:<Message ID="AlarmMsg::**Macro**::ID=xxx" Content="**警報內容**" />**,**其中xxx為警報編號,請選 擇未使用過的號碼作為自訂警報編號,並請注意識別字母為**Macro**。警報內容的字串長度可容納48個英 文字,或是31個中文字,多餘的字串會超出警報視窗。
	- 範例:
		- -> CusMacroAlarmMsg\_CHT.Xml:

<Message ID="AlarmMsg::**Macro**::ID=3" Content="**最大圓弧弦長小於或等於0**" />

-> CusMacroAlarmMsg\_Common.Xml: <Message ID="AlarmMsg::**Macro**::ID=3" Content="**max arc length can not be negative**" />

# 10.4 透過SI(SyntecIDE)進行警報字串編輯

### MACRO警報字串編輯功能已整合到SI內,相關操作說明請參考Macro警報字串編輯器

# 11 **MACRO自訂提示(MSG)**

# 11.1 MSG規格說明

- MACRO警報發生時,必須重置系統才可消除警報;而MSG自訂提示僅需按下"ESC"即可消除,可用於單 純提示狀態,但須注意當程式結束時,提示也會自動消失。
- 提示內容有字串長度限制,中文 : 19個字,英文 : 39個字。
- 提示ID只允許使用0~65535之間的整數,否則跳警報COR-023【語意錯誤】。
- 11.2 MSG觸發語法
	- MSG(100); //警報ID 00011 NO LB <br>機合設定  $14:21:41$ 相對座標 械座標  $0.000$  $\begin{array}{c} 0.000 \\ 0.000 \\ 0.000 \end{array}$  $\begin{array}{c} 0.000 \\ 0.000 \\ 0.000 \\ 0.000 \end{array}$ 剩餘距離  $0.000$ <br> $0.000$ <br> $0.000$ 進給速率  $0.000$  mm/min 0 RPM 主軸轉速 軍箭停止 警報
	- MSG("鑽頭移失");//警報顯示內容

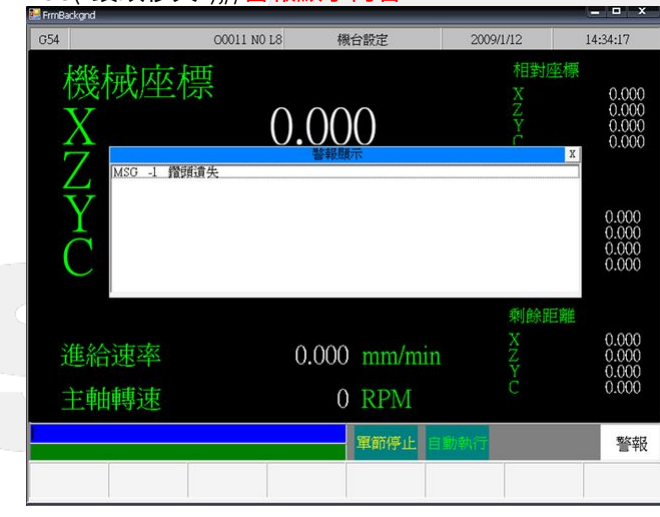

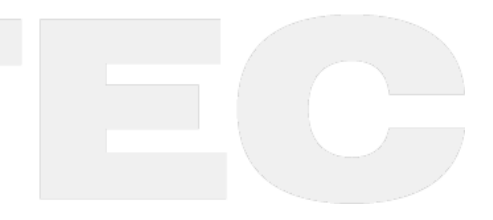

. **.** x 00011 NO L8 機台設定  $14:37:11$ 相對座標 機械座標  $\begin{array}{c} 0.000 \\ 0.000 \\ 0.000 \\ 0.000 \end{array}$  $0.000$  $\begin{array}{c} 0.000 \\ 0.000 \\ 0.000 \\ 0.000 \end{array}$ 剩餘距離  $\begin{array}{c} 0.000 \\ 0.000 \\ 0.000 \\ 0.000 \end{array}$ 進給速率  $0.000$  mm/min 主軸轉速 0 RPM 軍節停止 警報 • MSG( -1 ); // 使用負數ID,跳警報COR-023  $\overline{a}$  $\ddot{\vee}$ G54 MSGTEST NO L2 2020/12/2 未登入 加工監控  $17:37:5$  $\begin{array}{c} 0 \\ 0 \\ 1 \end{array}$ G碼狀態 G1  $\overline{0}$  $\begin{array}{c} \n\cdot & 0 \\
\cdot & 17\n\end{array}$ 絕對座標 剩餘距離 0.000<br>0.000<br>0.000<br>0.000 ķ **ON-XX** G17 G90 G94 100<br>100  $\frac{1}{2}$ G71 G40 G49 100 % 23 第1冊工程式12 F  $%@MA$  $MOO$ M30; 数据表 • MSG( 100000 ); // 使用ID大於65535,跳警報COR-023 $\overline{\sqrt{2}}$  $\overline{\qquad}$  G54 MSGTEST NOL2 2020/12/7 未登入 加工監控 11:46:47 剩餘距離  $\begin{array}{c} \cdot & 0 \\ \cdot & 1 \end{array}$ G碼狀態 G1  $\begin{matrix}0\\0\end{matrix}$ 絕對座標  $\circ$  $: 27$ 0.000<br>0.000<br>0.000<br>0.000 0.0<br>0.0<br>0.0 G17 G90 G94  $\frac{\lambda}{2}$  $\frac{100}{100}$  $G00$  $\frac{0}{6}$ G71 G40 G49 100 % 23 第1加工程式12 F %@MA M00;<br>M30; 整整

• MSG(100, "鑽頭遺失");//警報ID+顯示內容

 $\sim$  –  $\sim$  –  $\sim$ 

OpenCNC\_MACRO發展工具操作手冊

# 12 **附錄**

# 12.1 巨集使用說明

# 12.1.1 引言

- 控制器內建的基本G、T、M碼可能無法滿足各產業應用之需求,對此,新代科技提供客制巨集的功能, 讓開發人員可以根據其機臺之特性及需求,開發對應的巨集程序,提供機臺專用之特殊動作,提升機臺 價值。
- 在開始介紹前,先針對主程序中,呼叫其他程序的方式進行簡單基本定義 .
	- 呼叫副程序:執行呼叫之程序,不可讀取占用引數。 )
	- 呼叫巨集:執行呼叫之程序, 可以讀取占用引數。 .
	- 引數的定義請參閱 引數說明
- 後續章節將介紹巨集程序的相關規格,呼叫副程序的規格將不贅述。.

# 12.1.2 巨集分類

Unable to render include or excerpt-include. Could not retrieve page.

# 12.1.3 巨集運作流程說明

Unable to render include or excerpt-include. Could not retrieve page.

# 12.1.4 引數用途簡介

- 巨集可以執行開發人員設計的動作,從簡單的狀態轉換,到復雜的多工序動作。
- 但如果一個巨集只能執行一個單一的流程,那開發人員為了各種狀況就需要撰寫數不清的巨集。
- 比如某一個巨集可以切削出10公分的正方形,但如果想要切削20公分的正方形時,卻需要再撰寫一個新 的巨集。
- 這樣的巨集太過呆板,此時就可以透過引數,對巨集的執行內容進行變數調整,例如正方形的邊長,讓 該巨集具有更高的彈性。
- 參考下面的范例
- 范例
	- 主程序中為了切削出10公分的正方形,所以下了G200
	- 主程序中為了切削出20公分的正方形,所以下了G201
	- 主程序為了切削出任意大小的正方形,所以下了G202,大小邊長由G202的引數X來決定。

#### • **范例\_Main**

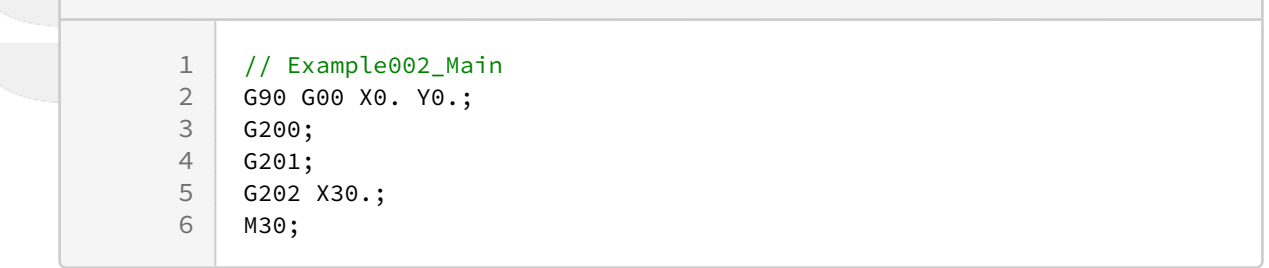

 $\sim$  –  $\sim$  –  $\sim$ 

OpenCNC\_MACRO發展工具操作手冊

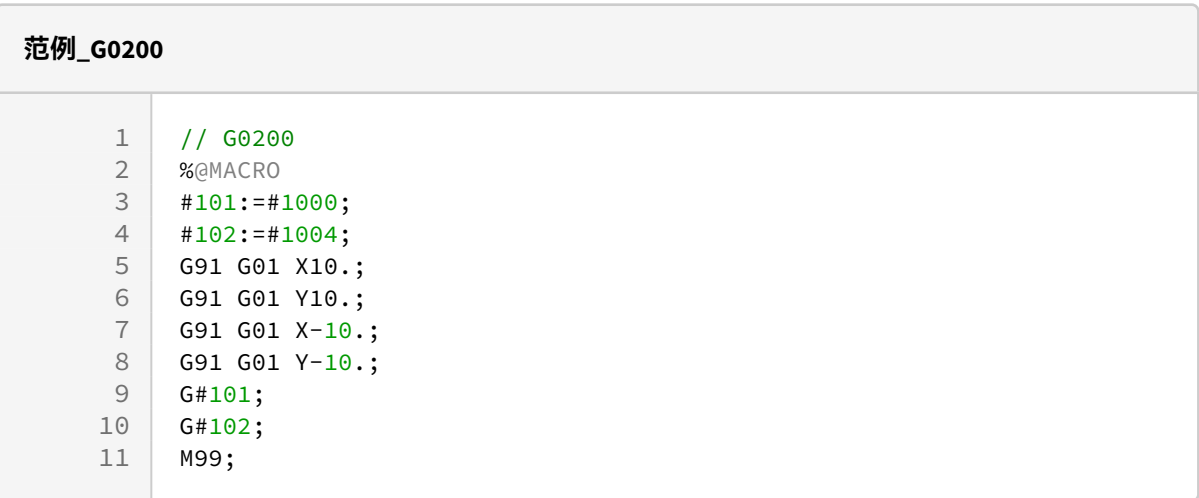

### **范例\_G0201**

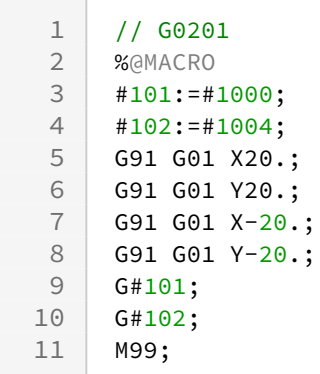

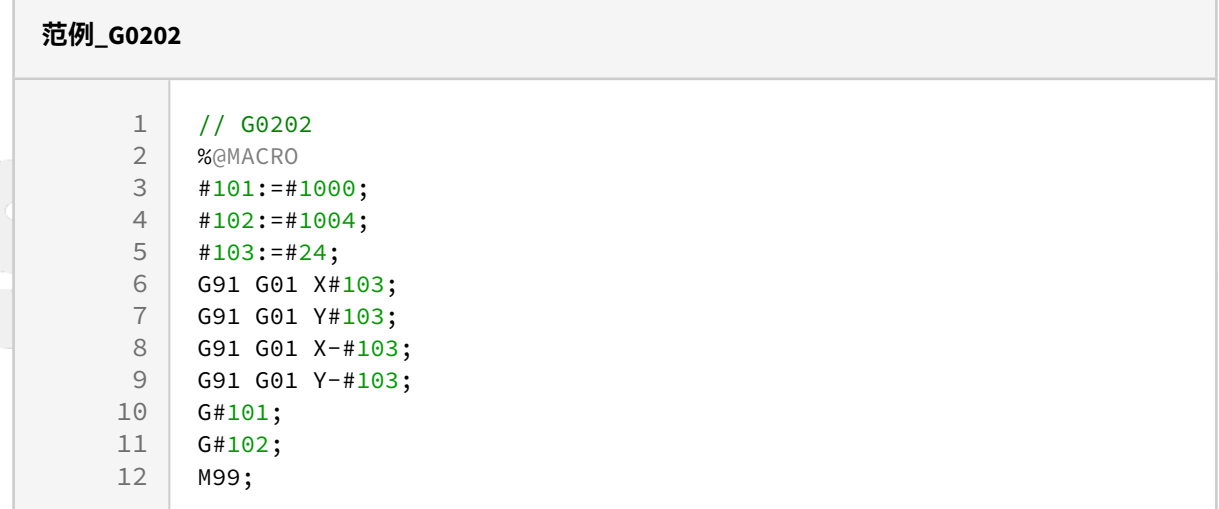

# 12.1.5 引數說明

•引數乃是采用英文26個字母,除了G/N/O以外,每一個字母都有一個對應的程式變數(#值),如下表所 示。

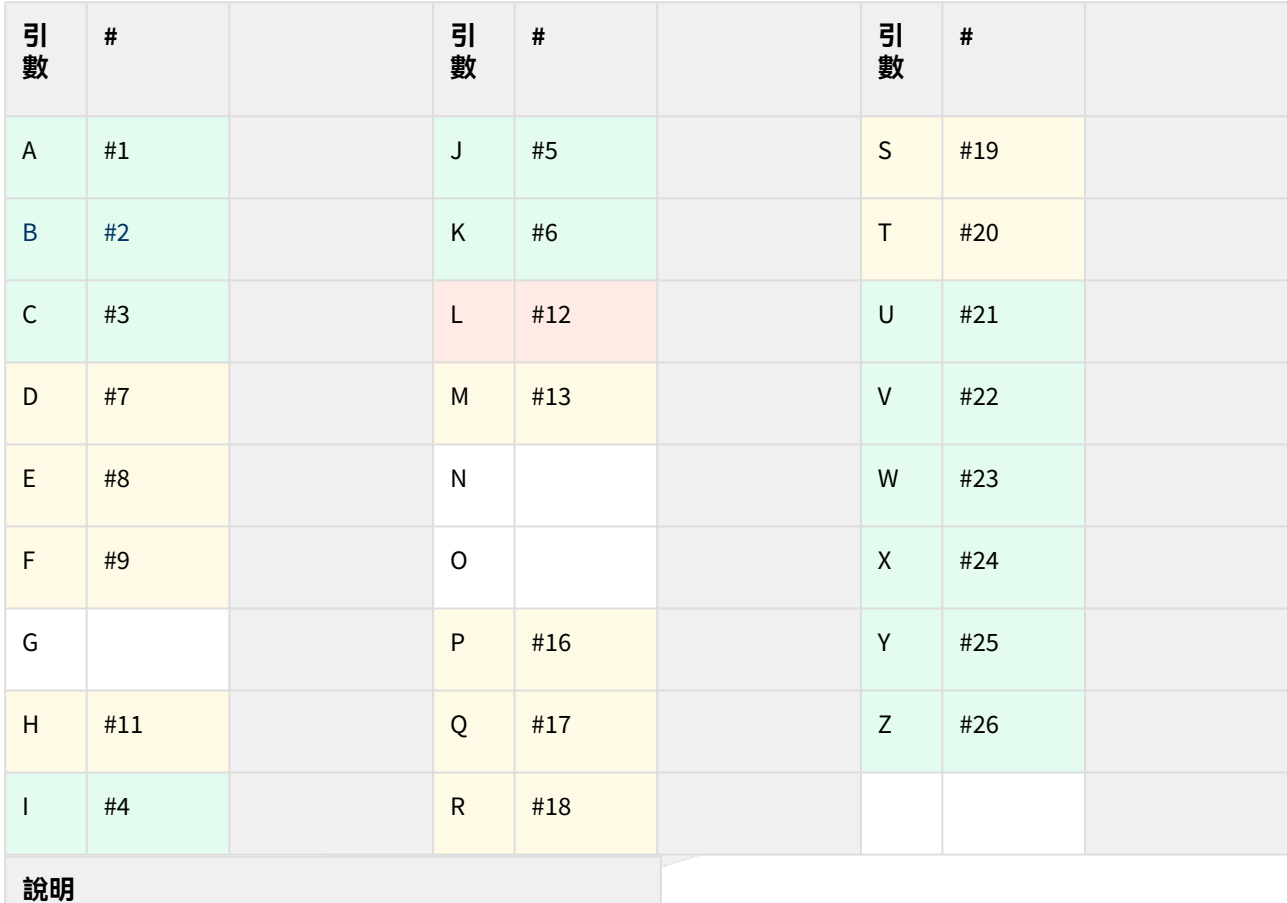

**分類** 軸向引數 條件引數 特殊引數 例外引數

• 引數會被巨集讀取占用。

- 「讀取」表示該巨集內有撰寫到該引數對應的程式變數#值,故該巨集讀取該引數進行運算。
- 「占用」表示該引數被讀取後,無法再被其他巨集讀取,稱之為引數該巨集占用。」
- 引數被讀取之後不代表就會被占用,要看讀取的巨集特性。請參閱後續章節【巨集解譯處理順序】【巨 集特性】。
- 引數沒有被讀取也不代表不會被占用,要看引數的特性。請參閱此章節後續說明。
- 同一行內有重復的引數,并不會發生警報。
- 同一行內有重復的引數,只有最後一個引數的數值會被讀取。
- 可以理解為重復的引數均是對同一個程式變數#值填值,後面的引數數值蓋掉前面的引數數值。
- 引數基本上可以分為以下幾類

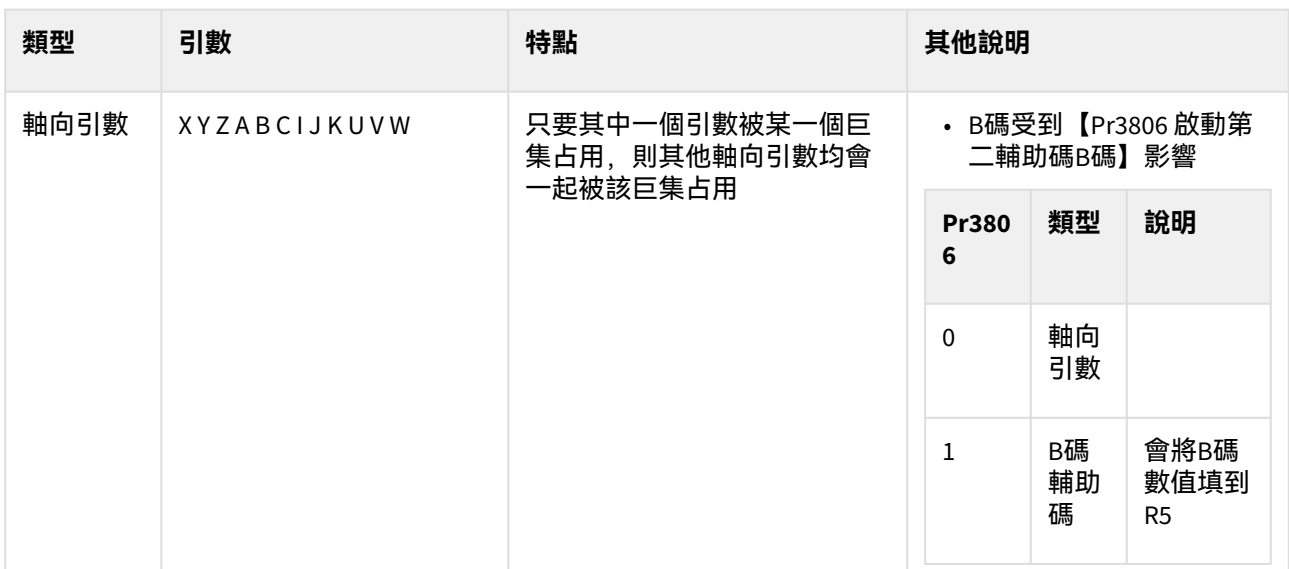

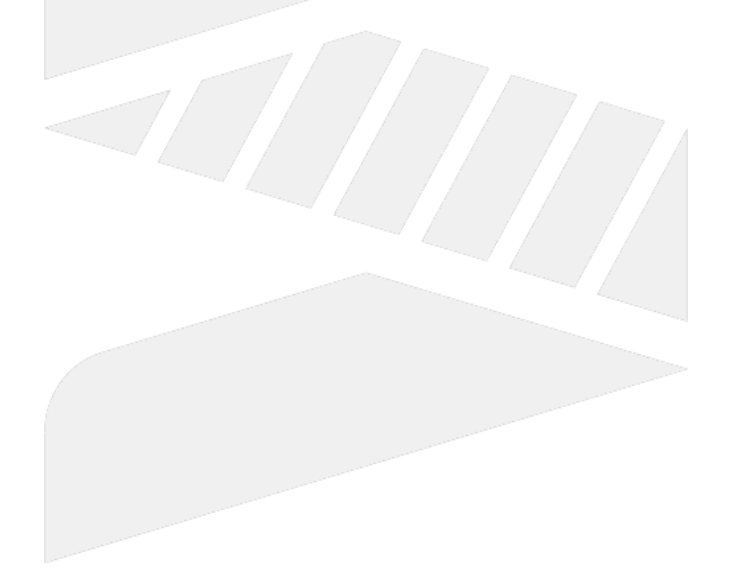

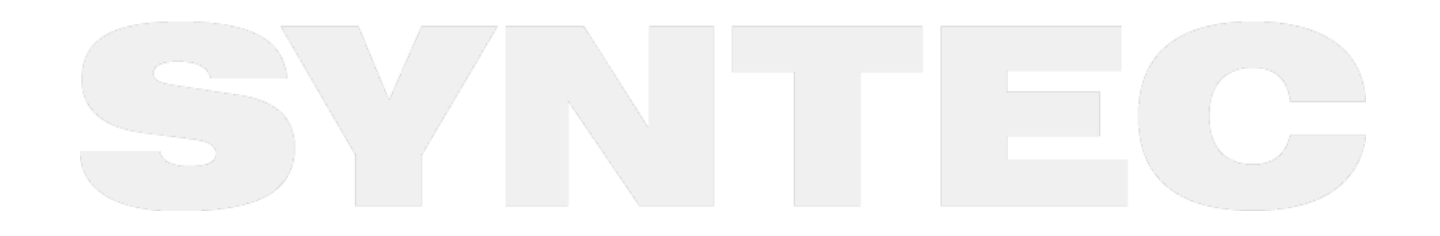

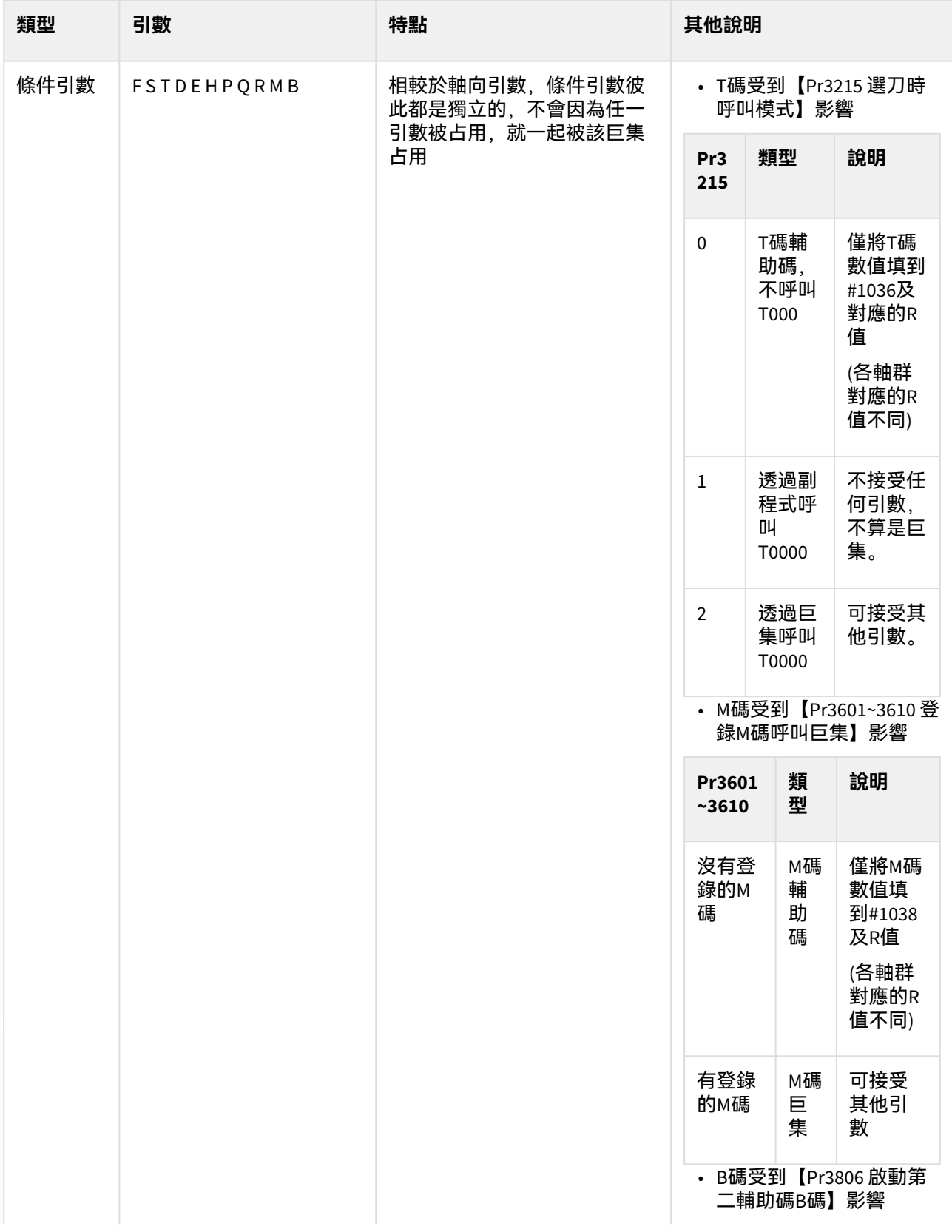

 $\sim$  –  $\sim$  –  $\sim$ OpenCNC\_MACRO發展工具操作手冊

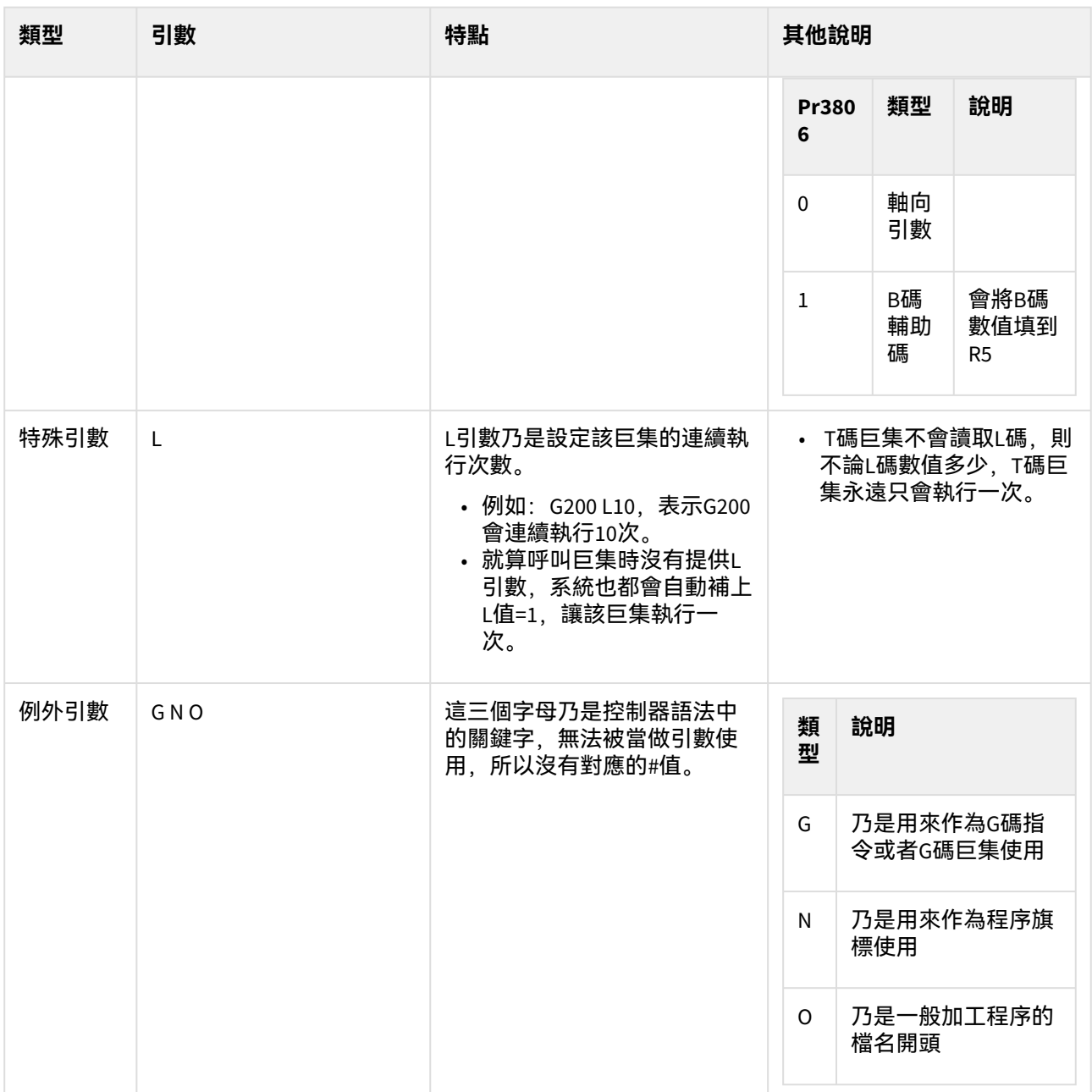

# 12.1.6 巨集解譯處理順序

- 在說明宏程序讀取占用引數之前,先說明宏程序解譯處理順序。
- 加工程序會從第一行開始依序往下解譯,如果每一行都只撰寫一個宏程序/指令,則不會發生引數搶占 的問題。
- 當同一行內下達了多種宏程序或指令,系統就會依照解譯處理順序來處理引數,以下說明「解譯處理順 序」。

 $\sim$  –  $\sim$  –  $\sim$ OpenCNC\_MACRO發展工具操作手冊

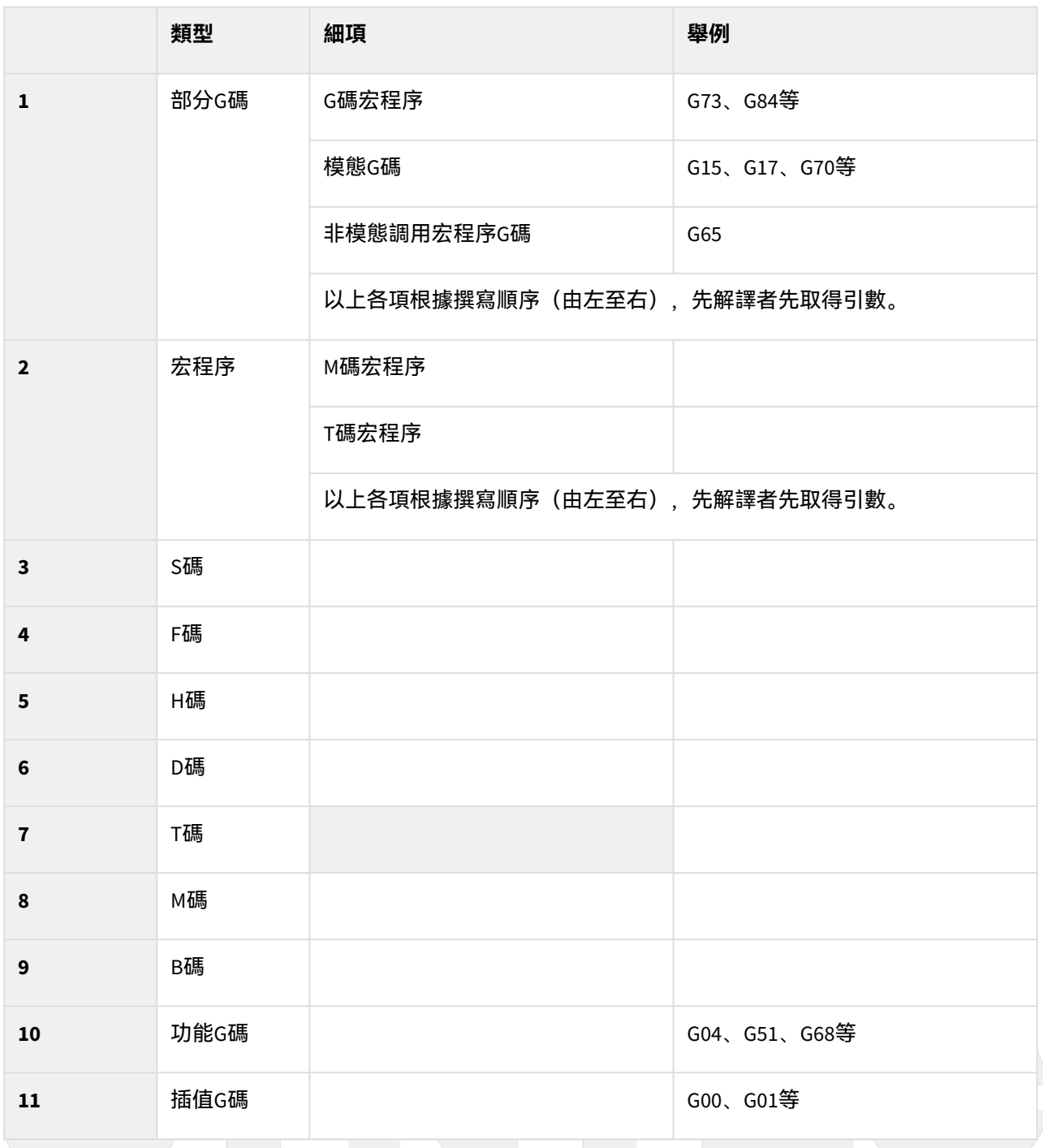

• 通常解譯處理順序同時也代表著引數占用的順序,表示「先解譯處理的宏程序,優先讀取占用引數」; 但并非絕對成立,還要根據該宏程序之特性而定(部分宏程序有先解譯后執行的特性,將不滿足先解譯 先占用的規則)。

• 舉例來說:

1. 功能G碼和插值G碼有在解譯處理順序上有先后,因此功能G碼會先于插值G碼占用軸向引數; 無論撰寫的先后,在同一單節執行時,功能G碼會優先占用軸向引數。

2. 從解譯處理順序中可以發現, M碼宏程序及T碼宏程序兩者的順序等級都是Lv2, 所以兩者如果寫在同一行,解譯處理的順序是根據撰寫的先後,寫在前面的會先被解譯處理。

# 12.1.7 巨集特性

Unable to render include or excerpt-include. Could not retrieve page.

# 12.1.8 巨集呼叫範例

Unable to render include or excerpt-include. Could not retrieve page.

### 01\_引數與程式變數(區域變數)

• 除了例外引數以外,所有的引數都對應到一個程式變數#值。

#### • **Main**

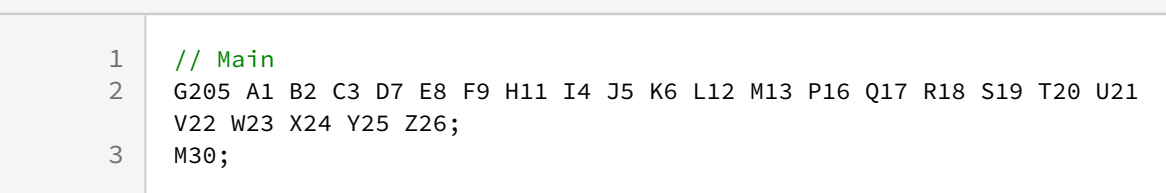

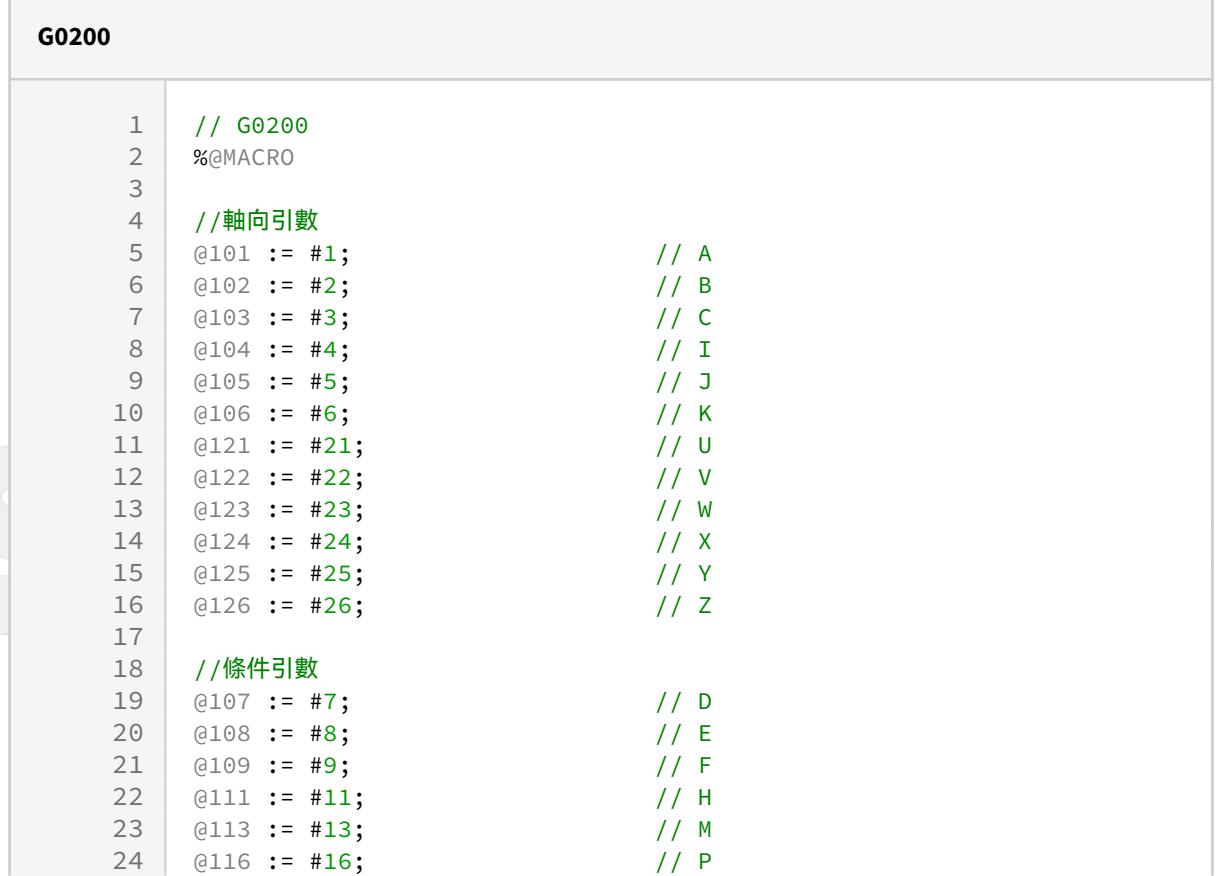

25 @117 := #17; // Q<br>26 @118 := #18; // R  $a118 := #18;$ 27 @119 := #19; // S<br>28 @120 := #20: // T  $@120 := #20;$  // T 29 30 //特殊引數 31 @112 := #12; // L 32 M00; // 切換畫面到【診斷功能】→【共用變數】及 【程式變數】 33 34 WAIT(); 35 M99;

### 02\_引數重複撰寫

- 重復的引數只有最後一個引數會被讀取
- 可以理解為重復的引數均是對同一個程式變數#值填值,後面的引數數值會蓋掉前面的引數數值。

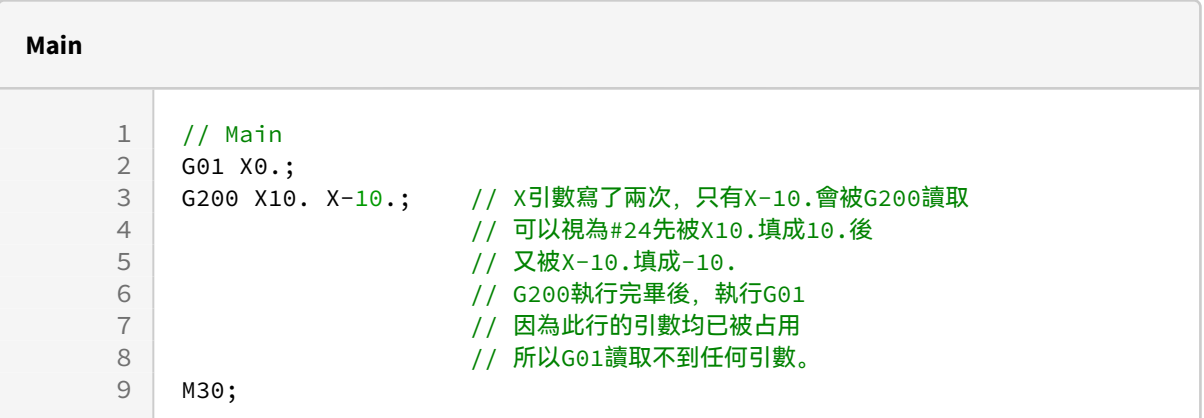

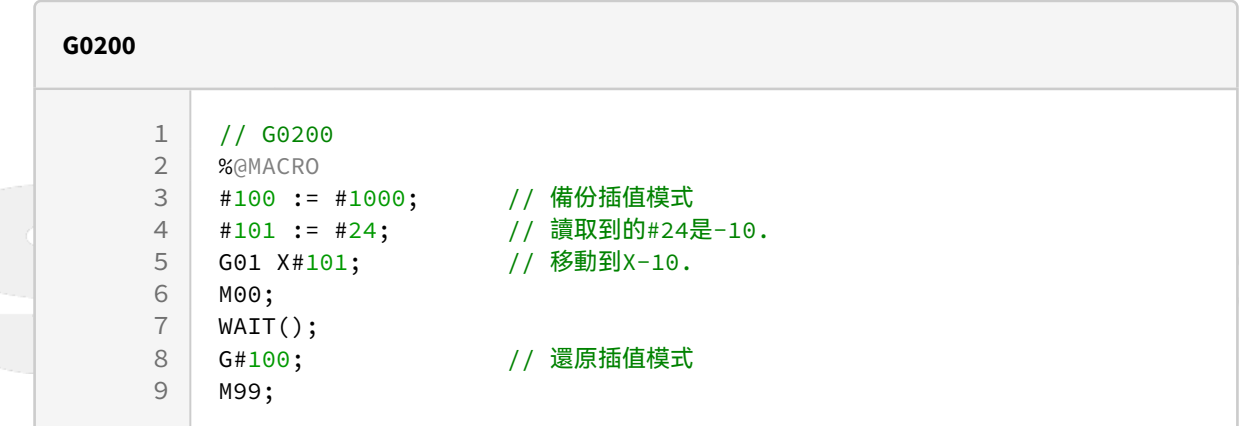

### 03\_軸向引數與條件引數

- 軸向引數只要其中一個被占用, 則其他軸向引數都會一起被占用。
- 條件引數各自獨立,不會互相影響。

 $\sim$  –  $\sim$  –  $\sim$ 

OpenCNC\_MACRO發展工具操作手冊

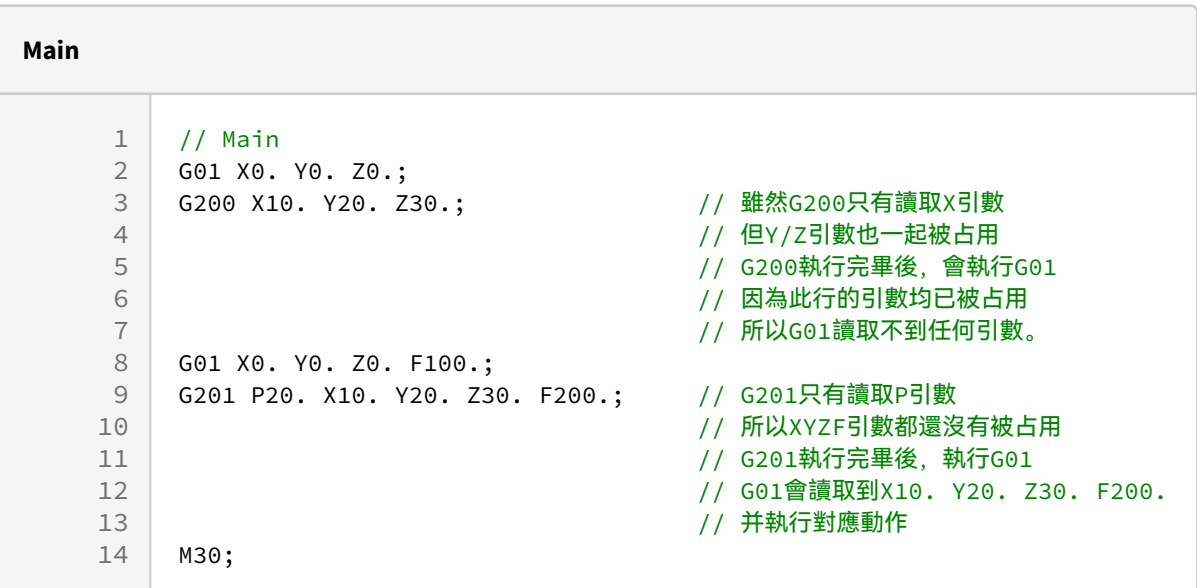

**G0200** 1 // **G0200**<br>2 %@MACRO 2 %@MACRO<br>3 @1:=#24; 3 @1:=#24; // 只有讀取X引數。<br>4 M00; 4 M00;<br>5 WAIT WAIT(); 6 M99;

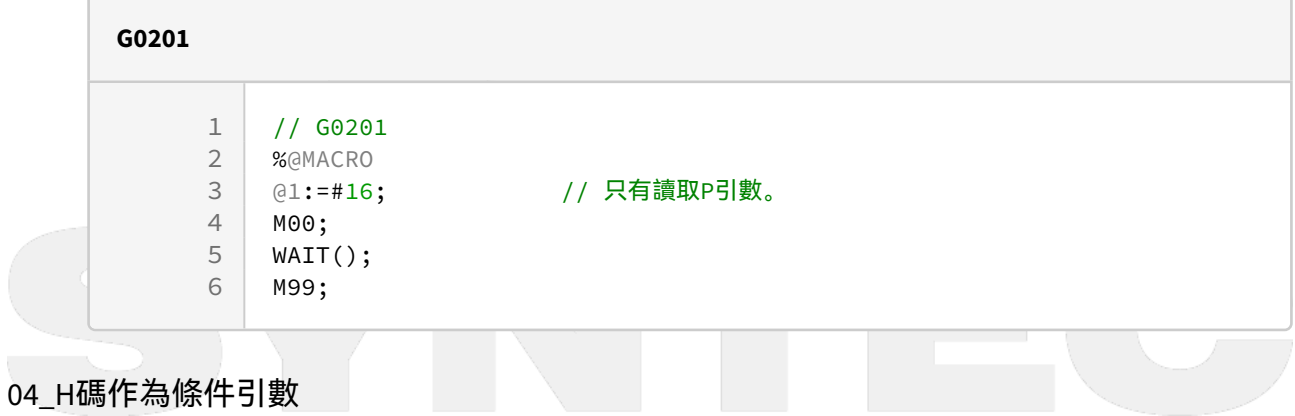

• H碼作為條件引數。

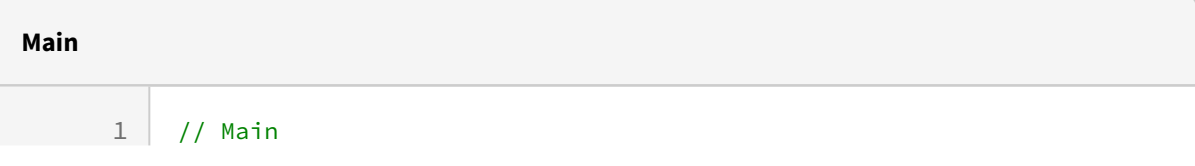

 $\sim$  –  $\sim$  –  $\sim$ OpenCNC\_MACRO發展工具操作手冊

```
2 G01 X0. Y0. Z0.;<br>3 G200 X10. Y20. Z
     3 G200 X10. Y20. Z30. H40.; // G200只有讀取H引數
\begin{array}{ccc} 4 & 9 & 10 & 10 & 10 & 10 & 10 & 10 & 10 & 10 & 10 & 10 & 10 & 10 & 10 & 10 & 10 & 10 & 10 & 10 & 10 & 10 & 10 & 10 & 10 & 10 & 10 & 10 & 10 & 10 & 10 & 10 & 10 & 10 & 10 & 10 &5 // G200執行完畢後,執行G01
6 // G01會讀取占用X10. Y20. Z30.
7 // 并執行對應動作
8 M30;
```
#### **G0200**

```
1 / / 602002 %@MACRO<br>3 #101 :=
    #101 := #11; // 只有讀取H引數。
4 M00;
5 WAIT();
6 M99;
```
### 05\_H碼作為軸向引數

- 【Pr3809 \*UVWH為XYZC軸增量指令】設定為1, H碼除了是條件引數外,**同時**也被視為軸向引數。
- •但在MACRO中讀取H引數,僅視為條件引數被占用;因此在G碼巨集執行完畢后,H引數會再次作為軸向 引數被占用,并執行對應動作。

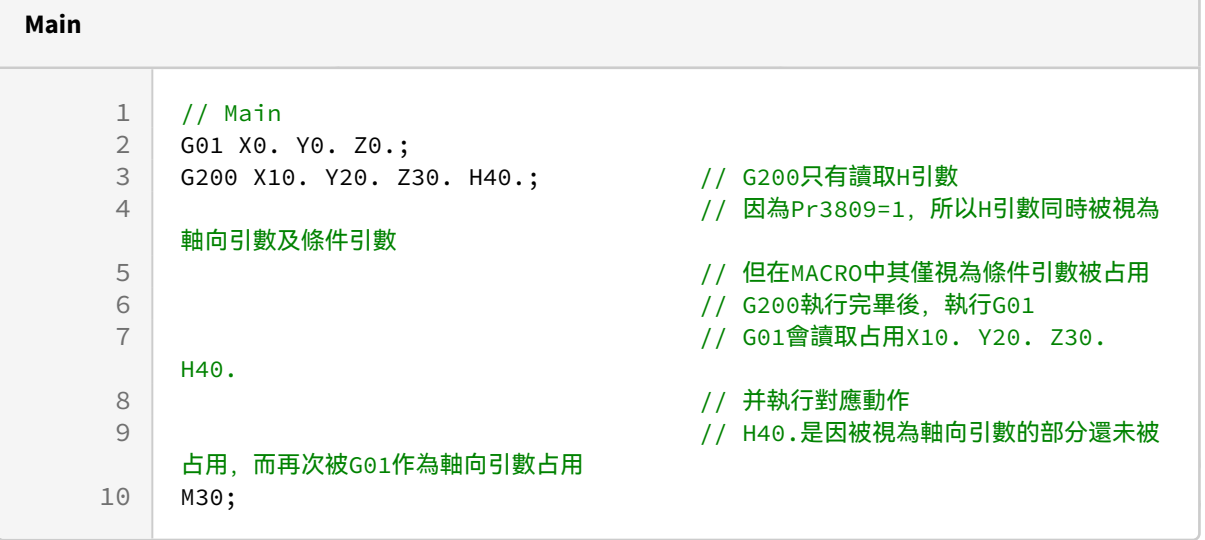

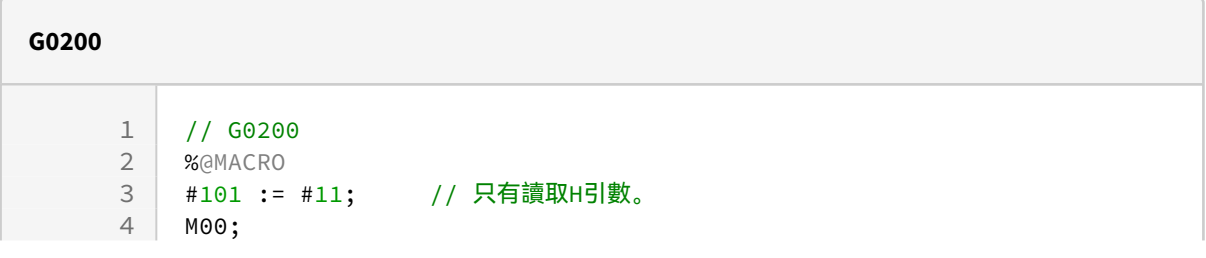

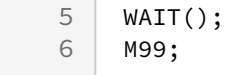

• 在MACRO中讀取其他軸向引數,軸向引數只要其中一個被占用,則其他軸向引數都會一起被占用。 • 所以,H引數作為軸向引數的部分,同樣也會視為被占用。

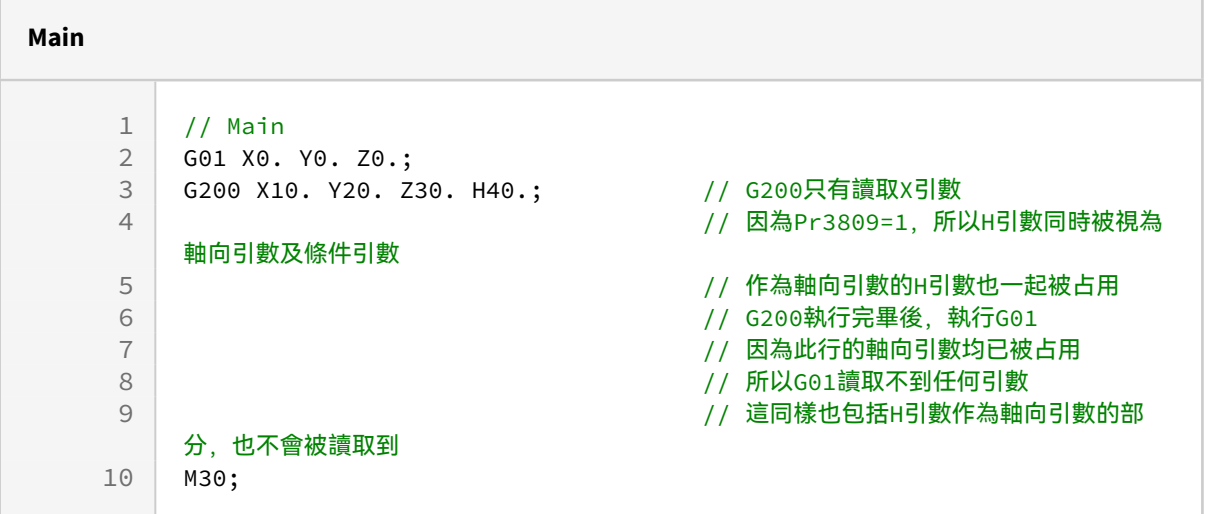

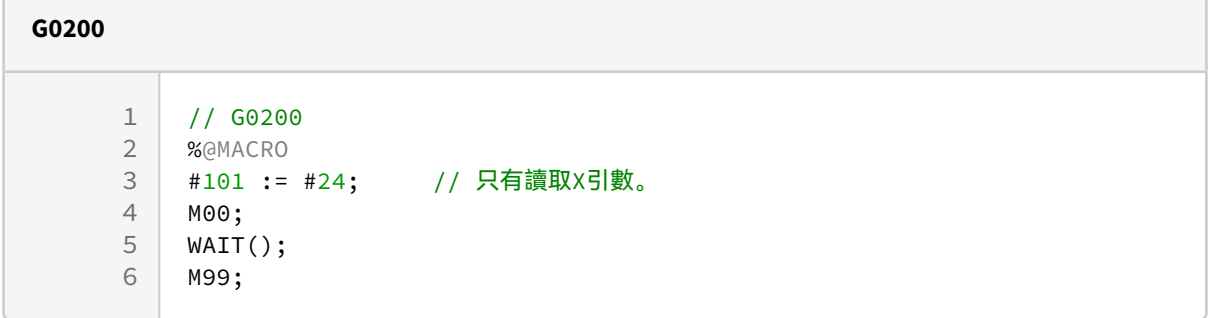

# 06\_B碼作為軸向引數

### B碼作為軸向引數

• 【Pr3806 啟動第二輔助碼B碼】設定為0,B碼是軸向引數。

**Main**  $1 / /$  Main 2 G01 X0. Y0. Z0.;<br>3 G200 X10. Y20. Z 3 G200 X10. Y20. Z30. B40.; // G200只有讀取B引數 // 因為Pr3806=0,所以B引數被判定為軸 向引數 4 5 // XYZ引數將被G200占用 6 // G200執行完畢後,執行G01 7 // 因為此行的引數均已被占用

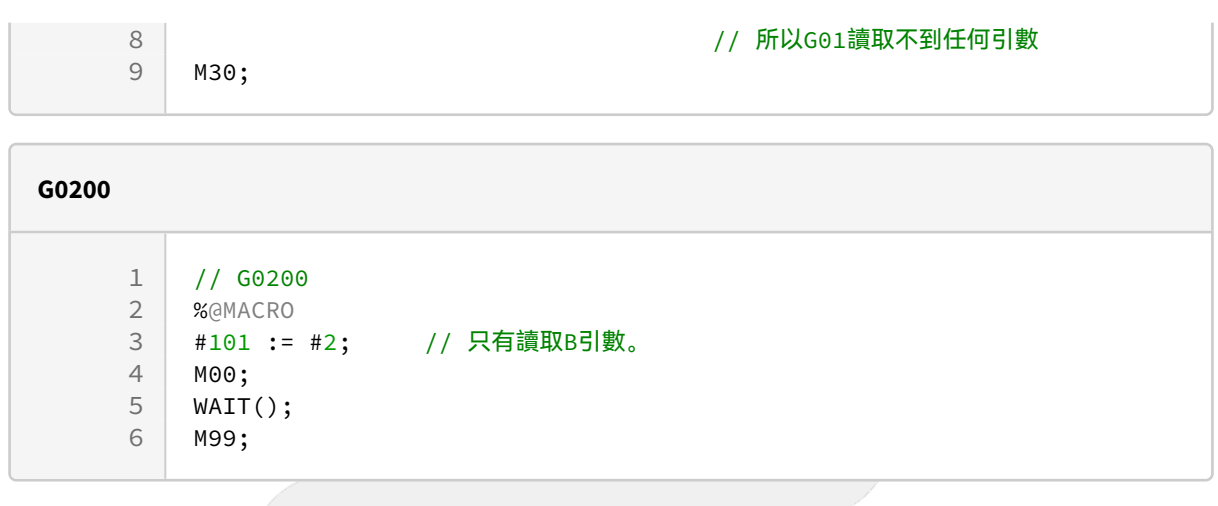

# 07\_B碼作為條件引數

【Pr3806 啟動第二輔助碼B碼】設定為1,B碼是條件引數。

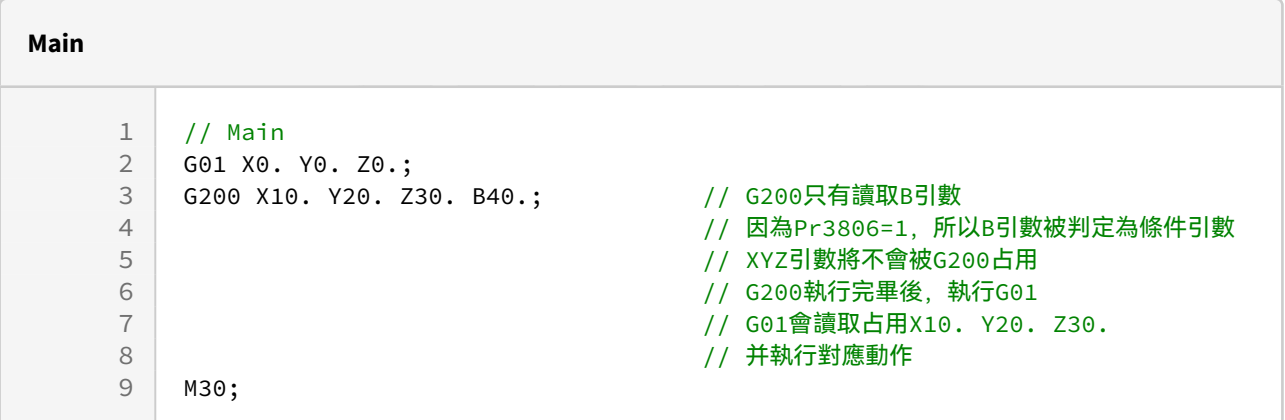

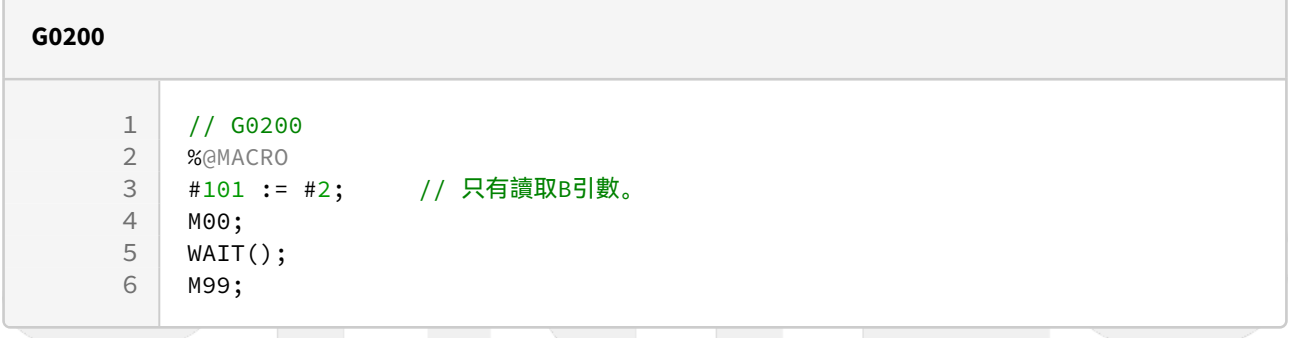

# 08\_多個G碼巨集在同一行

Unable to render include or excerpt-include. Could not retrieve page.

# 09\_G碼指令與G碼巨集在同一行

Unable to render include or excerpt-include. Could not retrieve page.

## 10\_T碼巨集

Unable to render include or excerpt-include. Could not retrieve page.

# 11 G碼巨集與T碼巨集在同一行

Unable to render include or excerpt-include. Could not retrieve page.

### 12 T碼巨集不受L引數影響

Unable to render include or excerpt-include. Could not retrieve page.

### 13\_多個T碼巨集在同一行

Unable to render include or excerpt-include. Could not retrieve page.

### 14\_M碼巨集

Unable to render include or excerpt-include. Could not retrieve page.

### 15\_G碼巨集與M碼巨集在同一行

Unable to render include or excerpt-include. Could not retrieve page.

# 16\_G碼巨集與M碼巨集在同一行,G碼巨集讀取佔用軸向引數

Unable to render include or excerpt-include. Could not retrieve page.

## 17\_多個M碼巨集在同一行

Unable to render include or excerpt-include. Could not retrieve page.

### 18\_T碼巨集與M碼巨集在同一行

Unable to render include or excerpt-include. Could not retrieve page.

### 19\_非模態呼叫巨集(G65)

Unable to render include or excerpt-include. Could not retrieve page.

### 20\_模態呼叫巨集(G66)

Unable to render include or excerpt-include. Could not retrieve page.

### 21 非模態呼叫巨集 (G66.1)

Unable to render include or excerpt-include. Could not retrieve page.

### 22\_G65及G66/G66.1必須是該行最後一個G碼

• 非模態呼叫巨集G碼(G65)以及模態呼叫巨集G碼(G66/G66.1)必須是該行最後一個G碼。

 $\sim$  –  $\sim$  –  $\sim$ 

OpenCNC\_MACRO發展工具操作手冊

```
Main
    1 / / Main
    2 G01 X0. Y0. Z0.;<br>3 G65 P1 X10. Y20.
       3 G65 P1 X10. Y20. Z30. G200; // 此行會發出警報COR-013 
    4 // 因為G65和G200在同一行
    5 // 但G65不是最後一個G碼 
    6 M30;
```
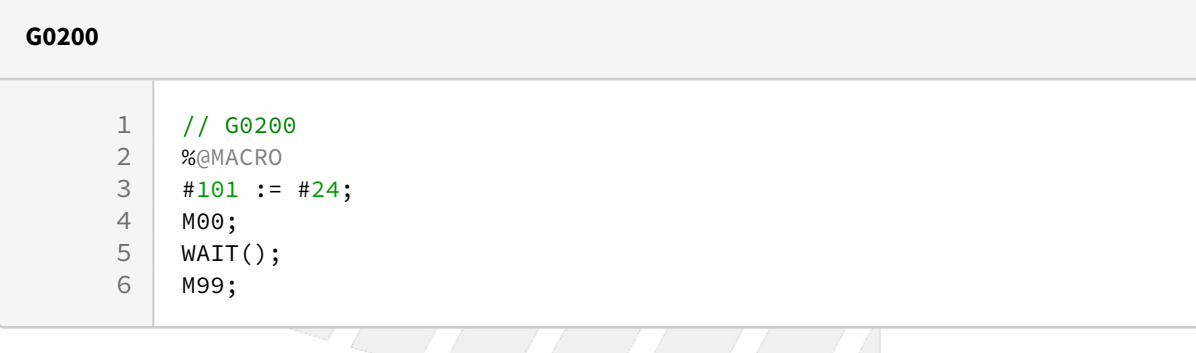

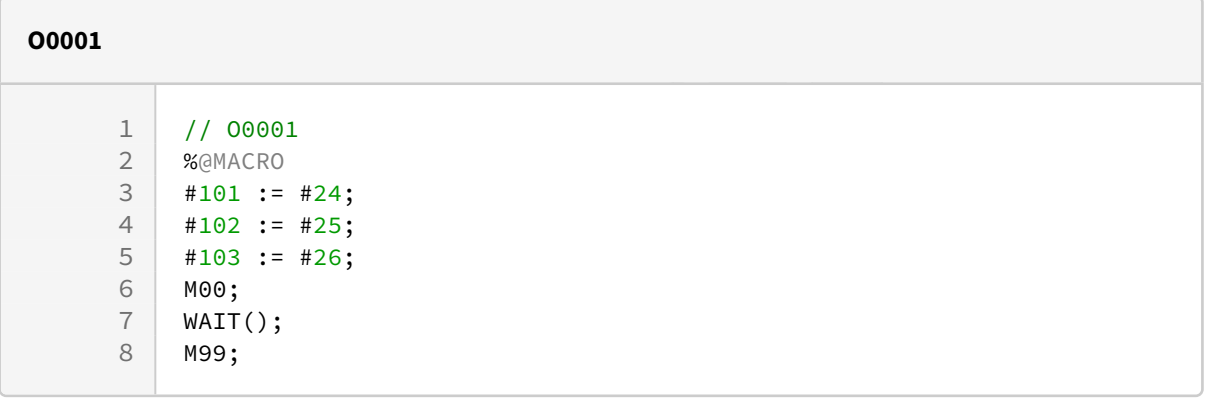

# 12.2 MACRO XML資料應用

•

- MACRO可以使用特殊的函數讀取xml檔案,分別是DBLOAD和DBOPEN,DBOPEN用來載入xml資料檔案, DBLOAD用來讀取資料內容。
- 應用範例: 下圖為某產機客制人機畫面, 該畫面將自行產生一xml檔案, 以記錄相關加工資料, 之後在 巨集規劃動程時,同步讀取該xml內容,以作為規劃依據。

 $\sim$  –  $\sim$  –  $\sim$ OpenCNC\_MACRO發展工具操作手冊

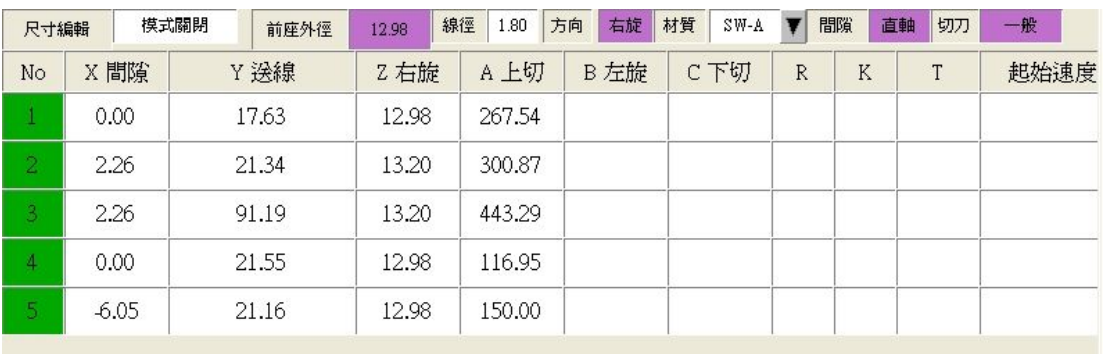

-> 該客制人機首先將使用者設定內容輸出成xml檔案,其語法格式定義如下,並且將該xml檔案存放 於使用者所指定的GNCFILES路徑中(參閱Pr3219說明):

<?xml version="1.0" encoding="UTF-16"?> <CycleFile>

<**Cycle Name**="Cycle\_HerdonProg"> ←第一筆資料開頭

<Field Name="Col\_Y" Value="17.63"/> <Field Name="Col\_Z" Value="12.98"/> <Field Name="Col\_X" Value="0.00"/> <Field Name="Col\_A" Value="267.54"/>

#### <**/Cycle**> ←第一筆資料結尾

<**Cycle Name**="Cycle\_HerdonProg"> ←第二筆資料開頭

<Field Name="Col\_Y" Value="21.34"/> <Field Name="Col\_Z" Value="13.20"/> <Field Name="Col\_X" Value="2.26"/> <Field Name="Col\_A" Value="300.87"/>

<**/Cycle**> ←第二筆資料結尾

```
<Cycle Name="Cycle_HerdonProg"> ←第三筆資料開頭
```
<Field Name="Col\_Y" Value="91.19"/> <Field Name="Col\_Z" Value="13.20"/> <Field Name="Col\_X" Value="2.26"/> <Field Name="Col\_A" Value="443.29"/>

#### <**/Cycle**> ←第三筆資料結尾

```
<Cycle Name="Cycle_HerdonProg"> ←第四筆資料開頭
```
<Field Name="Col\_Y" Value="21.55"/> <Field Name="Col\_Z" Value="12.98"/> <Field Name="Col\_X" Value="0.00"/> <Field Name="Col\_A" Value="116.95"/>

#### <**/Cycle**> ←第四筆資料結尾

```
<Cycle Name="Cycle_HerdonProg"> ←第五筆資料開頭
```
<Field Name="Col\_Y" Value="21.16"/> <Field Name="Col\_Z" Value="12.98"/>

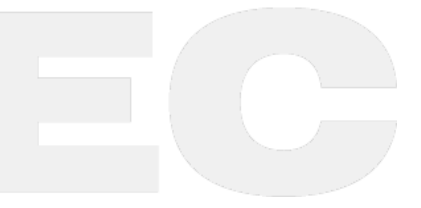

 $\sim$  –  $\sim$  –  $\sim$ 

<Field Name="Col\_X" Value="-6.05"/> <Field Name="Col\_A" Value="150.00"/>

#### <**/Cycle**> ←第五筆資料結尾

</CycleFile>

```
-> 使用者需自行編撰xml資料結構設定檔,用來宣告當巨集利用DBLOAD函數讀取資料時,要將所讀
取的相關資料,存放至哪些對應變數中。
其語法格式定義如下,並且要將此設定檔儲存於OCRes\\Common\\Schema\\中。
若為Dipole前後臺連線時,schema檔案放置於後臺控制器之OCRes\\Common\\Schema\\中。
```
<?xml version="1.0" encoding="UTF-16"?> <Schema>

<Cycle name="Cycle\_HerdonProg">

<Field>

```
<Name>Col_X</Name>
<InputStorage>@1200</InputStorage> ←Col_X存入的變數中
<InputFormat>Variant</InputFormat>
<DefaultValue></DefaultValue>
```
</Field>

<Field>

```
<Name>Col_Y</Name>
<InputStorage>@1201</InputStorage> ←Col_Y存入的變數中
<InputFormat>Variant</InputFormat>
<DefaultValue></DefaultValue>
```
</Field> <Field>

```
<Name>Col_Z</Name>
<InputStorage>@1202</InputStorage> ←Col_Z存入的變數中
<InputFormat>Variant</InputFormat>
<DefaultValue></DefaultValue>
```
### </Field>

<Field>

```
<Name>Col_A</Name>
<InputStorage>@1203</InputStorage> ←Col_A存入的變數中
<InputFormat>Variant</InputFormat>
<DefaultValue></DefaultValue>
```
### </Field>

<Field>

```
<Name>Col_B</Name>
<InputStorage>@1204</InputStorage> ←Col_B存入的變數中
<InputFormat>Variant</InputFormat>
<DefaultValue></DefaultValue>
```
</Field> <Field>

```
<Name>Col_C</Name>
<InputStorage>@1205</InputStorage> ←Col_C存入的變數中
```
 $\sim$  –  $\sim$  –  $\sim$ 

OpenCNC\_MACRO發展工具操作手冊

<InputFormat>Variant</InputFormat> <DefaultValue></DefaultValue>

</Field>

</Cycle>

</Schema>

-> MACRO範例

// 載入GNCFILES\\Test資料數,總共5筆,因此@1:=5; @1:=DBOPEN("Test");

 $/$  載入第 $1$ 筆資料, DBLOAD引數為0 // @1200=0.00 @1201=17.63 @1202=12.98 @1203=267.54 DBLOAD( 0 );

 $1/$ 載入第2筆資料, DBLOAD引數為1 // @1200=2.26 @1201=21.34 @1202=13.20 @1203=300.87 DBLOAD( 1 );

# 12.3 建議PC端編輯環境

- notepad++: https://notepad-plus-plus.org/downloads/
	- 開啟顯示所有字元:檢視→特殊字元→顯示所有字元 • 可以檢視 Marco 檔案是否有未支援字元
		- **常見字元判斷**

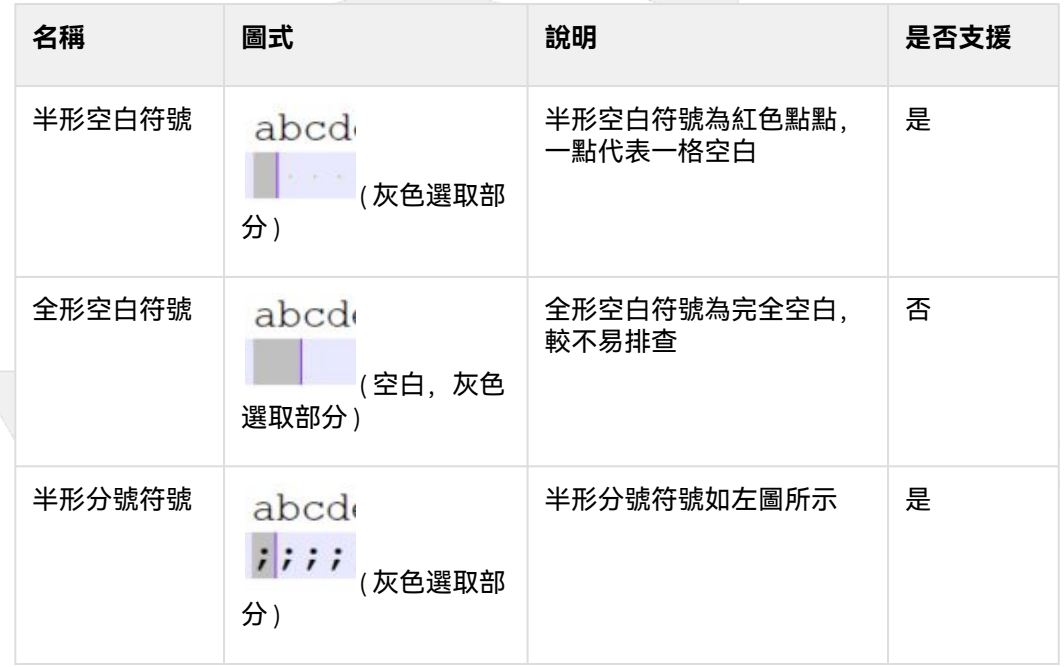

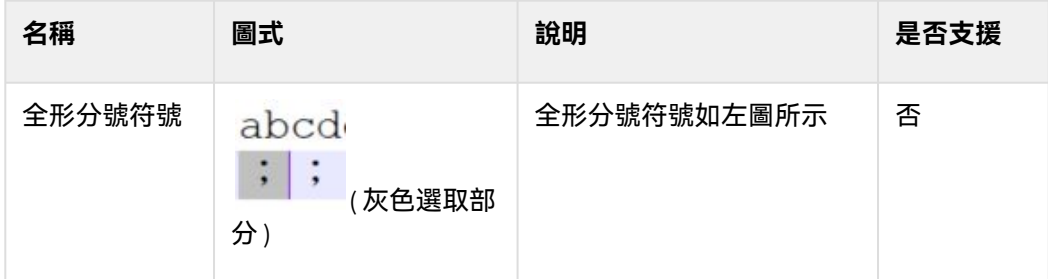

- 切換編碼 (語系 ):編碼→字元集 • 可以切換顯示的語系,協助排查問題
- notepad++ 標準排查步驟
	- i. 確認使用的編碼
		- 1. ANSI、UTF-8:跳至第二點
		- 2. 繁體中文編碼(Big5)與簡體中文編碼(GB2312): 建議切換兩種編碼檢視, 因為如 果檔案中有全形符號,顯示內容可能會改變,造成排查問題。 **編碼切換顯示差異**

繁體中文→簡體中文

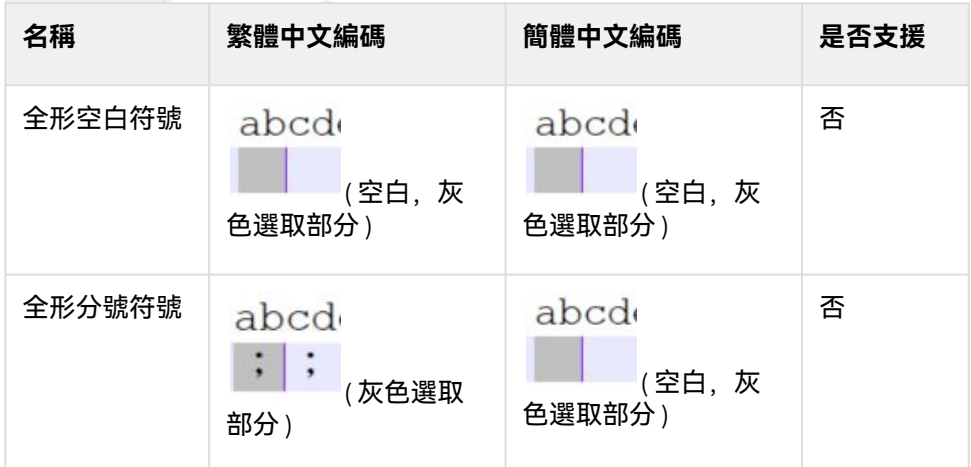

#### 簡體中文→繁體中文

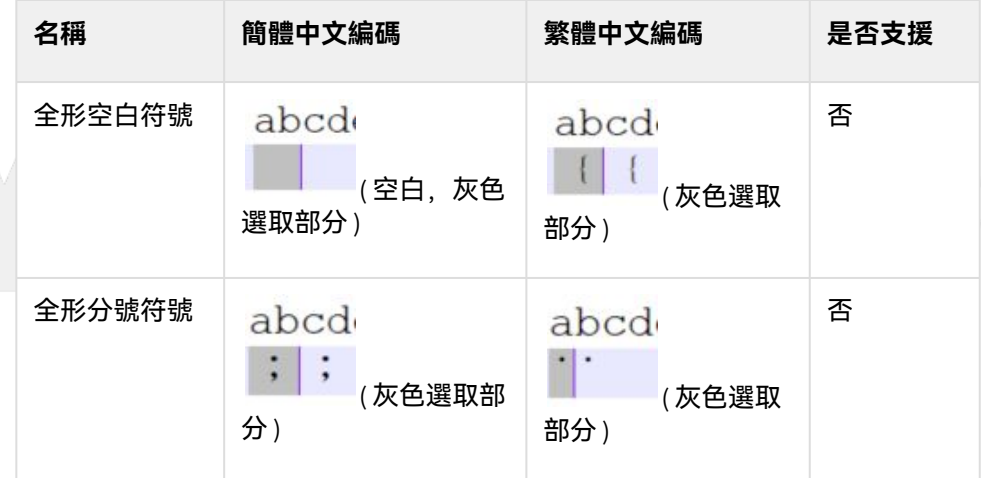

ii. 確認是否有未支援字元

• 全形空白/分號建議排查方式

 $\sim$  –  $\sim$  –  $\sim$ 

OpenCNC\_MACRO發展工具操作手冊

- a. 點選搜尋→搜尋
- b. 在尋找內容輸入全形空白/分號
- c. 點選在目前文件中全部尋找
- d. 如有找到,在搜尋結果中會顯示
- e. 修改為支援字元

# 12.4 MACRO 支援字元

• 支援字元 ( 僅支援 ASCII 字元 )

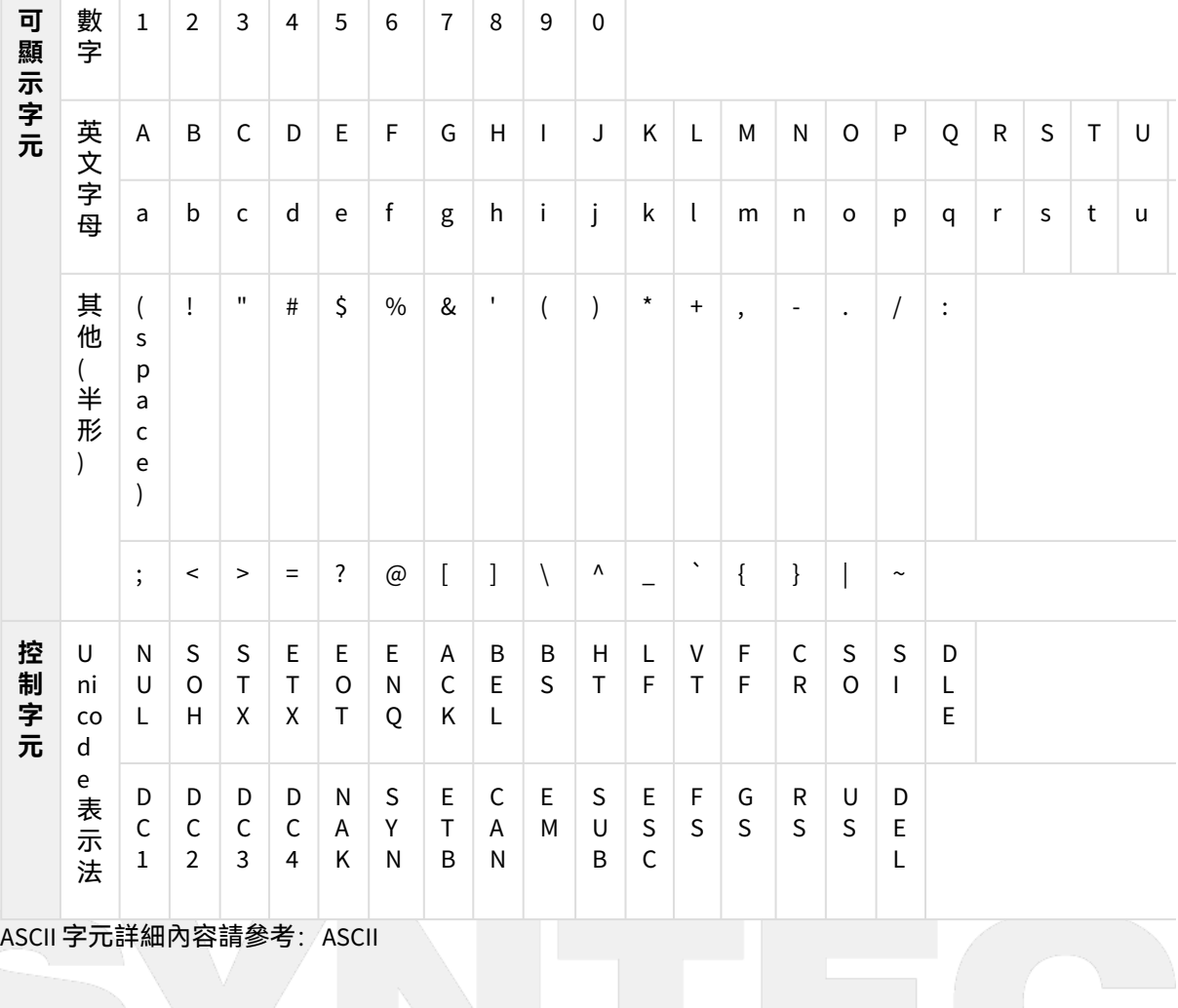